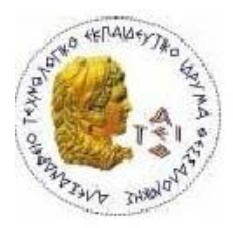

ΑΛΕΞΑΝΔΡΕΙΟ Τ.Ε.Ι. ΘΕΣΣΑΛΟΝΙΚΗΣ ΣΧΟΛΗ ΤΕΧΝΟΛΟΓΙΚΩΝ ΕΦΑΡΜΟΓΩΝ ΤΜΗΜΑ ΠΛΗΡΟΦΟΡΙΚΗΣ

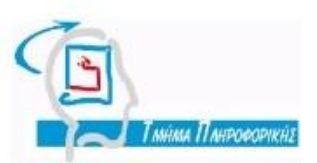

**Πτυχιακή εργασία** 

"Ηλεκτρονική Διαχείριση Συστήματος Ποιότητας κατά ΕΛΟΤ ΕΝ ISO 9001:2008 στο ΓΝ Παπαγεωργίου Θεσσαλονίκης"

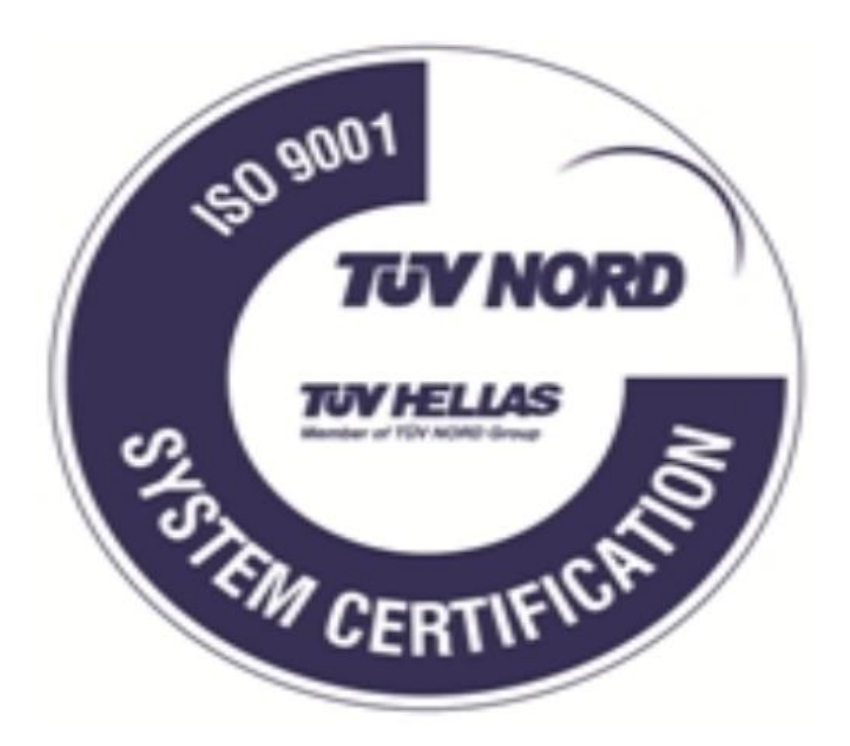

Σκανάτα Πέτρου <u>Μπινιατίδης Συμε</u>ών Αρ .Μητρώου 03/2204

Του Φοιτητή Δπηρειού Δπηρειού Καθηγητής Επιβλέπων Καθηγητής

Σελίδα **1** από **105** Θεσσαλονίκη 2010

### ΠΙΝΑΚΑΣ ΠΕΡΙΕΧΟΜΕΝΩΝ

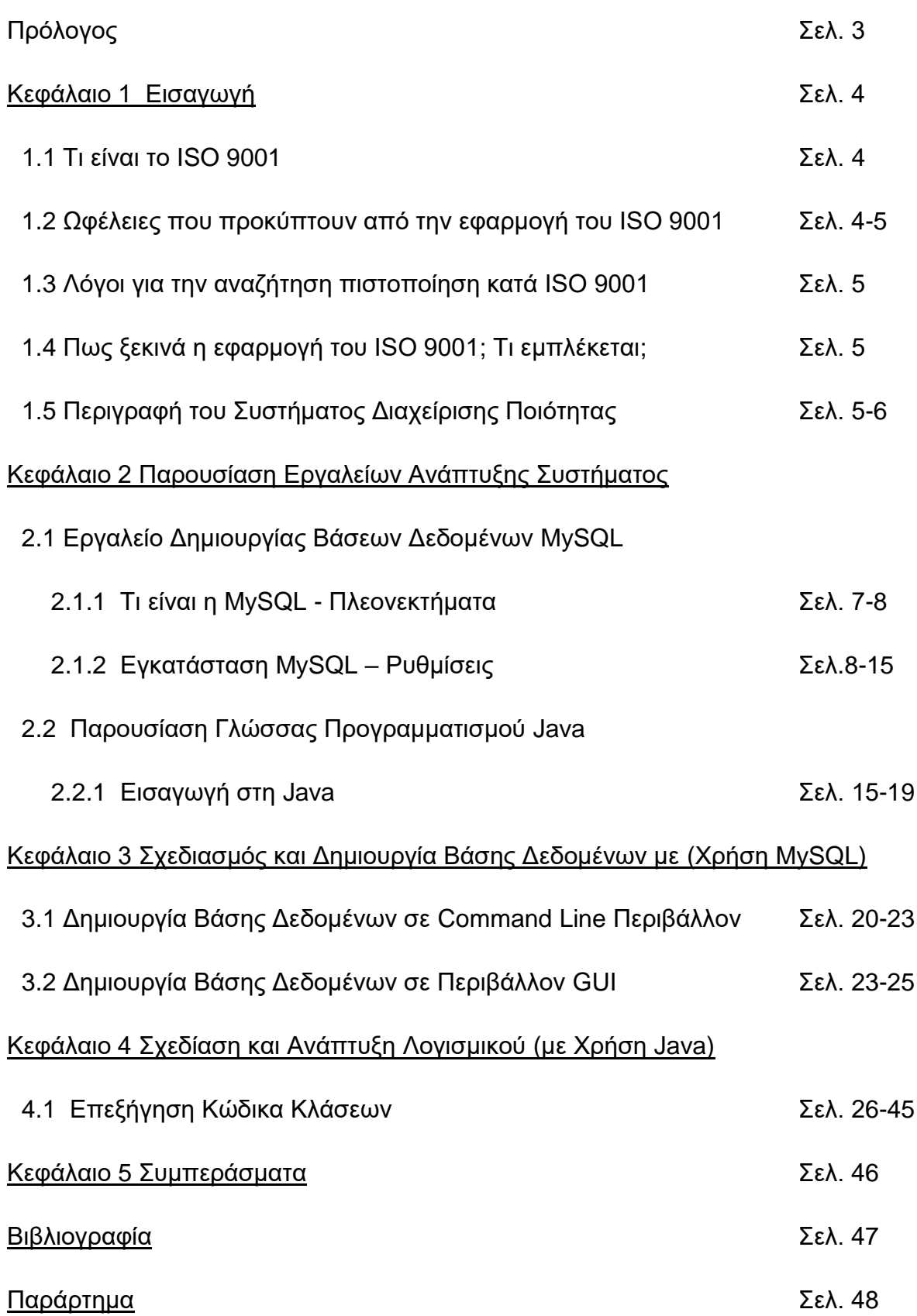

Σελίδα **2** από **105**

# **Πρόλογος**

Η παρούσα πτυχιακή έχει ως θέμα την Ηλεκτρονική Διαχείριση Συστήματος Ποιότητας κατά ΕΛΟΤ ΕΝ ISO 9001:2008 στο ΓΝ Παπαγεωργίου Θεσσαλονίκης. Τώρα να εξηγήσουμε τι σημαίνει το θέμα της συγκεκριμένης πτυχιακής. Στο Γ.Ν. Παπαγεωργίου όπου πραγματοποίησα την πρακτική μου δημιουργήθηκε η ανάγκη κατασκευής ενός συστήματος όπου κάθε πιστοποιημένο τμήμα κατά ISO θα ελέγχετε από την Διεύθυνση Ελέγχου Ποιότητας του νοσοκομείου όσον αφορά την τήρηση των διαδικασιών που προβλέπει το ISO αλλά και υιοθέτηση νέων διαδικασιών που θα βελτιώνουν την λειτουργία των συγκεκριμένων τμημάτων καθώς επίσης και το επίπεδο των υπηρεσιών που παρέχουν. Ουσιαστικά μιλάμε για ένα σύστημα που θα συγκεντρώνει **προβλήματα** από τα πιστοποιημένα τμήματα είτε ασθενών είτε εργαζομένων και στη συνέχεια οι υπεύθυνοι θα καταγράφουν **ποιες ενέργειες έκαναν ώστε να τα επιλύσουν** (Σελ. 39,40). Με αυτόν τον τρόπο θα υπάρχει απευθείας επικοινωνία μεταξύ Διεύθυνσης Ελέγχου Ποιότητας και πιστοποιημένων τμημάτων κατά ISO μέσω μιας βάσης δεδομένων και ουσιαστικά κατάργηση της γραφειοκρατίας δηλαδή εκτύπωση οδηγιών, αποστολή εγγράφων με κλητήρα στα πιστοποιημένα τμήματα, ερωτήσεις όσον αφορά το στάδιο υλοποίησης και άλλων παρόμοιων χρονοβόρων διαδικασιών. Η λύση για όλα αυτά είναι η δημιουργία ενός προγράμματος GUI που θα συνδέετε σε μια βάση δεδομένων στην οποία ο χρήστης του προγράμματος θα **εισάγει προβάλει τα προβλήματα και τις ενέργειες που έγιναν για την επίλυση τους.** Μέσω του προγράμματος αυτού μπορεί κάθε πιστοποιημένο τμήμα να προσθέσει εγγραφές μέσα στη βάση δεδομένων αλλά και να ενημερωθεί για νέες εγγραφές που το αφορούν προκειμένου να προχωρήσει στην επίλυση του προβλήματος. Στη συνεχεία θα δούμε την υλοποίηση του συγκεκριμένου προγράμματος. Η βάση δεδομένων δημιουργήθηκε με χρήση MySQL και το πρόγραμμα είναι γραμμένο σε γλώσσα προγραμματισμού JAVA.

# **1. Δηζαγωγή**

Στο πρώτο κεφάλαιο περιγράφετε α) το ISO, τι σημαίνει και τι προσφέρει β) το Ηλεκτρονικό Σύστημα Διαχείρισης Ποιότητας, συστατικά και μέλη που το απαρτίζουν.

# **1.1 Ση είλαη ην ISO**

Το ISO 9001 είναι διεθνώς αναγνωρισμένο πρότυπο για την διασφάλιση ποιότητας και ποιοτική διαχείριση επιχειρήσεων. Αποτελεί επιχειρησιακό μοντέλο που εφαρμοζόμενο διασφαλίζει την προσδοκώμενη ποιότητα στα προϊόντα και υπηρεσίες που προσφέρει μία επιχείρηση. Εφαρμόζεται πάνω στις διαδικασίες που παράγουν τα προϊόντα και υπηρεσίες που προσφέρει ένας οργανισμός. Παρέχει μέθοδο και συστηματικό έλεγχο των επιχειρησιακών ενεργειών ώστε να εξασφαλίζεται η ικανοποίηση αναγκών και απαιτήσεων του πελάτη. Έχει σχεδιαστεί με τέτοιον τρόπο ώστε να εφαρμόζεται για την παραγωγή οποιουδήποτε προϊόντος ή την παροχή οποιασδήποτε υπηρεσίας και σε οποιοδήποτε μέρος του κόσμου.

# 1.2 Ωφέλειες που προκύπτουν από την εφαρμογή του ISO 9001

Η εφαρμογή ενός Συστήματος Διασφάλισης Ποιότητας αφαιρεί το άγχος της αβεβαιότητας καθήκοντος μία και μέσω του συστήματος επανεξετάζονται και ορίζονται αποτελεσματικά οι κύριοι ρόλοι και υπευθυνότητες της κάθε θέσης εργασίας. Το γεγονός αυτό είναι θετικό κίνητρο για τους εργαζομένους. Επίσης, οι διαδικασίες επανεξετάζονται και τεκμηριώνονται πράνμα που μπορεί να επιτύχει σημαντική μείωση κόστους μέσω αποτελεσματικότερης λειτουργίας και αύξησης της παραγωγικότητας. Τα ελαττωματικά προϊόντα ή υπηρεσίες μειώνονται σημαντικά και εντοπίζονται πλέον σε νωρίτερα στάδια μέσω των διαδικασιών. Από αυτά επιτυγχάνεται μία βελτίωση που συνεισφέρει σε λιγότερη απώλεια, λιγότερα προϊόντα ή υπηρεσίες που δεν πληρούν τις προδιαγεγραμμένες απαιτήσεις, συνεπώς και λιγότερα παράπονα πελατών. Η εικόνα του οργανισμού βελτιώνεται μιας και οι πελάτες βλέπουν ότι οι παραγγελίες τους εκτελούνται κανονικά, χωρίς προβλήματα, σύμφωνα με τις απαιτήσεις τους και ότι παραδίδονται στην ώρα τους. Αυτό με την σειρά του μπορεί να σημαίνει αύξηση των πελατών και άνοιγμα νέων ευκαιριών και προοπτικών στην αγορά.

### **1.3 Λόγνη γηα ηελ αλαδήηεζε πηζηνπνίεζε θαηά ISO 9001**

• Η πιστοποίηση κατά ISO 9001 από διαπιστευμένο φορέα πιστοποίησης αποδεικνύει την δέσμευση για ποιότητα, την δέσμευση για την ικανοποίηση των πελατών και την επιθυμία για συνεχή αύξηση της αποτελεσματικότητας. • Προβάλει ότι ο οργανισμός εφαρμόζει ένα αποτελεσματικό σύστημα διασφάλισης ποιότητας που ικανοποιεί τις απαιτήσεις και αξιολόγηση του ανεξάρτητου εξωτερικού φορέα πιστοποίησης. • Το πιστοποιητικό κατά ISO 9001 βελτιώνει την εικόνα και το προφίλ της εταιρείας στα μάτια των πελατών, των εργαζομένων, των μετόχων και των διαφόρων φορέων. • Παρέχει ανταγωνιστικό πλεονέκτημα στην προβολή, διαφήμιση και marketing του οργανισμού. • Σε μερικές περιπτώσεις μπορεί να αποτελεί και προϋπόθεση για την συμμετοχή της επιχείρησης σε δημόσιους ή ιδιωτικούς διαγωνισμούς και αναθέσεις.

### 1.4 Πως ξεκινά η εφαρμογή του ISO 9001; Τι εμπλέκεται;

Εντοπισμός των απαιτήσεων του ISO 9001 και του τι εφαρμογές έχουν αυτές στην επιχείρηση. Καθορισμός ποιοτικών στόχων και πώς αυτοί μεταφράζονται αλλά και συνεισφέρουν στην λειτουργία της επιχείρησης. Καταγραφή και τεκμηρίωση της πολιτικής για την ποιότητα και αναφορά στο πώς οι απαιτήσεις ικανοποιούνται. Επικοινωνία των ανωτέρω σε όλον τον οργανισμό. Αξιολόγηση της πολιτικής ποιότητας και των καταγεγραμμένων στόχων και μετά προσδιορισμός προτεραιοτήτων των απαιτήσεων έτσι ώστε να διασφαλιστεί η ικανοποίηση τους. Εντοπισμός των συνόρων του συστήματος ποιότητας και παραγωγή των απαιτούμενων τεκμηριωμένων διαδικασιών. Έλεγχος και διασφάλιση των τεκμηριωμένων διαδικασιών ώστε να είναι εφαρμόσιμες, ακριβείς και ωφέλιμες στον χρήση. Εκπόνηση συνεχόμενων εσωτερικών ελέγχων ώστε να διασφαλιστεί η συνεχής ικανοποίηση των απαιτήσεων του συστήματος.

### 1.5 Περιγραφή του Συστήματος Διαχείρισης Ποιότητας

Όπως αναφέραμε και στον πρόλογο το σύστημα διαχείρισης ποιότητας αποτελείται από α) μια Βάση Δεδομένων MySQL β) ένα εκτελέσιμο Java

**αρχείο** (.jar) . Η βάση δεδομένων είναι εγκατεστημένη σε ένα τερματικό μέσα στο γραφείο της Διεύθυνσης Ελέγχου Ποιότητας και το εκτελέσιμο αρχείο (..jar) παραδίδεται σε κάθε υπεύθυνο τμήματος προκειμένου να μπορεί να συνδεθεί στη βάση δεδομένων. Προς το παρόν τα τμήματα που είναι πιστοποιημένα κατά ISO 9001 στο Γ.Ν. Παπαγεωργίου είναι τα έξης 4: α) Ακτινοδιαγνωστικό Εργαστήριο β) Τμήμα Επειγόντων Περιστατικών γ) Τμήμα Ιατρικής Φυσικής - Ακτινοφυσικής και δ) Νεφρολογικό Τμήμα. Επομένως έχουμε 4 τμήματα που στο καθένα αντιστοιχεί ένα Όνομα Χρήστη με Κωδικό Πρόσβασης με δικαιώματα απλού χρήστη. Επίσης υπάρχει δυνατότητα παροχής περισσότερων ονομάτων χρηστών με διαφορετικούς κωδικούς πρόσβασης για το ίδιο τμήμα. Η προϊσταμένη της Διεύθυνσης Ελέγχου Ποιότητας που είναι υπεύθυνη και για τα 4 τμήματα είναι ο διαχειριστής του συστήματος αυτού με δικαιώματα διαχειριστή. Και τα 4 τμήματα έχουν ακριβώς τις ίδιες δυνατότητες και έχουν πρόσβαση σε πληροφορίες που αφορούν μόνο το δικό τους τμήμα. Ο διαχειριστής του συστήματος έχει πρόσβαση σε όλα τα τμήματα.

Ανακεφαλαιώνοντας είδαμε την αξία που έχει το ISO για μια επιχείρηση σήμερα καθώς και τις ιδέες πάνω στις οποίες θα δημιουργηθεί το Ηλεκτρονικό Σύστημα Διαχείρισης Ποιότητας του νοσοκομείου. Στα επόμενα κεφάλαια εξειδικεύουμε περαιτέρω όσον αφορά τα εργαλεία που θα χρησιμοποιηθούν έτσι ώστε από τη θεωρία να περάσουμε στην πράξη. Στο επόμενο κεφάλαιο εξετάζουμε την βάση δεδομένων MySQL και πως χρησιμοποιείτε στο Ηλεκτρονικό Σύστημα Διαχείρισης Ποιότητας.

# 2. Παρουσίαση Εργαλείων Ανάπτυξης Συστήματος

Σε αυτό το κεφάλαιο θα δούμε πως χρησιμοποιείται το εργαλείο διαχείρισης βάσεων δεδομένων MySQL και θα αναφερθούμε στη γλώσσα προγραμματισμού Java την οποία χρησιμοποιήσαμε για να αναπτύξουμε το λογισμικό μας.

# 2.1 Εργαλείο Δημιουργίας Βάσεων Δεδομένων MySQL

# **2.1.1 Ση είλαη ε MySQL**

Η MySQL είναι ένα πολύ γρήγορο και δυνατό, σύστημα διαχείρισης βάσεων δεδομένων. Μια βάση δεδομένων σας επιτρέπει να αποθηκεύετε, να αναζητάτε, να ταξινομείτε και να ανακαλείτε τα δεδομένα αποτελεσματικά . Ο MySQL διακομιστής ελέγχει την πρόσβαση στα δεδομένα σας, για να μπορούν να δουλεύουν πολλοί χρήστες ταυτόχρονα, για να παρέχει γρήγορη πρόσβαση και να διασφαλίζει ότι μόνο πιστοποιημένοι χρήστες μπορούν να έχουν πρόσβαση. Συνεπώς η MySQL είναι ένας πολυνηματικός διακομιστής πολλαπλών χρηστών. Χρησιμοποιεί την SQL (Structured Query Language ) την τυπική γλώσσα ερωτημάτων για βάσεις δεδομένων, παγκόσμια . H MySQL είναι διαθέσιμη από το 1996 αλλά η ιστορίας της ξεκινά από το 1979.

# Πλεονεκτήματα της MySQL

Μερικοί από τους κύριους ανταγωνιστές της MySQL είναι οι PostgreSQL, Microsoft SQL και Oracle. Η MySQL έχει πολλά πλεονεκτήματα, όπως χαμηλό κόστος , εύκολη διαμόρφωση και μάθηση και ο κώδικας προέλευσης είναι διαθέσιμος.

Απόδοση: Η MySQL είναι χωρίς αμφιβολία γρήγορη. Μπορείτε να δείτε την σελίδα δοκιμών http://web.mysql.com/benchmark.html . Πολλές από αυτές τις δοκιμές δείχνουν ότι η MySQL είναι αρκετά πιο γρήγορη από τον ανταγωνισμό.

Χαμηλό κόστος: Η MySQL είναι διαθέσιμη δωρεάν, με άδεια ανοικτού κώδικα (Open Source) ή με χαμηλό κόστος, αν πάρετε εμπορική άδεια, αν απαιτείται από την εφαρμογή σας.

Ευκολία Χρήσης: Οι περισσότερες μοντέρνες βάσεις δεδομένων χρησιμοποιούν SQL. Αν έχετε χρησιμοποιήσει ένα άλλο σύστημα διαχείρισης βάσεων δεδομένων δεν θα έχετε πρόβλημα να προσαρμοστείτε σε αυτό.

#### Μεταφερσιμότητα

Η MySQL μπορεί να χρησιμοποιηθεί σε πολλά διαφορετικά συστήματα Unix όπως επίσης και στα Microsoft Windows.

# **2.1.2 Εγκατάσταση MySQL- Ρυθμίσεις**

Είναι πολύ εύκολο να βρούμε στο ιντερνέτ κάποιον σύνδεσμο ώστε να μπορέσουμε να κατεβάσουμε στον υπολογιστή μας το πρόγραμμα εγκατάστασης της MySQL, μια αναζήτηση σε οποιαδήποτε μηχανή αναζήτησης θα μας βγάλει κατευθείαν την σωστή σελίδα. Η σελίδα απ' όπου μπορούμε να κατεβάσουμε την MySQL είναι η [www.mysql.com](http://www.mysql.com/) και πιο συγκεκριμένα από εδώ <http://www.mysql.com/downloads/mysql/> επιλέγουμε με βάση το λειτουργικό σύστημα που έχουμε την αντίστοιχη έκδοση. Εφόσον έχει ολοκληρωθεί η λήψη προχωρούμε στην εγκατάσταση της.

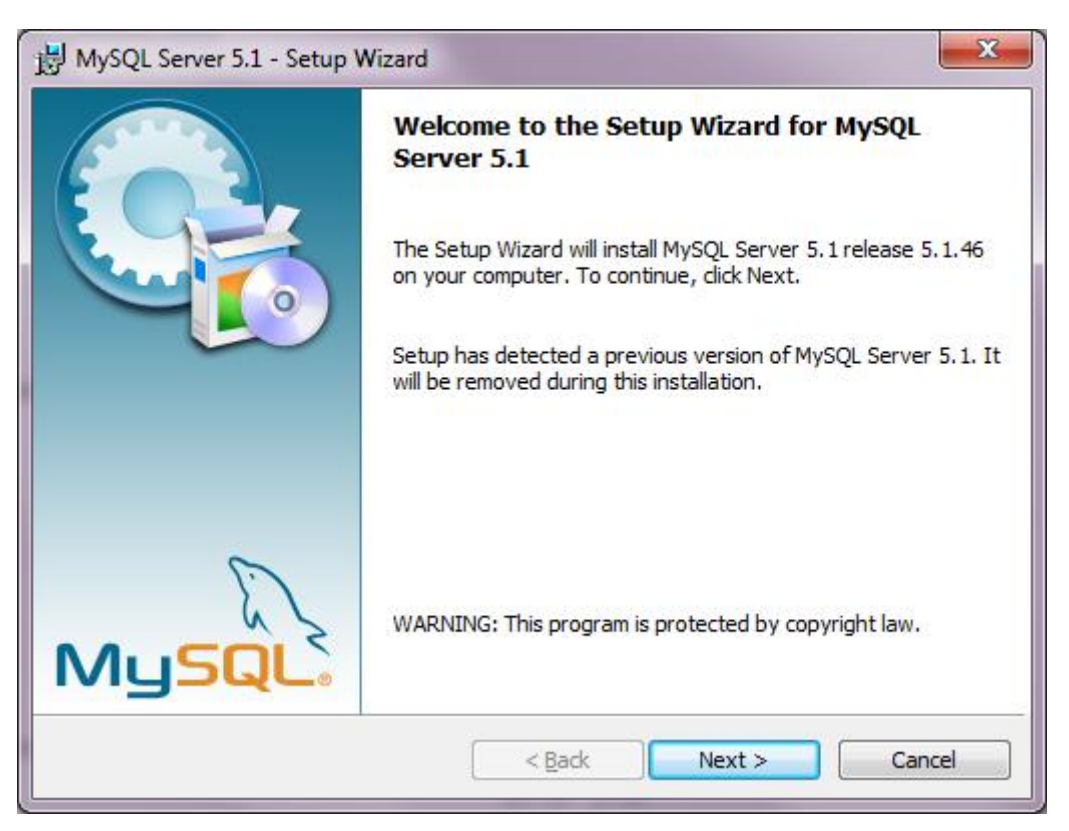

*ΕΙΚΟΝΑ 1*

Πατάμε Next

Σελίδα **8** από **105**

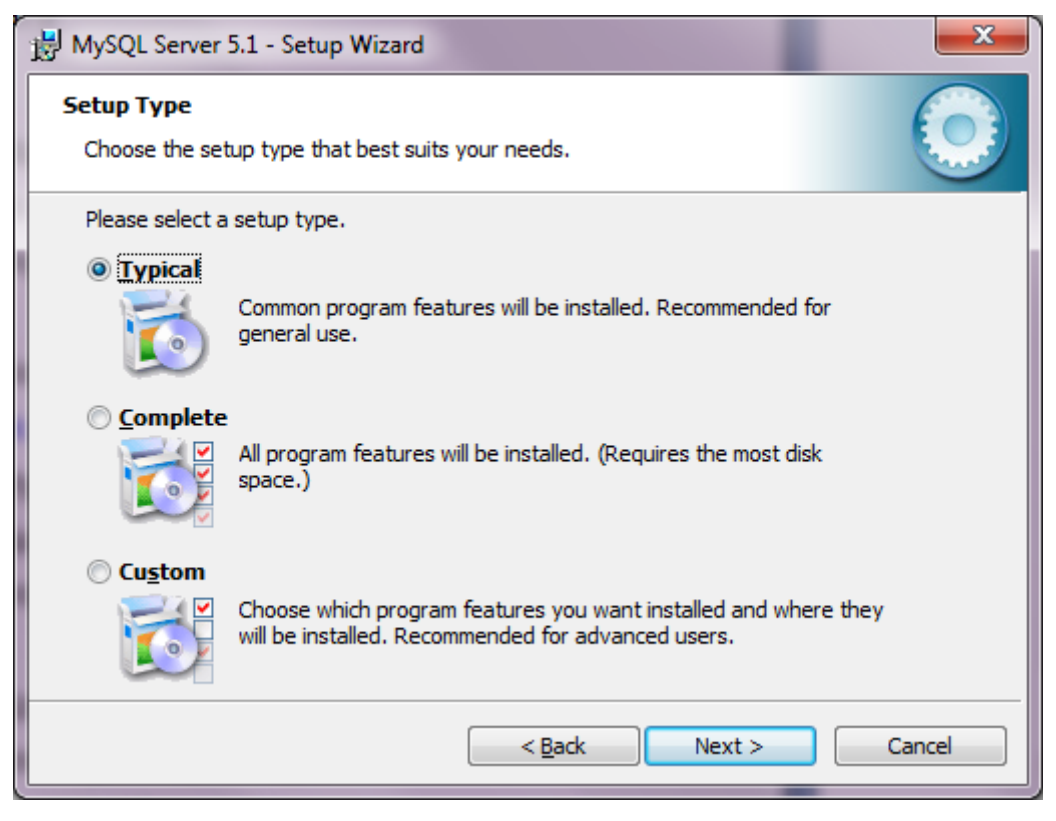

*ΕΙΚΟΝΑ 2*

Επιλέγουμε Typical

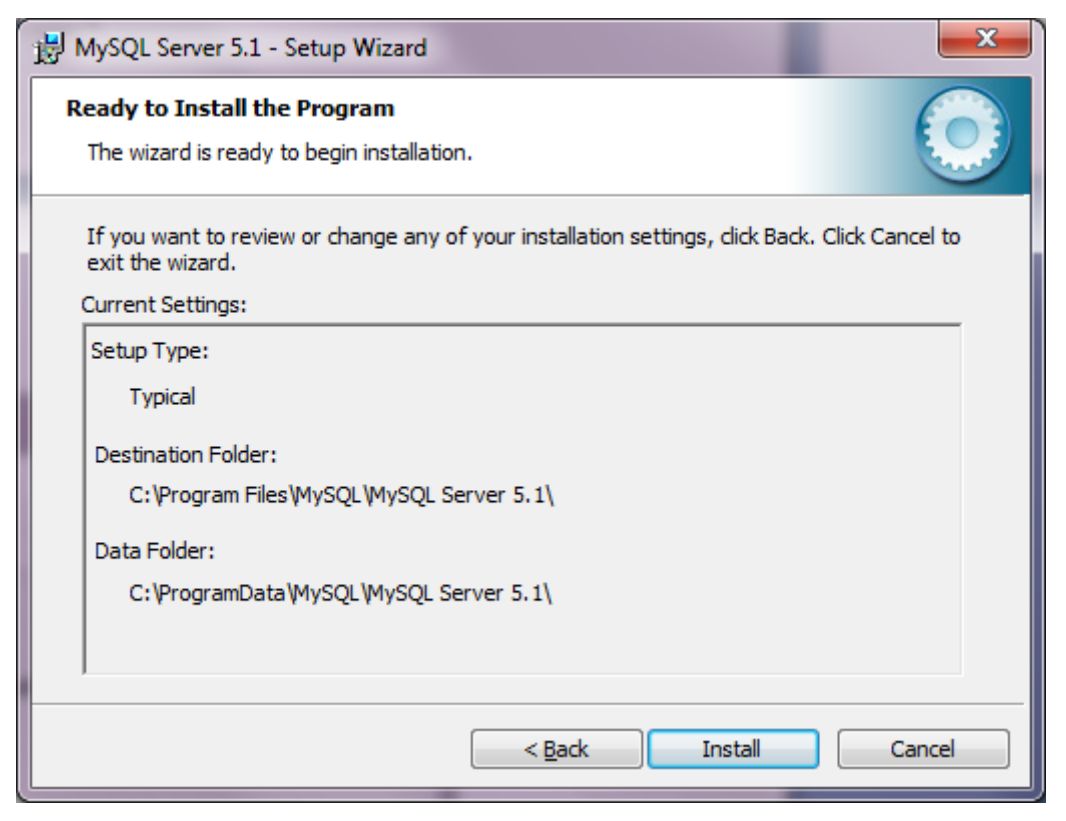

*ΕΙΚΟΝΑ 3*

Σελίδα **9** από **105**

Πατάμε Install και η MySQL εγκαθιστάτε στον υπολογιστή μας. Τώρα θα δούμε τις ρυθμίσεις που χρειάζεται να κάνουμε ώστε να είναι προσπελάσιμη η βάση δεδομένων μας τόσο από τον υπολογιστή μας αλλά και από το διαδίκτυο.

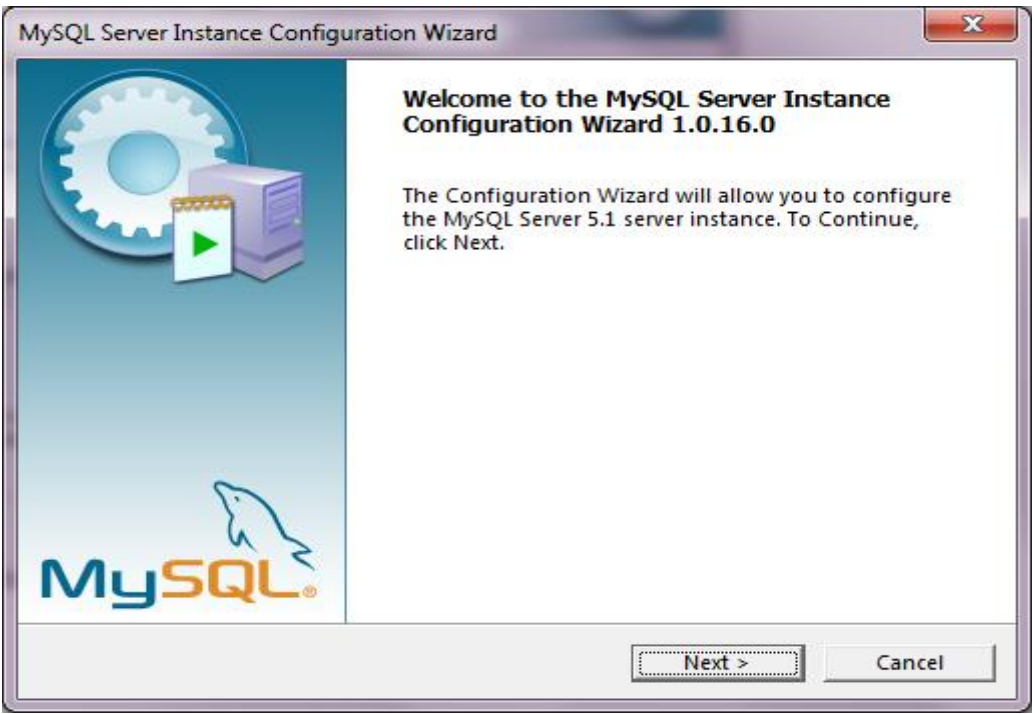

*ΕΙΚΟΝΑ 4*

Πατάμε Next. Επιλέγουμε Detailed Configuration και πατάμε Next

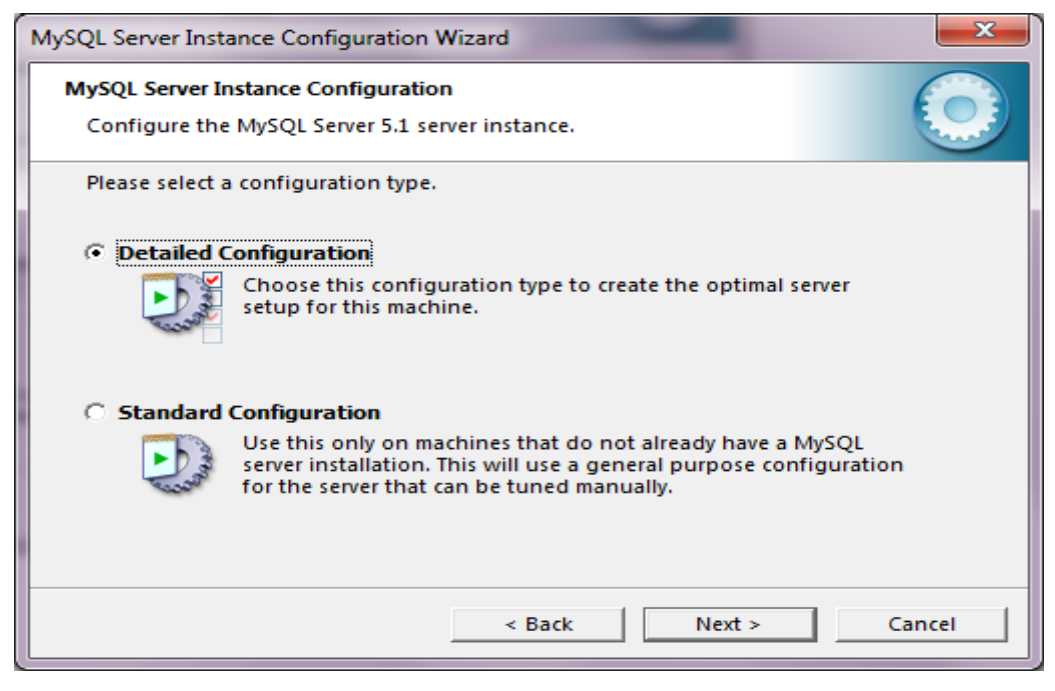

*ΕΙΚΟΝΑ 5*

Σελίδα **10** από **105**

## Επιλέγουμε Developer Machine και πατάμε Next

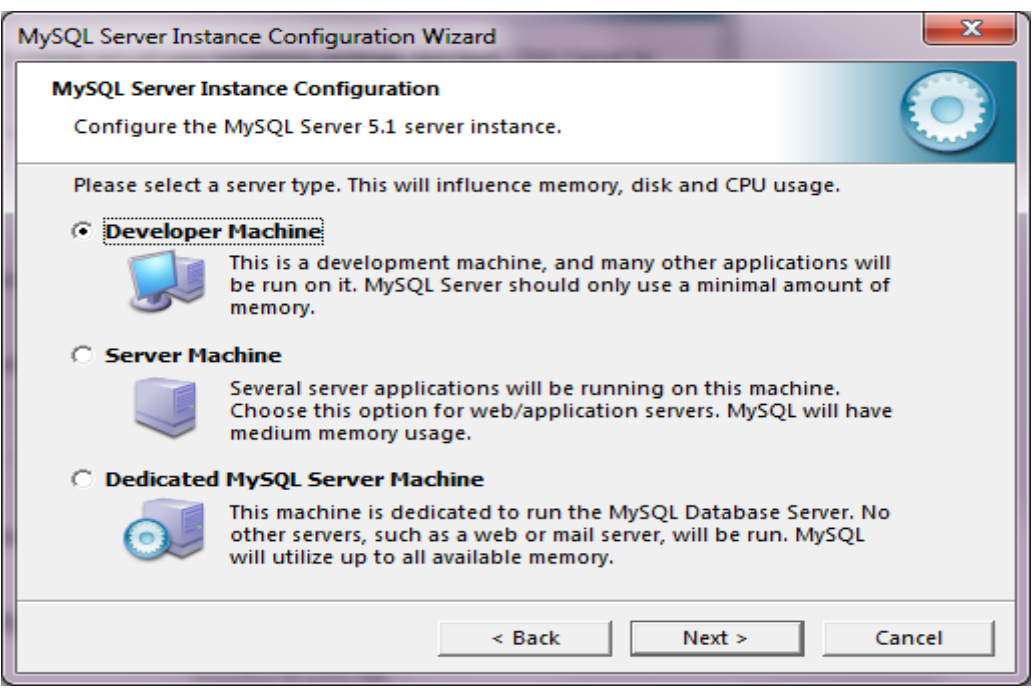

*ΕΙΚΟΝΑ 6*

### Επιλέγουμε Multifunctional Database και πατάμε Next

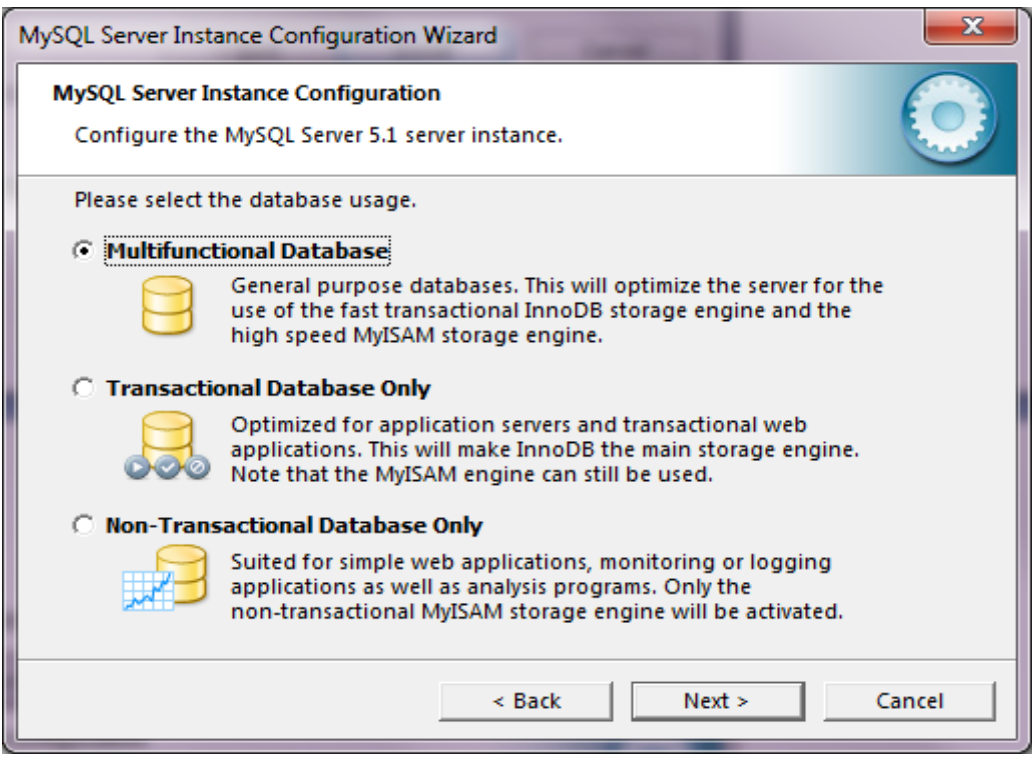

*ΕΙΚΟΝΑ 7*

Σελίδα **11** από **105** Πατάμε Next και στην επόμενη καρτέλα

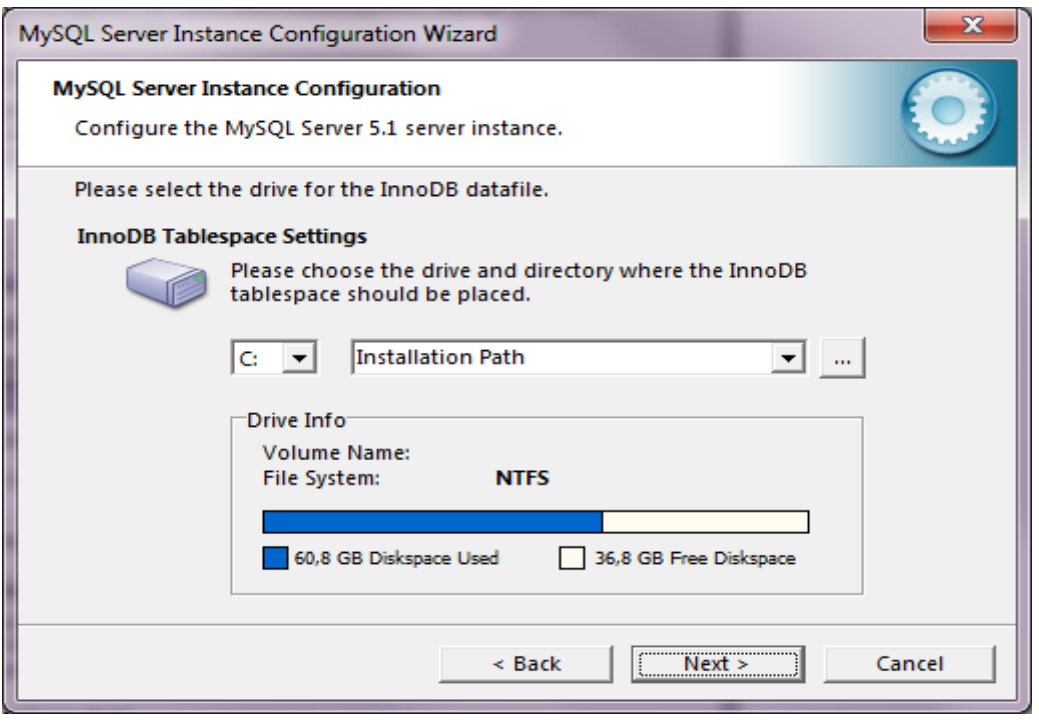

*ΕΙΚΟΝΑ 8*

Επιλέγουμε Decision Support(DSS)/OLAP γιατί στη παρούσα φάση δε θα συνδέονται παραπάνω από 20 χρήστες.

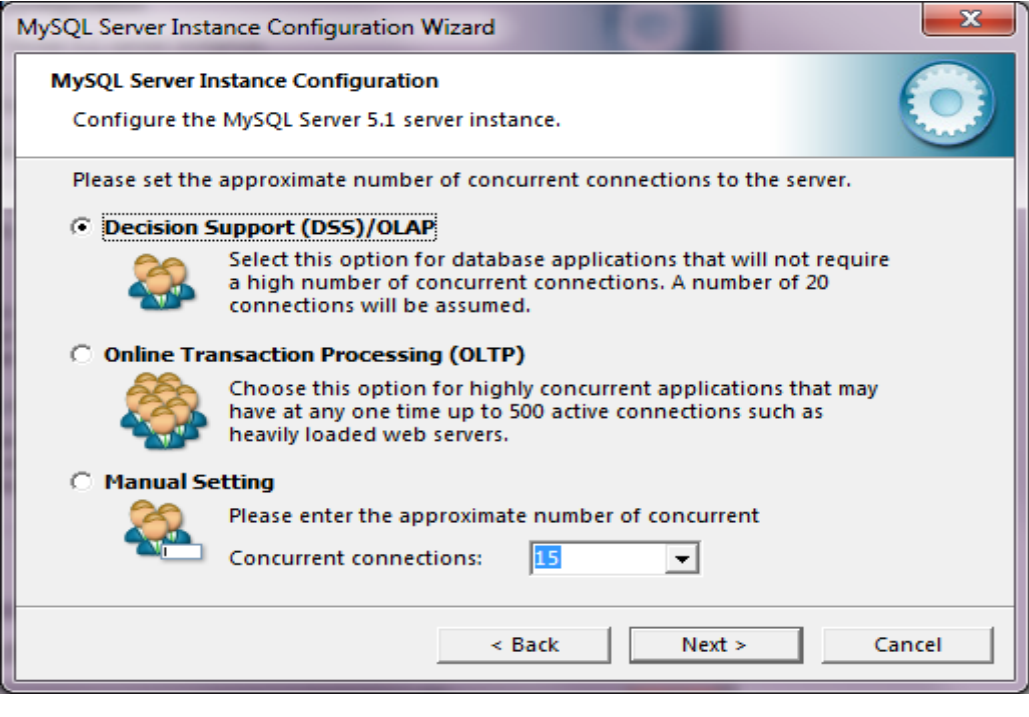

*ΕΙΚΟΝΑ 9*

Επιλεγούμε όλα τα παρακάτω και πατάμε Next

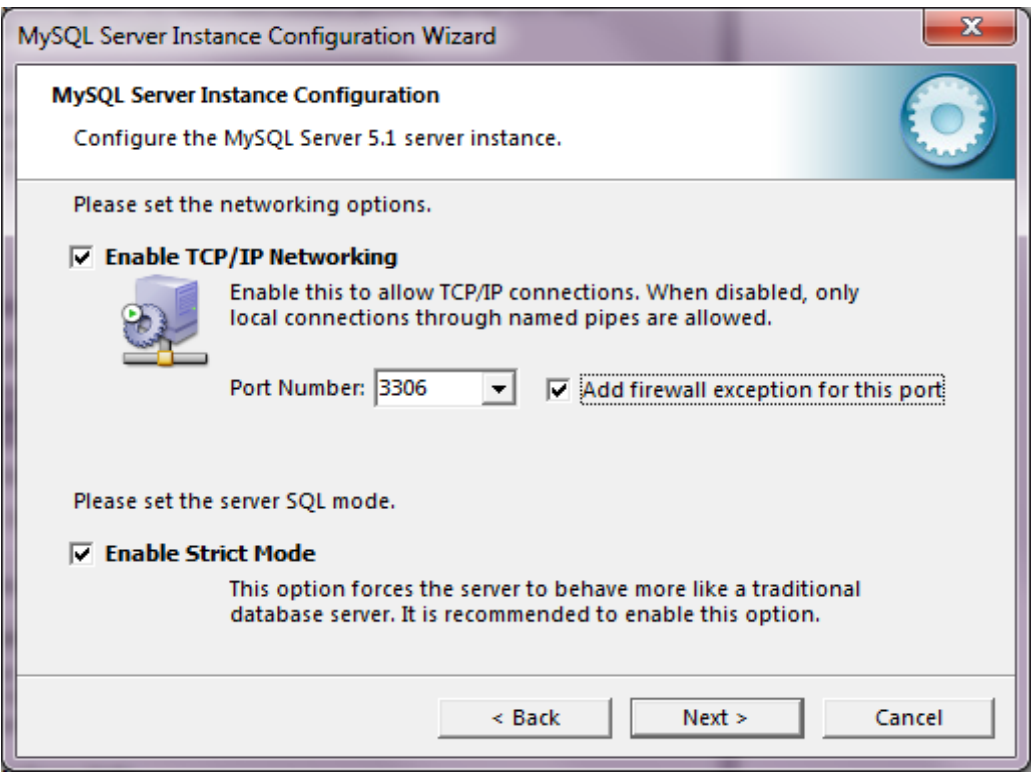

*ΕΙΚΟΝΑ 10*

Επιλέγουμε Best Support for Multilingualism και πατάμε Next

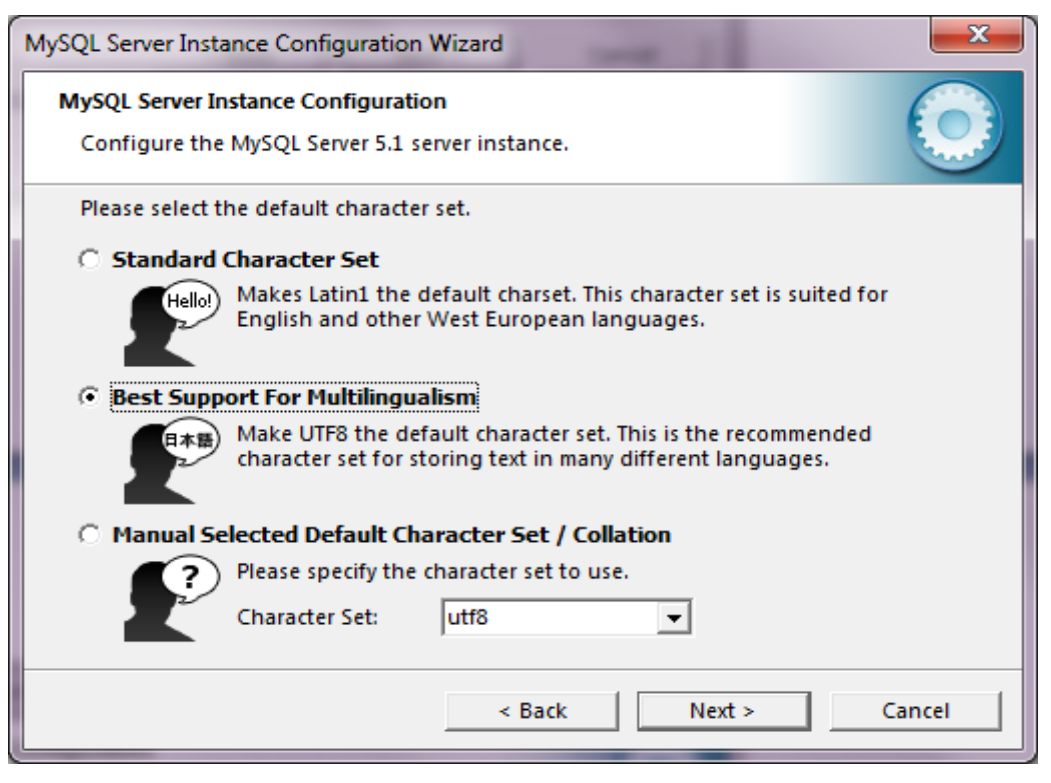

*ΕΙΚΟΝΑ 11*

Στην αμέσως επόμενη καρτέλα πατάμε κατευθείαν Next

Σελίδα **13** από **105**

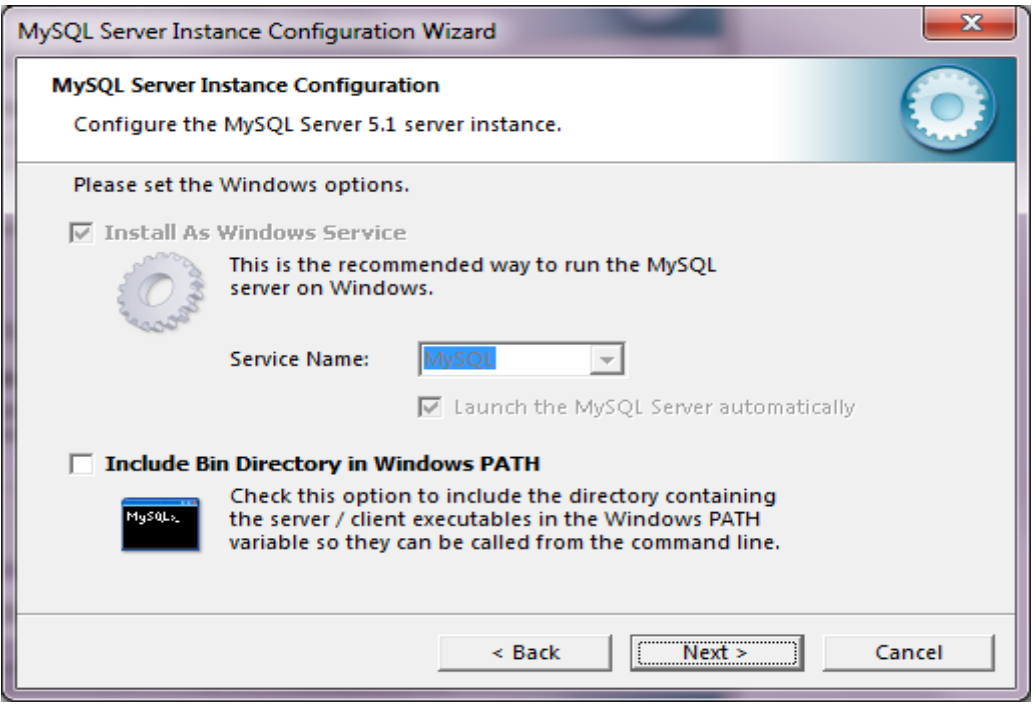

*ΕΙΚΟΝΑ 12*

Και στην τελευταία καρτέλα εισάγουμε τον κωδικό για να μπούμε στη βάση δεδομένων και κλικάρουμε στην επιλογή Enable Root Access From Remote Machines και πατάμε Next

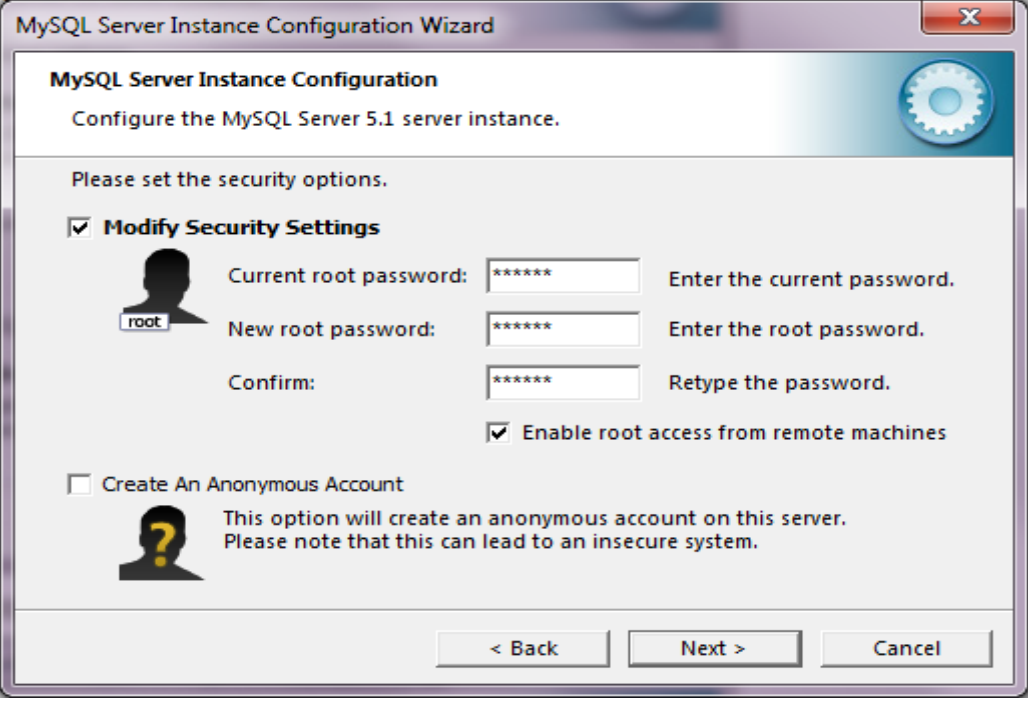

*ΕΙΚΟΝΑ 13*

Σελίδα **14** από **105**

Στην τελευταία σελίδα πατάμε Execute για να αποθηκευθούν οι ρυθμίσεις της βάσης δεδομένων μας.

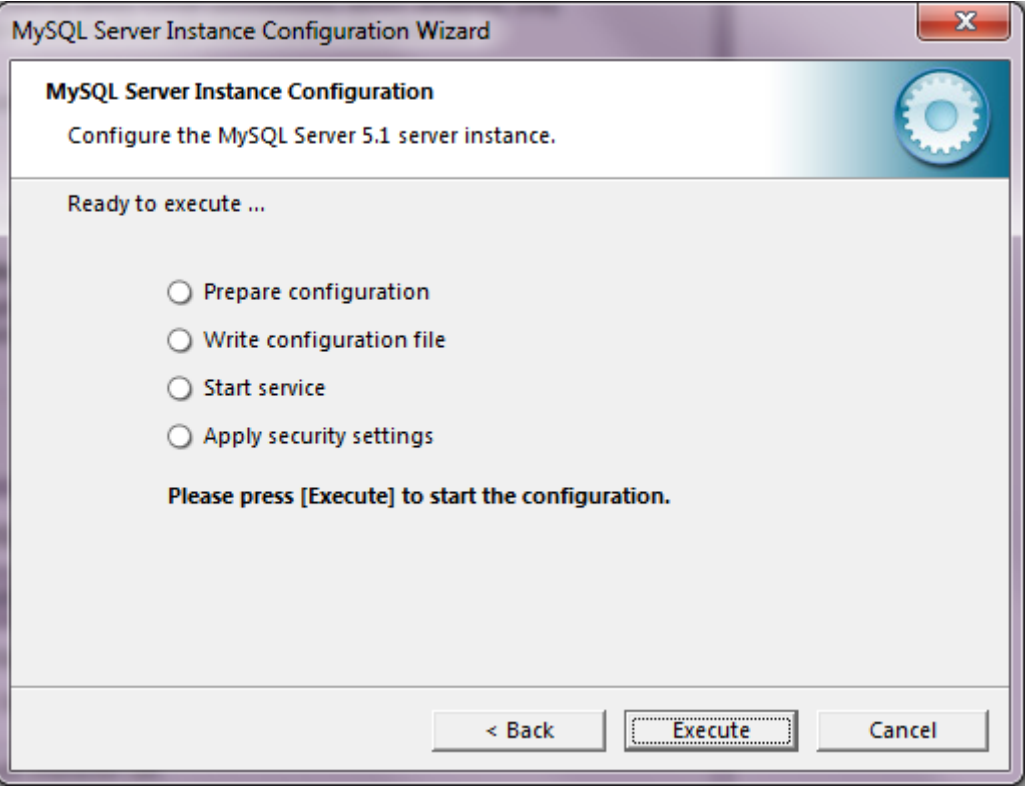

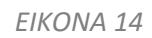

Πατάμε Finish στην επόμενη καρτέλα και η βάση δεδομένων μας είναι έτοιμη για χρήση στον υπολογιστή μας.

# 2.2 Παρουσίαση Γλώσσας Προγραμματισμού Java

## **2.2.1 Δηζαγωγή ζηε Java**

Η Java είναι μία αντικειμενοστραφής γλώσσα προγραμματισμού που σχεδιάστηκε από την εταιρεία πληροφορικής Sun Microsystems.

## **Ιστορία**

Στις αρχές του [1991,](http://el.wikipedia.org/wiki/1991) στη *Sun* αναζητούσαν το κατάλληλο εργαλείο για να αποτελέσει την πλατφόρμα ανάπτυξης λογισμικού σε μικρό-συσκευές (έξυπνες οικιακές συσκευές έως πολύπλοκα συστήματα παραγωγής γραφικών). Τα εργαλεία της εποχής ήταν γλώσσες όπως η C++ και η C. Μετά από διάφορους πειραματισμούς αποφάνθηκαν ότι οι υπάρχουσες γλώσσες δεν μπορούσαν να

καλύψουν τις ανάγκες τους. Ο "πατέρας" της Java, James Gosling, που εργαζόταν εκείνη την εποχή για την Sun, έκανε ήδη πειραματισμούς πάνω στη C++ και είχε παρουσιάσει κατά καιρούς κάποιες πειραματικές γλώσσες (C++ ++) ως πρότυπα για το νέο εργαλείο που αναζητούσαν στην Sun. Τελικά μετά από λίγο καιρό κατέληξαν με μια πρόταση για το επιτελείο της εταιρίας, η οποία ήταν η γλώσσα *Oak*. Το όνομά της το πήρε από το ομώνυμο δένδρο (βελανιδιά) το οποίο ο Gosling είχε έξω από το γραφείο του και έβλεπε κάθε μέρα.

### **Από την Oak στη Java**

H [Oak](http://today.java.net/jag/old/green/OakSpec0.2.ps) ήταν μία γλώσσα που διατηρούσε μεγάλη συγγένεια με την C++. Παρόλα αυτά είχε πολύ πιο έντονο αντικειμενοστραφή (*object oriented*) χαρακτήρα σε σχέση με την C++ και χαρακτηριζόταν για την απλότητα της. Σύντομα οι υπεύθυνοι ανάπτυξης της νέας γλώσσας ανακάλυψαν ότι το όνομα Oak ήταν ήδη κατοχυρωμένο οπότε κατά την διάρκεια μίας εκ των πολλών συναντήσεων σε κάποιο τοπικό καφενείο αποφάσισαν να μετονομάσουν το νέο τους δημιούργημα σε Java που εκτός των άλλων ήταν το όνομα αγαπητού καφέ για τους δημιουργούς της (*Java* στην αγγλική γλώσσα είναι το φυτό που βγάζει τον καφέ). Η επίσημη εμφάνιση της *Java* αλλά και του *HotJava* (πλοηγός με υποστήριξη *Java*) στη βιομηχανία της πληροφορικής έγινε το Μάρτιο του [1995](http://el.wikipedia.org/wiki/1995) όταν η *Sun* την ανακοίνωσε στο συνέδριο *Sun World* 1995. Ο πρώτος μεταγλωττιστής (*compiler*) της ήταν γραμμένος στη γλώσσα C από τον James Gosling. Το [1994,](http://el.wikipedia.org/wiki/1994) ο A.Van Hoff ξαναγράφει τον μεταγλωττιστή της γλώσσας σε Java (από τα πλέον δύσκολα επιτεύγματα στο χώρο της πληροφορικής είναι να γράψεις έναν μεταγλωττιστή μίας γλώσσας στην ίδια τη γλώσσα), ενώ το Δεκέμβριο του [1995](http://el.wikipedia.org/wiki/1995) πρώτες οι IBM, Borland, Mitsubishi Electronics, Sybase και Symantec ανακοινώνουνε σχέδια να χρησιμοποιήσουνε τη *Java* για την δημιουργία λογισμικού. Από εκεί και πέρα η Java ακολουθεί μία ανοδική πορεία και είναι πλέον μία από τις πιο δημοφιλείς γλώσσες στον χώρο της πληροφορικής. Στις 13 Νοεμβρίου του 2006 η Java έγινε πλέον μια γλώσσα ανοιχτού κώδικα (GPL) στο μεταγλωττιστή (javac) και στο πακέτο ανάπτυξης (jdk).

#### **Σα ραξαθηεξηζηηθά ηεο Java**

Ένα από τα βασικά πλεονεκτήματα της Java έναντι των περισσότερων άλλων γλωσσών είναι η ανεξαρτησία του λειτουργικού συστήματος και πλατφόρμας. Τα προγράμματα που είναι γραμμένα σε *Java* τρέχουνε ακριβώς το ίδιο σε [Windows,](http://el.wikipedia.org/wiki/Windows) [Linux,](http://el.wikipedia.org/wiki/Linux) [Unix](http://el.wikipedia.org/wiki/Unix) και [Macintosh](http://el.wikipedia.org/wiki/Macintosh) (σύντομα θα τρέχουν και σε [Playstation](http://el.wikipedia.org/wiki/Playstation) καθώς και σε άλλες κονσόλες παιχνιδιών) χωρίς να χρειαστεί να ξαναγίνει μεταγλώττιση (compiling) ή να αλλάξει ο πηγαίος κώδικας για κάθε διαφορετικό λειτουργικό σύστημα. Για να επιτευχθεί όμως αυτό χρειαζόταν κάποιος τρόπος έτσι ώστε τα προγράμματα γραμμένα σε Java να μπορούν να είναι «κατανοητά» από κάθε υπολογιστή ανεξάρτητα του είδους επεξεργαστή (Intel x86, IBM, Sun SPARC, Motorola) αλλά και λειτουργικού συστήματος (Windows, Unix, Linux, BSD, MacOS). Ο λόγος είναι ότι κάθε κεντρική μονάδα επεξεργασίας κατανοεί διαφορετικό κώδικα μηχανής. Ο συμβολικός (*assembly*) κώδικας που εκτελείται σε Windows είναι διαφορετικός από αυτόν που εκτελείται σε έναν υπολογιστή Macintosh. Η λύση δόθηκε με την ανάπτυξη της *Εικονικής Μηχανής (Virtual Machine* ή VM ή EM στα ελληνικά).

### **H εικονική μηχανή της Java**

Αφού γραφεί κάποιο πρόγραμμα σε Java τότε μεταγλωττίζεται μέσω του εργαλείου javac, το οποίο παράγει έναν αριθμό από αρχεία .class (=bytecode). Το bytecode είναι η μορφή που παίρνει ο πηγαίος κώδικας της Java όταν μεταγλωττιστεί. Όταν προσπαθήσουμε λοιπόν να εκτελέσουμε την εφαρμογή μας το Java Virtual Machine που πρέπει να είναι εγκατεστημένο στο μηχάνημά μας, θα αναλάβει να διαβάσει τα αρχεία .class και να τα μεταφράσει σε γλώσσα και εντολές μηχανής (assembly) που υποστηρίζει το λειτουργικό μας σύστημα και ο επεξεργαστής μας, έτσι ώστε να εκτελεστεί (να σημειώσουμε εδώ ότι αυτό συμβαίνει με την παραδοσιακή Εικονική Μηχανή [\(Virtual Machine\)](http://java.sun.com/docs/books/vmspec/) . Πιο σύγχρονες εφαρμογές της εικονικής Μηχανής μπορούν και μεταγλωττίζουν πολύχρηστα τμήματα bytecode απ' ευθείας σε εγγενή κώδικα (native code) με αποτέλεσμα να βελτιώνεται η ταχύτητα). Χωρίς αυτό δε θα ήταν δυνατή η εκτέλεση λογισμικού γραμμένου σε Java. Πρέπει να πούμε ότι η JVM είναι λογισμικό εξαρτημένο από την πλατφόρμα, δηλαδή για κάθε είδος λειτουργικού συστήματος και αρχιτεκτονικής επεξεργαστή υπάρχει διαφορετική έκδοση του. Έτσι υπάρχουν διαφορετικές JVM για Windows, Linux, Unix, Macintosh, κινητά τηλέφωνα, παιχνιδομηχανές κλπ.

Οτιδήποτε θέλει να κάνει ο προγραμματιστής (ή ο χρήστης) γίνεται μέσω της εικονικής μηχανής. Αυτό βοηθάει στο να υπάρχει μεγαλύτερη ασφάλεια στο σύστημα γιατί η εικονική μηχανή είναι υπεύθυνη για την επικοινωνία χρήστη υπολογιστή. Ο προγραμματιστής δεν μπορεί να γράψει κώδικα ο οποίος θα έχει καταστροφικά αποτελέσματα για τον υπολογιστή γιατί η εικονική μηχανή θα τον ανιχνεύσει και δε θα επιτρέψει να εκτελεστεί. Από την άλλη μεριά ούτε ο χρήστης μπορεί να κατεβάσει «κακό» κώδικα από το δίκτυο και να τον εκτελέσει. Αυτό είναι ιδιαίτερα χρήσιμο για μεγάλα κατανεμημένα συστήματα όπου πολλοί χρήστες χρησιμοποιούν το ίδιο πρόγραμμα συγχρόνως.

## **Ο ζπιιέθηεο απνξξηκκάηωλ (Garbage Collector)**

Ακόμα μία ιδέα που βρίσκεται πίσω από τη *Java* είναι η ύπαρξη του συλλέκτη απορριμμάτων (*Garbage Collector*). Συλλογή απορριμμάτων είναι μία κοινή ονομασία που χρησιμοποιείται στον τομέα της πληροφορικής για να δηλώσει την ελευθέρωση τμημάτων μνήμης από δεδομένα που δε χρειάζονται και δε χρησιμοποιούνται άλλο. Αυτή η απελευθέρωση μνήμης στη Java είναι αυτόματη και γίνεται μέσω του συλλέκτη απορριμμάτων. Υπεύθυνη για αυτό είναι και πάλι η εικονική μηχανή η οποία μόλις «καταλάβει» ότι ο σωρός (heap) της μνήμης (στη Java η συντριπτική πλειοψηφία των αντικειμένων αποθηκεύονται στο σωρό σε αντίθεση με τη C++ όπου αποθηκεύονται κυρίως στη στοίβα - stack) κοντεύει να γεμίσει ενεργοποιεί το συλλέκτη απορριμμάτων. Έτσι ο προγραμματιστής δε χρειάζεται να ανησυχεί για το πότε και αν θα ελευθερώσει ένα συγκεκριμένο τμήμα της μνήμης, ούτε και για δείκτες (pointers) που αναφέρονται σε άδειο χώρο μνήμης. Αυτό είναι ιδιαίτερα σημαντικό αν σκεφτούμε ότι ένα μεγάλο ποσοστό κατάρρευσης των προγραμμάτων οφείλονται σε λανθασμένο χειρισμό της μνήμης.

## **Δπηδόζεηο**

Παρόλο που η εικονική μηχανή προσφέρει όλα αυτά (και όχι μόνο) τα πλεονεκτήματα, η *Java* είναι πιο αργή σε σχέση με άλλες προγραμματιστικές γλώσσες υψηλού επιπέδου (high-level) όπως η C και η C++. Έχει αποδειχτεί ότι η C++ μπορεί να είναι αρκετές φορές γρηγορότερη από την Java. Ωστόσο γίνονται προσπάθειες από τη Sun για τη βελτιστοποίηση της εικονικής μηχανής, ενώ υπάρχουν και άλλες υλοποιήσεις της εικονικής μηχανής από διάφορες εταιρίες (όπως IBM) οι οποίες μπορεί σε κάποια σημεία να προσφέρουν καλύτερα και σε κάποια άλλα χειρότερα αποτελέσματα. Επιπλέον με την καθιέρωση των μεταγλωττιστών JIT (Just In Time), οι οποίοι μετατρέπουν το bytecode απ' ευθείας σε γλώσσα μηχανής, η διαφορά ταχύτητας από τη C++ έχει μικρύνει κατά πολύ. Οι τελευταίες εκδόσεις του javac με τη χρήση της τεχνολογίας Hot Spot έχουν καταφέρει αξιόλογες επιδόσεις που πλησιάζουν ή και ξεπερνούν σε μερικές περιπτώσεις εγγενή κώδικα.

# **Εργαλεία ανάπτυξης**

Όλα τα εργαλεία που χρειάζεται κάποιος για να γράψει Java προγράμματα έρχονται δωρεάν, από το περιβάλλον ανάπτυξης μέχρι εργαλεία *build* όπως το [Apache Ant](http://ant.apache.org/) και βιβλιοθήκες, ενώ υπάρχουν πολλές διαφορετικές υλοποιήσεις της *Εικονικής Μηχανής* και του *μεταγλωττιστή* (πχ [the GNU Compiler for Java\)](http://gcc.gnu.org/java/) της Java. Είναι στο χέρι του καθενός να επιλέξει το κατάλληλο περιβάλλον. Πολλά εργαλεία και τεχνολογίες σε Java μπορούν να βρεθούν στο Apache Software [Foundation](http://www.apache.org/) αλλά και στο [Jakarta Project.](http://jakarta.apache.org/)

# Ολοκληρωμένο περιβάλλον ανάπτυξης (IDE)

Για να γράψει κάποιος κώδικα Java δε χρειάζεται τίποτα άλλο παρά έναν επεξεργαστή κειμένου, όπως το Σημειωματάριο (Notepad) των Windows ή ο vi (γνωστός στο χώρο του Unix). Παρόλ' αυτά, ένα ολοκληρωμένο περιβάλλον ανάπτυξης (*IDE*) βοηθάει πολύ, ιδιαίτερα στον εντοπισμό σφαλμάτων (debugging). Υπάρχουν αρκετά διαθέσιμα, ενώ πολλά από αυτά έρχονται δωρεάν. Για τη δημιουργία του συστήματος χρησιμοποιήθηκε το Netbeans 6.8 . Στη συνέχεια θα αναφερθούμε στο σχεδιασμό της βάσης δεδομένων για το σύστημα μας.

# 3. Σχεδιασμός και Δημιουργία Βάσης Δεδομένων με (Χρήση MySQL)

Αν δεν έχουμε ξαναδοκιμάσει να δημιουργήσουμε κάποια βάση δεδομένων τότε το manual της έκδοσης 5.1 της MySQL μπορεί να μας βοηθήσει σε όλες μας τις απορίες. Μπορούμε να το κατεβάσουμε από εδώ [http://dlc.sun.com/pdf/mysql](http://dlc.sun.com/pdf/mysql-refman-5.1/refman-5.1.pdf)[refman-5.1/refman-5.1.pdf](http://dlc.sun.com/pdf/mysql-refman-5.1/refman-5.1.pdf)

Ας ξεκινήσουμε λοιπόν τώρα να φτιάξουμε τη βάση δεδομένων στον τοπικό μας υπολογιστή. Υπάρχουν δυο τρόποι για να διαχειριστούμε τον MySQL Server στον υπολογιστή μας. Ο πρώτος τρόπος είναι μέσω περιβάλλοντος "Command Line" και ο δεύτερος μέσω "GUI interface" που θα αναφέρουμε στη συνέχεια. Ας ξεκινήσουμε λοιπόν με τον πρώτο τρόπο.

# 3.1 Δημιουργία Βάσης Δεδομένων σε Command Line Περιβάλλον

Πηγαίνουμε «Έναρξη->MySQL->MySQL Server 5.1->MySQL Command Line Client». Ανοίγει ένα παράθυρο όπου μας ζητάει το κωδικό του server για να συνδεθούμε. Ο κωδικός αυτός είναι που δηλώσαμε προηγουμένως στην «Εικόνα 13». Αφού πληκτρολογήσουμε τον κωδικό στη συνεχεία ο MySQL server μας καλωσορίζει και περιμένει να δώσουμε εντολές για τη διαχείριση του. Πρώτα θα δημιουργήσουμε μια βάση δεδομένων μέσα στον server με δικό της ξεχωριστό όνομα. Αυτό γίνεται για να υπάρχει οργάνωση μέσα στον server και για να μην συνδέονται προγράμματα με τη βάση δεδομένων μας που δεν σχετίζονται με την αποθηκευμένη πληροφορία που υπάρχει στη βάση αυτή.

Τώρα θα αναφερθούμε στη δομή της βάσης δεδομένων μας. Όπως αναφέραμε και στον πρόλογο υπάρχουν συγκεκριμένα τμήματα του νοσοκομείου που είναι πιστοποιημένα κατά ISO επομένως θα πρέπει να δημιουργήσουμε ένα πινάκα που θα περιέχει αυτά τα τμήματα καθώς επίσης και τη Διεύθυνση Έλεγχου και Ποιότητας. Επομένως ο πρώτος πίνακας με όνομα «Departments» αρχικά θα απαρτίζεται από τα εξής τμήματα:

- **1. Supervisor όπνπ αλαθέξεηαη ζηε Γηεύζπλζε Έιεγρνπ θαη Πνηόηεηαο** *<u>του νοσοκομείου</u>*
- 2. Τμήμα Ιατρικής Φυσικής-Ακτινοφυσικής
- **3. Σκήκα Δπεηγόληωλ Πεξηζηαηηθώλ**
- **4. Ακτινοδιαγνωστικό Εργαστήριο**
- **5.** Νεφρολονικό Τμήμα

Στη συνεχεία δημιουργούμε τον πίνακα «Users» που θα περιέχει τα εξής πεδία: Α/Α, Όνομα Χρήστη, Κωδικό Πρόσβασης, Δικαιώματα (απλός χρήστης η διαχειριστής) καθώς και ένα πεδίο «Τμήμα» που θα αναφέρεται στον πίνακα «Departments» ώστε να γνωρίζουμε σε ποιο τμήμα ανήκει ο συγκεκριμένος χρήστης αλλά και για να έχουμε τη δυνατότητα προσθήκης περισσότερων του ενός χρήστες σε κάθε τμήμα.

Ο τελευταίος πίνακας που θα δημιουργήσουμε είναι ο πίνακας «Problems Reported». Ο συγκεκριμένος πίνακας είναι και η αιτία δημιουργίας αυτού του συστήματος. Μέσω αυτού ο κάθε χρήστης θα αντλεί πληροφορίες για την εργασία που πρέπει να πραγματοποιήσει. Ο συγκεκριμένος πίνακας περιλαμβάνει τα εξής πεδία: Α/Α, Ημερομηνία Έγγραφής, Συντάκτης, Κατηγορία Προβλήματος, Σύντομη Περιγραφή, Εκτενής Περιγραφή, Διορθ./Προλ. Ενέργεια, Προβλεπόμενη Ολοκλήρωση, Υπεύθυνος, Απαιτούμενες Ενέργειες?, Ήταν Αποτελεσματικές?, Απαιτούνται νέες?, Παρατηρήσεις, Τμήμα που αναφέρεται στο Όνομα Τμήματος του πίνακα «Departments», Χρήστης που αναφέρεται στον πεδίο Όνομα Χρήστη του πίνακα «Users», Τροποποίηση. Στο κεφάλαιο 3 (Σελ. 42,43) γίνεται επεξήγηση του κάθε πεδίου και πως χρησιμοποιείται στο πρόγραμμα Σε αυτό το σημείο πρέπει να αναφέρουμε ότι οι πινάκες μεταξύ τους δεν συνδέονται γιατί μας ενδιαφέρει καθαρά το πληροφοριακό κομμάτι ανεξάρτητα από τις αλλαγές που μπορεί να προκύψουν στους πινάκες «Users» και «Departments». Οι εντολές που θα δώσουμε μέσω του 'MySQL Command Line' είναι:

*CREATE DATABASE ptixiaki; USE ptixiaki;*

*CREATE TABLE Problems\_Reported (id INT(10) unsigned NOT NULL, Day\_Added VARCHAR(10) NOT NULL, Author VARCHAR(35) NOT NULL, Type\_Problem VARCHAR(35) NOT NULL, Description VARCHAR(50) NOT NULL, Full\_Description TEXT NOT NULL, Action TEXT NOT NULL, Day\_Finish VARCHAR(10) NOT NULL, Responsible VARCHAR(50) NOT NULL, Action\_Done VARCHAR(10) NOT NULL, Was\_Good VARCHAR(5) NOT NULL, Need\_More VARCHAR(5) NOT NULL, Remarks TEXT NOT NULL, Departments\_Name VARCHAR(50) NOT NULL REFERENCES Departments(name),Username VARCHAR(50) NOT NULL REFERENCES Users(username),Last\_Edit VARCHAR(10),PRIMARY KEY (`id`))ENGINE=MyISAM DEFAULT CHARSET=utf8;*

*CREATE TABLE Users (id int(10) unsigned NOT NULL, username varchar(50) NOT NULL, passhash varchar(255) NOT NULL, is\_admin tinyint(4) NOT NULL default '0', Departments\_Name varchar(50) NOT NULL REFERENCES Departments(name), PRIMARY KEY (`username`))ENGINE=MyISAM DEFAULT CHARSET=utf8;*

*CREATE TABLE Departments (id int(10) unsigned NOT NULL,name varchar(50) NOT NULL, PRIMARY KEY (`name`) )ENGINE=MyISAM DEFAULT CHARSET=utf8;*

H εντολή *CREATE DATABASE <όνομα>; δημιουργεί την βάση δεδομένων μας* στον MySQL Server του υπολογιστή που θα λειτούργει ως Server για τους υπόλοιπους χρηστές του συστήματος με.

Η εντολή *USE <όνομα>;* επιλέγει τη βάση δεδομένων που θα χρησιμοποιήσουμε για τη δημιουργία των πινάκων.

Η εληνιή *CREATE TABLE <όνομα> (..)ENGINE=MyISAM DEFAULT CHARSET=utf8; δημιουργεί τους πίνακες «Problems\_Reported», «Users» και* «Departments» που αναφέραμε προηγουμένως με τα αντίστοιχα πεδία. Οι τελευταίες εντολές που πρέπει να δώσουμε είναι οι:

*INSERT INTO Departments VALUES ('1','Supervisor'); INSERT INTO Users VALUES ('1','Supervisor','12345','1','Supervisor');*

Οι οποίες αρχικοποιούν τον διαχειριστή του συστήματος προκειμένου να μπορεί να εισέλθει στο σύστημα. Στη συνέχεια θα αναφέρουμε τον δεύτερο τρόπο δημιουργίας βάσης δεδομένων σε ένα πιο φιλικό περιβάλλον για το χρήστη.

#### 2.3.2 Δημιουργία Βάσης Δεδομένων σε Περιβάλλον GUI

Θα χρειαστεί να εγκαταστήσουμε στον υπολογιστή μας το MySQL Administrator το οποίο θα κάνουμε λήψη από εδώ: [http://dev.mysql.com/downloads/gui](http://dev.mysql.com/downloads/gui-tools/5.0.html)[tools/5.0.html](http://dev.mysql.com/downloads/gui-tools/5.0.html) Αφού το εγκαταστήσουμε στη συνέχεια κατά την πρώτη εκτέλεση του προγράμματος θα εμφανιστεί η ακόλουθη οθόνη:

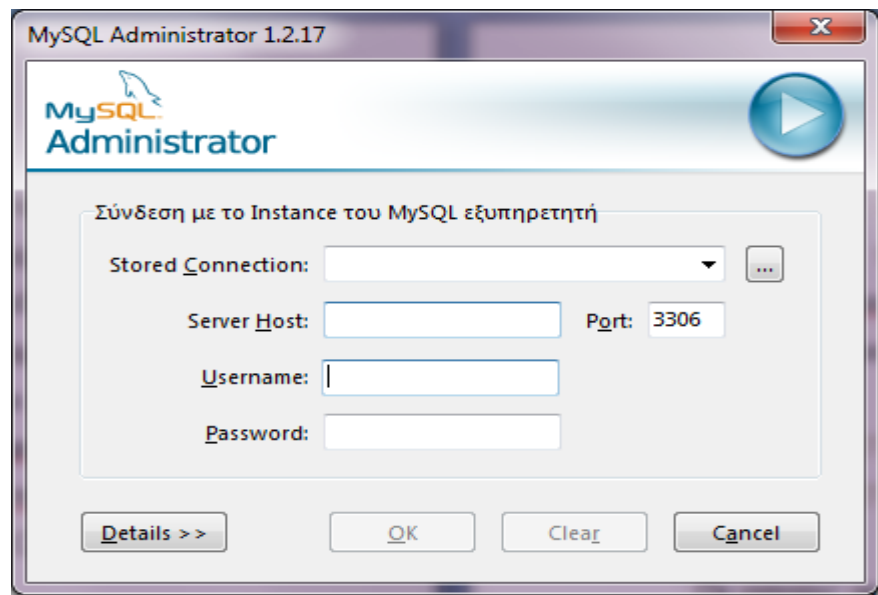

*ΕΙΚΟΝΑ 15*

Στο Server Host πληκτρολογούμε: 127.0.0.1

Στο Username πληκτρολογούμε: root

Στο Password πληκτρολογούμε τον κωδικό που είχαμε βάλει στην «Εικόνα 13»

Και πατάμε «ΟΚ» προκειμένου να συνδεθούμε στον MySQL Server.

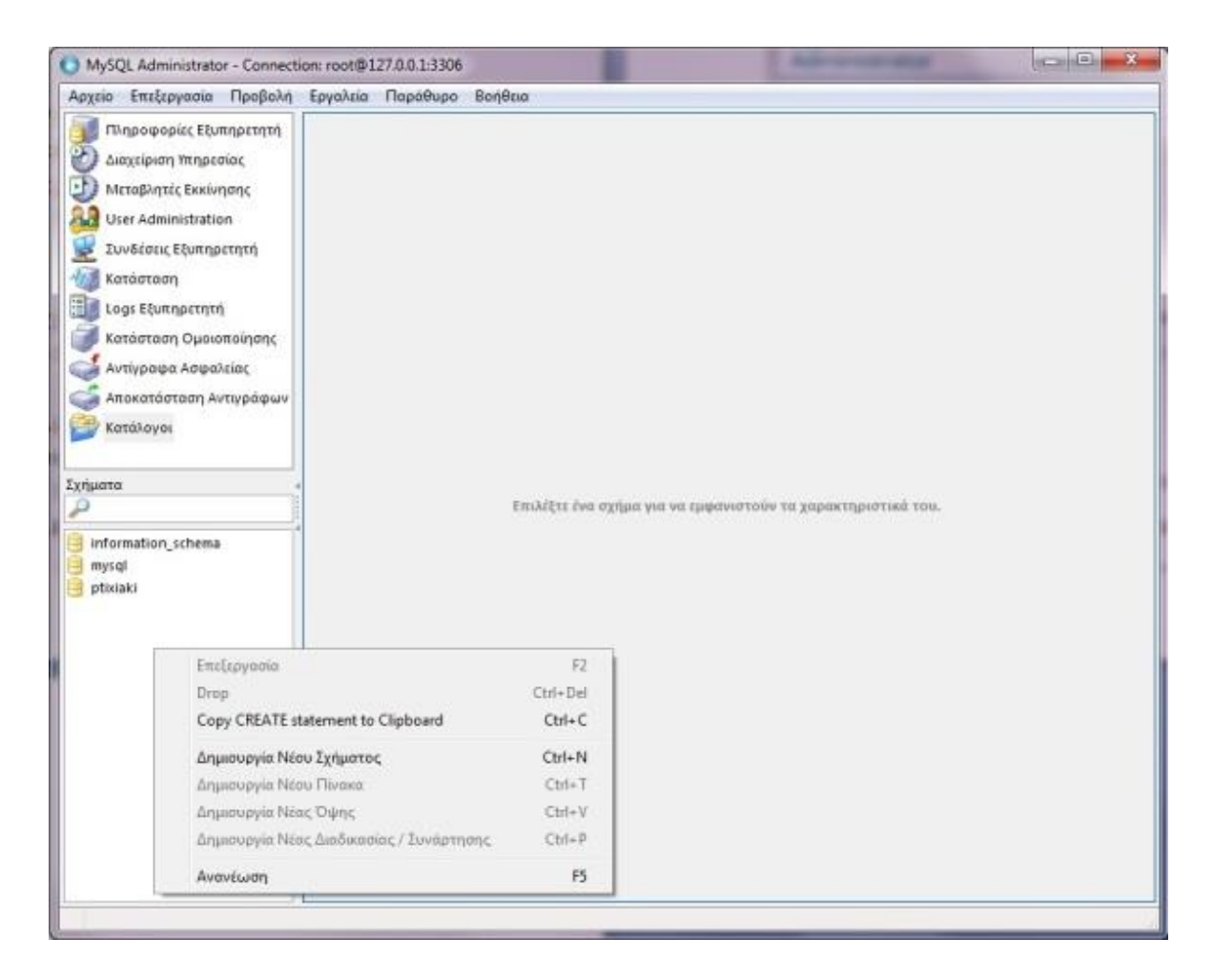

#### *ΕΙΚΟΝΑ 16*

Επιλέγουμε «Κατάλογοι» και στο κενό χώρο πατάμε δεξί κλικ «Δημιουργία Νέου Σχήματος». Αφού το δημιουργήσουμε στη συνεχεία πατάμε πάνω στο σχήμα που μόλις δημιουργήσαμε και μετά κάνουμε «Create Table» για να δημιουργήσουμε τους πίνακες που αναφέραμε προηγουμένως με τις αντίστοιχες στήλες. Στην καρτέλα «Επιλογές Πίνακα» διαλέγουμε «Table Engine -> MyISAM». Αφού τα κάνουμε όλα αυτά πρέπει να αρχικοποιήσουμε τον Διαχειριστή του συστήματος δίνοντας τις ίδιες εντολές που αναφέραμε προηγουμένως

# *INSERT INTO Departments VALUES ('1','Supervisor'); INSERT INTO Users VALUES ('1','Supervisor','12345','1','Supervisor');*

Τις οποίες θα τις εισάγουμε στο νέο παράθυρο που θα εμφανιστεί κάνοντας δεξί κλικ μέσα στο κενό χώρο που υπάρχουν οι πίνακες μας και επιλέγοντας «Επεξεργασία Δεδομένων Πίνακα».

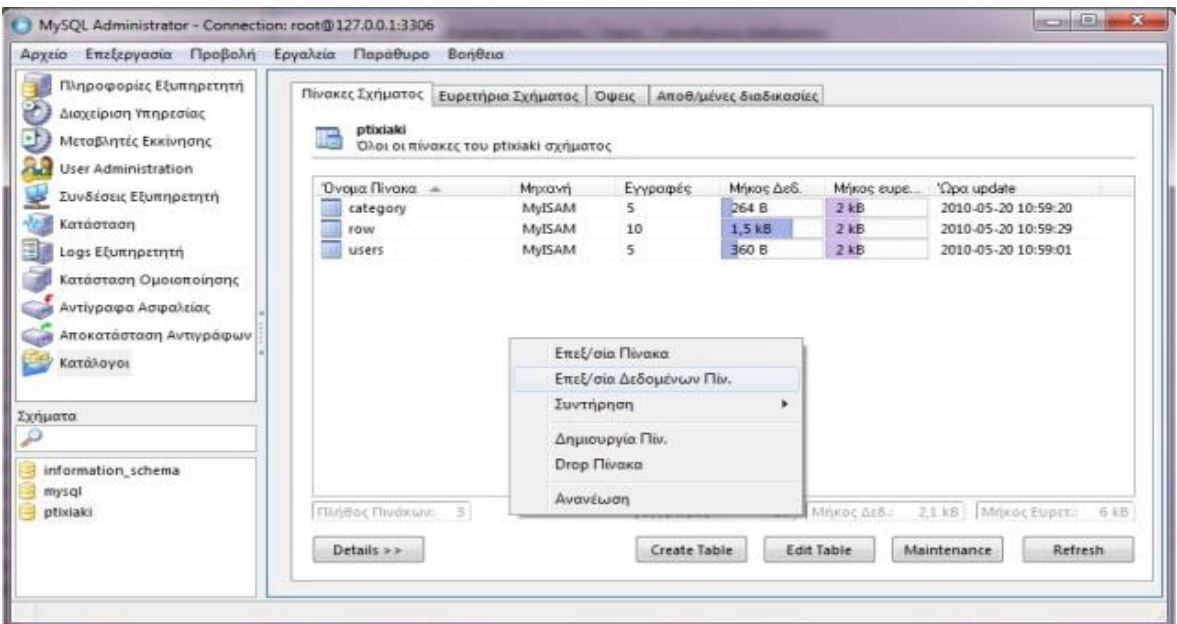

*ΕΙΚΟΝΑ 17*

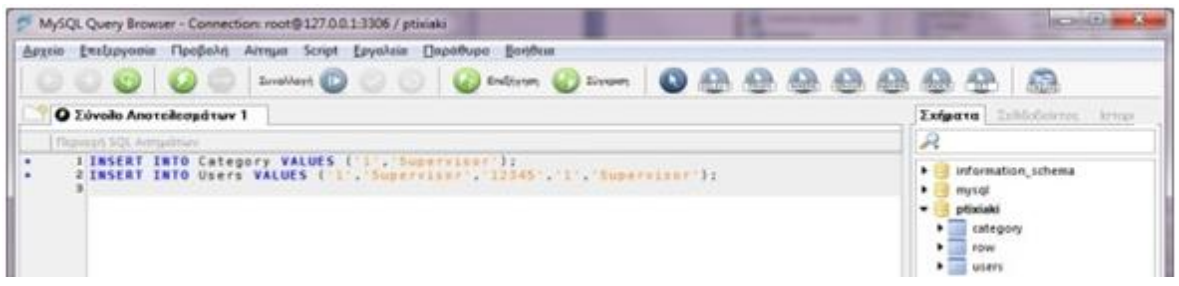

#### *ΕΙΚΟΝΑ 18*

Σβήνουμε οτιδήποτε έγραφε μέσα στις εντολές και πληκτρολογούμε τις εντολές που αναφέραμε προηγουμένως έτσι ώστε να είναι όπως στην «Εικόνα 18» και πατάμε το πράσινο κουμπάκι με το κεραυνό που θα εκτελέσει τις εντολές που εισάγαμε. Πλέον η βάση δεδομένων μας είναι έτοιμη και μπορούμε να τα κλείσουμε όλα αυτά. Στο επόμενο κεφάλαιο θα αναφερθούμε στο κυρίως πρόγραμμα στο τι κάνει και πως το κάνει.

## 4. Σχεδίαση και Ανάπτυξη Λογισμικού (με Χρήση Java)

Στο κεφάλαιο 4 θα αναφερθούμε στο κυρίως πρόγραμμα, τις κλάσεις από τις οποίες αποτελείται και τα μέλη που τις απαρτίζουν.

# **4.1 Δπεμήγεζε Κώδηθα Κιάζεωλ**

Ο κώδικας για την κάθε κλάση βρίσκεται στο Παράρτημα 1, εδώ θα αναφερθούμε στα μέλη που απαρτίζουν την κάθε κλάση. Ας ξεκινήσουμε πρώτα από τις κλάσεις που περιγράφουν τους βασικούς πίνακες της βάσης δεδομένων που δημιουργήσαμε προηγουμένως.

Οι κλάσεις «Problems Reported», «Departments» και «Users» περιγράφουν τους αντίστοιχους πίνακες της βάσης δεδομένων μας με τις μεταβλητές τους να είναι οι στήλες του κάθε πίνακα.

Η κλάση «DBHandler» είναι η κλάση διαμεσολαβητής που χρησιμοποιούμε κατακόρον στο πρόγραμμα μας προκειμένου να μπορούμε να συνδεθούμε με τη βάση δεδομένων μας και να υποβάλουμε ερωτήματα προς τη βάση, να εισάγουμε δεδομένα καθώς και να διαγράψουμε.

```
Σελίδα 26 από 105
public DBHandler(String dbuser, String dbpass, String dbname, String dbhost, 
String dbport) \{ this.dbuser = dbuser:
     this.dbpass = dbpass;
     this.dbname = dbname;
    this.dbhost = dbhost:
    this.dbport = dbport; \}public void setDriver(String dclass, String dname) {
    this.dname = dname:
    this.dclass = dclass:
     try { Class.forName(dclass);
     } catch (ClassNotFoundException cnfe) {
        System.out.println("Couldn't find the driver!");
        System.out.println("Let's print a stack trace, and exit.");
        cnfe.printStackTrace();
       System.exit(1); \}
```
public boolean connect()  $\{$  try  $\{$ 

```
 conn = DriverManager.getConnection("jdbc:" + dname + "://" + dbhost + ":" 
+ dbport + "/" + dbname + "?" +
```

```
 "user=" + dbuser + "&password=" + dbpass);
```
connected = true;

} catch (SQLException ex) {

errorText = ex.getMessage();

System.out.println("SQLException: " + errorText);

```
 System.out.println("SQLState: " + ex.getSQLState());
```

```
System.out.println("VendorError: " + ex.getErrorCode()); }
```
return connected; }

Ο δομητής «DBHandler» περιγράφει τα δεδομένα που χρειάζεται η μέθοδος connect για να μπορέσει να συνδεθεί στη βάση δεδομένων του υπολογιστή που τρέχει ο MySQL server έτσι ώστε να υπάρχει ανοιχτό session μεταξύ προγράμματος και βάσης δεδομένων.

Η μέθοδος setDriver χρησιμοποιείτε για να ορίσουμε σε τι βάση πρόκειται να συνδεθεί το πρόγραμμα μας, με το dclass να αναφέρεται στο όνομα του πακέτου java που χρειάζεται για να συνδεθούμε στη συγκεκριμένη βάση με όνομα dname. Εφόσον η βάση δεδομένων είναι MySQL τότε τα ορίσματα που θα πάρει είναι: db.setDriver("com.mysql.jdbc.Driver", "mysql");

Στη συνέχεια η μέθοδος connect θα χρησιμοποιηθεί προκειμένου να κάνει σύνδεση στη βάση δεδομένων χρησιμοποιώντας τα ορίσματα του δομητή.

Η μέθοδος updateQuery χρησιμοποιείται για να δημιουργήσουμε τα queries που θα θέσουμε προς τη βάση, ουσιαστικά εντολές MySQL για την διαχείριση της. Οι υπόλοιπες μέθοδοι της κλάσης «DBHandler» λειτουργούν σαν κρίκοι επικοινωνίας για να μπορέσουμε να συνδεθούμε στη βάση δεδομένων και τα ορίσματα που δίνουμε στην μέθοδο updateQuery να μπορούν να φέρουν τις αλλαγές στους πίνακες της βάσης.

Στη συνέχεια θα αναφερθούμε στην κλάση «DBManage» η οποία περιέχει τις μεθόδους για να προσθέσουμε – διαγράψουμε δεδομένα στους πίνακες της βάσης καθώς και κάποιες άλλες βοηθητικές μεθόδους.

public static int countrows(DBHandler db, String tableName) throws SQLException

{ // select the number of rows in the table

Connection conn = db.getConnection(); Statement stmt = null;

ResultSet  $rs = null$ ; int rowCount = -1;

try  $\{$  stmt = conn.createStatement();

rs = stmt.executeQuery("SELECT COUNT(\*) FROM " + tableName);

// get the number of Rowsfrom the result set

```
rs.next(); rowCount = rs.getInt(1);
```
} finally { rs.close(); stmt.close(); } return rowCount; }

Η countRows επιστρέφει το πλήθος των γραμμών ενός πίνακα με ορίσματα τον δομητή της «DBHandler» και το όνομα του πίνακα.

```
public int searchString( DBHandler db, String field, String tablename, String 
key)throws SQLException { Connection conn = db.getConnection();
```
Statement stmt = null: ResultSet  $rs = null$ : int rowCount = 0;

try  $\{$  stmt = conn.createStatement();

```
 rs = stmt.executeQuery("SELECT COUNT(*) FROM " + tablename+" WHERE 
"+field+"='"+key+"';");
```

```
rs.next(); rowCount = rs.getInt(1);
```
// get the number of Rowsfrom the result set

finally { rs.close(); stmt.close(); } return rowCount;}

# Η searchString χρησιμοποιείται για την ανεύρεση μιας συγκεκριμένης λέξης στις στήλες ενός πίνακα και επιστρέφει 0 αν δεν υπάρχει ή 1 αν υπάρχει.

public boolean addProblems\_Reported( DBHandler db, String Day\_Added, String Author, String Type\_Problem, String Description, String Full\_Description, String Action , String Day\_Finish, String Responsible, String Action\_Done, String Was Good, String Need-More, String Remarks, String Departments\_Name, String Username, String Last\_Edit ) {

```
if (ldb.isConnected() ) { return false; }
```
Connection conn = db.getConnection(); boolean added = false;

 try { PreparedStatement pstmt = conn.prepareStatement( "INSERT INTO Problems\_Reported (id, Day\_Added, Author, Type\_Problem, Description, Full Description, Action, Day Finish, Responsible, Action Done, Was Good, Need More, Remarks, Departments Name, Username, Last Edit)" +" VALUES(?,?,?,?,?,?,?,?,?,?,?,?,?,?,?,?)"); pstmt.setInt(1, countRows(db,"Problems Reported")+1); pstmt.setString(2, Day\_Added); pstmt.setString(3, Author); pstmt.setString(4, Type\_Problem); pstmt.setString(5, Description); pstmt.setString(6, Full\_Description); pstmt.setString(7, Action); pstmt.setString(8, Day\_Finish); pstmt.setString(9, Responsible); pstmt.setString(10, Action\_Done); pstmt.setString(11, Was\_Good); pstmt.setString(12, Need\_More); pstmt.setString(13, Remarks); pstmt.setString(14, Departments\_Name); pstmt.setString(15, Username); pstmt.setString(16, Last\_Edit); added = true; pstmt.executeUpdate(); } catch (SQLException ex) { ColumnException t=new ColumnException(); t.setVisible(true); }

```
return added; }
```
Η addProblems\_Reported εισάγει εγγραφές στον πίνακα «Εγγραφών» με τις αντίστοιχες στήλες. Σε περίπτωση που σε κάποιο πεδίο εισαχθούν περισσότεροι χαρακτήρες εμφανίζεται σχετικό παράθυρο προειδοποίησης του χρήστη.(Column Exception)

```
public boolean addUsers(DBHandler db,String user,String pass,int a,String x) {
```
if  $(ldb.isConnected())$  { return false; } boolean added = false; Connection conn = db.getConnection(); try { PreparedStatement pstmt = conn.prepareStatement("INSERT INTO Users (id, username, passhash, is\_admin, Departments\_Name)" +" VALUES(?,?,?,?,?)");

pstmt.setInt(1, countRows(db,"Users")+1); pstmt.setString(2, user);

pstmt.setString(3, pass); pstmt.setInt(4,a);

 $pstmt.setString(5,x);$  added = true;  $pstmt.executeUpdate()$ ; }

catch (SQLException ex) { ColumnException t=new ColumnException(); t.setVisible(true); return added; }

Η addUsers εισάγει εγγραφές στον πίνακα «Χρηστών» με τις αντίστοιχες στήλες. Σε περίπτωση που σε κάποιο πεδίο εισαχθούν περισσότεροι χαρακτήρες εμφανίζεται σχετικό παράθυρο προειδοποίησης του χρήστη .(ColumnException).

```
public boolean deleteUsers(DBHandler db, String user) {
```

```
if (ldb.isConnected() ) { return false; }
```
boolean deleted=false; try{

int check = searchString(db,"username","Users",user);

 if(check!=0){ db.updateQuery("DELETE FROM Users WHERE username = $"$  +user +"");

```
Connection conn = db.getConnection();
```
Statement stmt = null;

ResultSet rs = null;

stmt = conn.createStatement();

```
db.updateQuery("CREATE TABLE temp (id int(10) unsigned NOT NULL, 
username varchar(50) NOT NULL, passhash varchar(255) NOT NULL, is_admin 
tinyint(4) NOT NULL default '0', Departments_Name varchar(50) NOT NULL 
REFERENCES Departments(name), PRIMARY KEY
(`username`))ENGINE=MyISAM DEFAULT CHARSET=utf8;");
```
 rs=stmt.executeQuery("SELECT username, passhash, is\_admin, Departments\_Name FROM Users GROUP BY id;");

```
int i=0; while(rs.next()) {
```

```
db.updateQuery("INSERT INTO temp VALUES('"+(++i)+"',
'"+rs.getString(1)+"', '"+rs.getInt(2)+"', '"+rs.getString(3)+"','"+rs.getString(4)+"');");}
       db.updateQuery("DROP table table Users;");
db.updateQuery("ALTER table temp RENAME Users;"); deleted=true; 
} } 
catch(SQLException e){ }
```

```
return deleted: }
```
Η deleteUsers διαγράφει μια εγγραφή στον πίνακα «Χρηστών», χρησιμοποιείται η μέθοδος searchString για να βρει αν υπάρχει ο συγκεκριμένος χρήστης και μετά να τον σβήσει από τον πίνακα. Μετά από κάθε διαγραφή χρήστη γίνετε ανασύνταξη του πίνακα χρησιμοποιώντας έναν βοηθητικό πίνακα για να εισάγουμε τα δεδομένα από τον πίνακα Χρηστών και στη συνέχεια διαγράφοντας τον παλιό πίνακα και μετονομάζοντας τον βοηθητικό πίνακα στο ίδιο όνομα με αυτόν που σβήσαμε ώστε να είναι αριθμημένες οι εγγραφές κατά σειρά εισαγωγής τους στον πίνακα.

```
public boolean addDepartments(DBHandler db, String cat) {
```

```
if (ldb.isConnected() ) { return false: \}
```

```
boolean added = false; Connection conn = db.getConnection();
```
try { PreparedStatement pstmt =

```
 conn.prepareStatement("INSERT INTO Departments (id,name)"
```

```
 +" VALUES(?,?)");
```

```
 pstmt.setInt(1, countrows(db,"Departments")+1);
```

```
 pstmt.setString(2,cat); added = true;
```

```
pstmt.executeUpdate(); }
```

```
catch (SQLException ex) {
```

```
 ColumnException t=new ColumnException();
```

```
 t.setVisible(true); } return added; }
```
Η addDepartments εισάγει εγγραφές στον πίνακα «Τμημάτων» με τις αντίστοιχες στήλες. Σε περίπτωση που σε κάποιο πεδίο εισαχθούν περισσότεροι χαρακτήρες εμφανίζεται σχετικό παράθυρο προειδοποίησης του χρήστη.(ColumnException).

```
public boolean deleteDepartments(DBHandler db, String cat) {
    if (ldb.isConnected()) { return false; }
     boolean deleted=false;
     try{ int check = searchString(db,"name","Departments",cat);
     if(check!=0){
       db.updateQuery("DELETE FROM Departments WHERE name ='" +cat 
+"'");
          Connection conn = db.getConnection();
```
Statement stmt = null;  $\qquad \qquad$  ResultSet rs = null;

stmt = conn.createStatement();

 db.updateQuery("CREATE TABLE temp (id int(10) unsigned NOT NULL,name varchar(50) NOT NULL, PRIMARY KEY (`name`) )ENGINE=MyISAM DEFAULT CHARSET=utf8;");

 rs=stmt.executeQuery("SELECT name FROM Departments GROUP BY id;");  $int i=0$ ;  $while(rs.next())$ }

 db.updateQuery("INSERT INTO temp VALUES ('"+(++i)+"', '"+rs.getString(1)+"');");}

db.updateQuery("DROP table Departments;");

db.updateQuery("ALTER table temp RENAME Departments;");

```
deleted=true; }
```

```
 }
```
catch(SQLException e){}

```
return deleted: }
```
Η deleteDepartments διαγράφει μια εγγραφή στον πίνακα των «Τμημάτων» χρησιμοποιώντας την searchString για την έρευση του τμήματος. Μετά από κάθε διαγραφή τμήματος γίνετε ανασύνταξη του πίνακα χρησιμοποιώντας έναν βοηθητικό πίνακα για να εισάγουμε τα δεδομένα από τον πίνακα Τμημάτων και στη συνέχεια διαγράφοντας τον παλιό πίνακα και μετονομάζοντας τον βοηθητικό πίνακα στο ίδιο όνομα με αυτόν που σβήσαμε ώστε να είναι αριθμημένες οι εγγραφές κατά σειρά εισαγωγής τους στον πίνακα.

Τώρα θα αναφερθούμε εν συντομία στη κλάση «Iso Login» η οποία είναι ένα JFrame το οποίο περιέχει την αρχική οθόνη του συστήματος όπου εισάγουμε τα αντίστοιχα username και password για να κάνουμε είσοδο στο σύστημα και να έχουμε πρόσβαση στις περαιτέρω λειτουργιές αναλόγως το επίπεδο των δικαιωμάτων που έχει το username μας. Αφού πληκτρολογήσουμε το όνομα χρήστη και τον κωδικό πρόσβασης τότε θα συνδεθούμε είτε σαν Διαχειριστές είτε σαν Απλοί Χρήστες. Εφόσον συνδεθούμε σαν Διαχειριστές τότε εμφανίζεται αντικείμενο της κλάσης «Admin\_Login» η όποια πάλι είναι ένα JFrame που περιέχει τις λειτουργίες που φαίνονται στην Εικόνα 19.

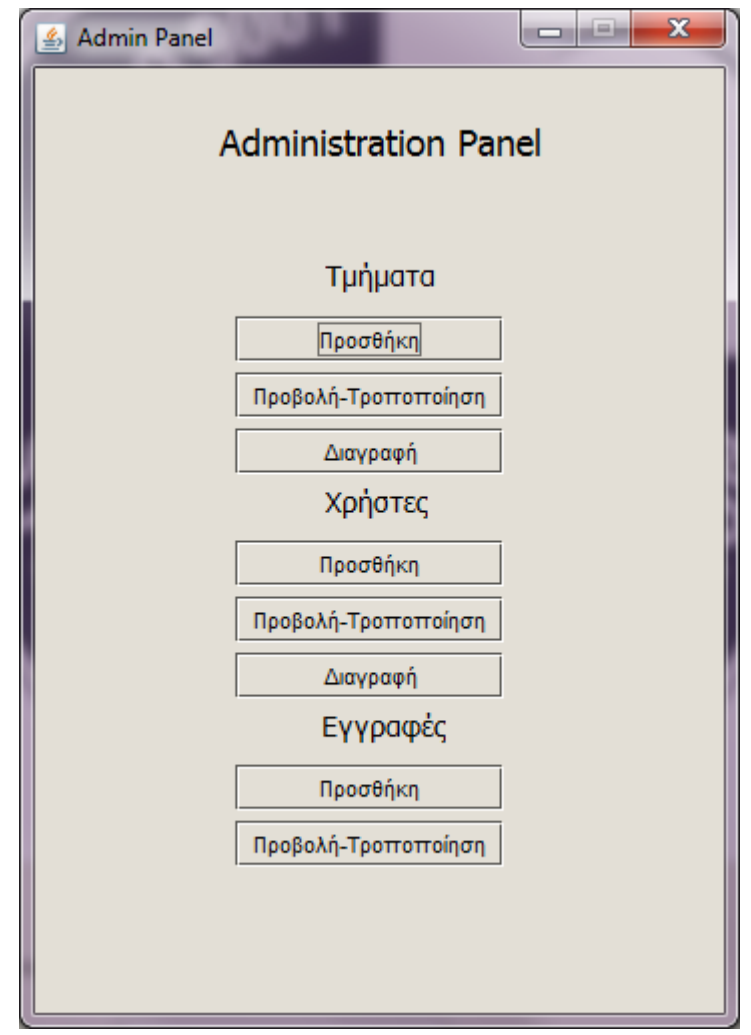

*ΕΙΚΟΝΑ 19*

Όπως βλέπουμε στην Εικόνα 19 έχουμε τις εξής 3 ενέργειες για τους πίνακες Τμημάτων και Χρηστών: «Προσθήκη», «Τροποποίηση - Προβολή», «Διαγραφή».

Όσον αφορά τον πίνακα «Εγγραφών» έχουμε μόνο δυο, δεν υπάρχει η δυνατότητα «Διαγραφής» μετά από απαίτηση της Διεύθυνσης Ελέγχου – Ποιότητας του νοσοκομείου. Σε περίπτωση που κάποια εγγραφή δεν πραγματοποιηθεί ή εγκαταλειφτεί τότε παραμένει μέσα στο σύστημα σαν προσπάθεια που έγινε στο παρελθόν και δεν ολοκληρώθηκε. Τώρα να αναφέρουμε ποια κλάση καλείται πατώντας σε κάθε μία από τις επιλογές που έχουμε στο Administration Panel.

Όσον αφορά τα τμήματα πατώντας «Προσθήκη» καλείται αντικείμενο της κλάσης «DepartmentsDialog» η οποία είναι ένα JFrame που περιέχει ένα JTextField για την εισαγωγή του ονόματος Τμήματος. Το μέγεθος είναι 50 χαρακτήρες.

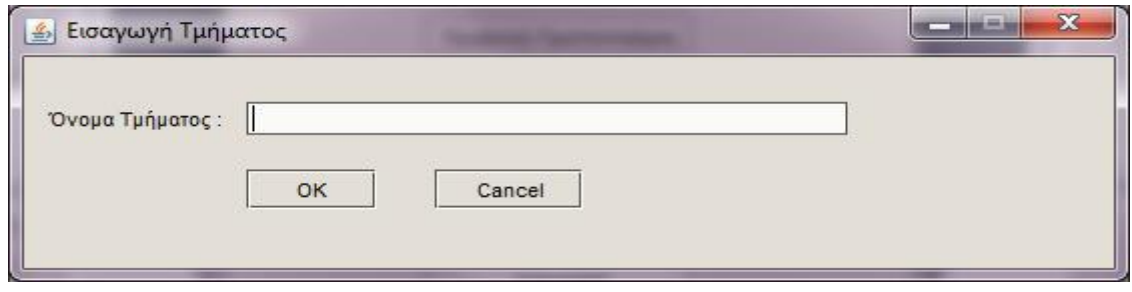

#### *ΕΙΚΟΝΑ 20*

Αφού πληκτρολογήσουμε το όνομα τμήματος και πατήσουμε το ΟΚ ή Enter καλείται η μέθοδος addDepartments της κλάσης «DBManage» που αναφέραμε προηγουμένως. Σε περίπτωση που το όνομα υπάρχει ήδη τότε εμφανίζεται ένα νέο παράθυρο που ενημερώνει το χρήστη να εισάγει κάποιο άλλο όνομα τμήματος, όπως φαίνεται στην Εικόνα 21.

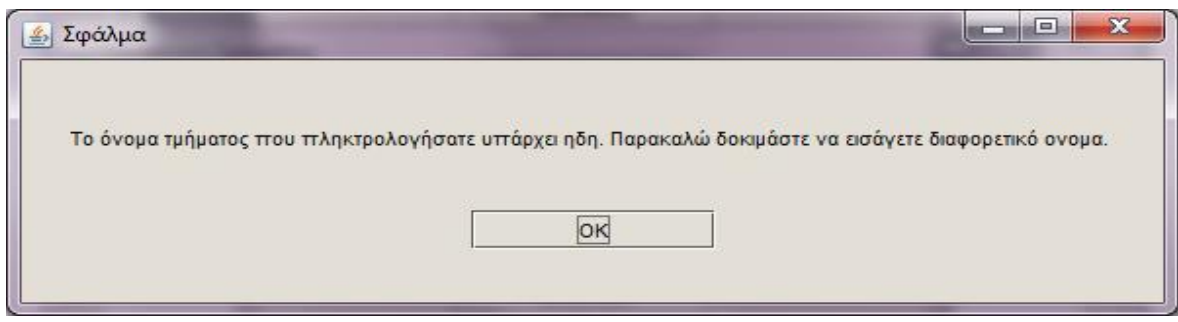

#### *ΕΙΚΟΝΑ 21*

Η Εικόνα 21 είναι αποτέλεσμα της κλήσης αντικειμένου της κλάσης «Departments Exists» που είναι και αυτή ένα JFrame. Πατώντας «Τροποποίηση – Προβολή» εμφανίζεται ο πίνακας της βάσης δεδομένων σε ένα JFrame απ' όπου μπορούμε να δούμε την αποθηκευμένη πληροφορία στη βάση δεδομένων μας καθώς και να τροποποιήσουμε το όνομα τμήματος εφόσον χρειάζεται. Κάτι που πρέπει να αναφέρουμε σε αυτό το σημείο είναι ότι δίνεται η δυνατότητα εκτύπωσης όλων των πινάκων της βάσης δεδομένων μας έτσι ώστε να μπορούν να χρησιμοποιηθούν από τη Διεύθυνση Ελέγχου και Ποιότητας του νοσοκομείου σε συνεδριάσεις με τα υφιστάμενα τμήματα.

Σελίδα **34** από **105**

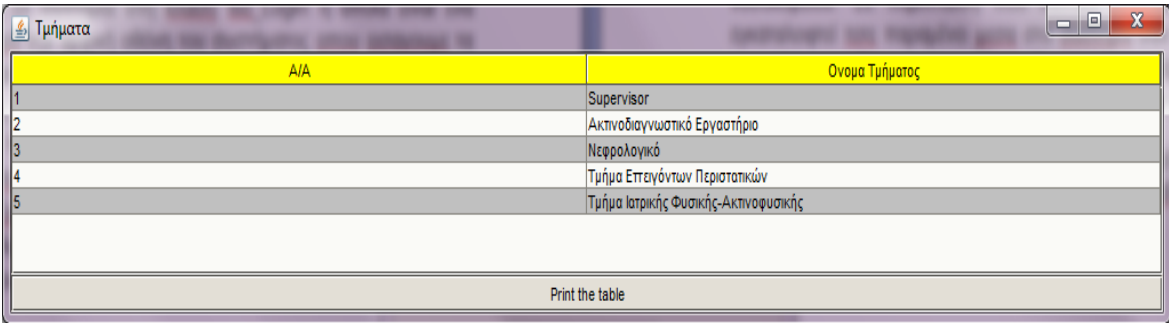

#### *ΕΙΚΟΝΑ 22*

Η Εικόνα 22 δείχνει τον πίνακα «Departments» και τα δεδομένα που περιέχει. Μόνο το πεδίο Όνομα Τμήματος είναι τροποποιήσιμο από τον Διαχειριστή του συστήματος. Στο κάτω μέρος της Εικόνας 22 βλέπουμε ότι υπάρχει ένα JButton με την ονομασία «Print the table» που εκτυπώνει τον πίνακα. Το αποτέλεσμα της Εικόνας 22 προέρχεται από τη δημιουργία και κλήση αντικειμένου της κλάσης «showTableAdmin».

Πατώντας «Διαγραφή» τότε εμφανίζεται ένα νέο παράθυρο που είναι πάλι JFrame όπου μας ζητάει το όνομα του τμήματος που θέλουμε να διαγράψουμε, σε περίπτωση που δεν υπάρχει τότε εμφανίζεται στο ίδιο παράθυρο ότι το όνομα τμήματος δεν υπάρχει με κόκκινα γράμματα όπως φαίνεται στην Εικόνα 23.

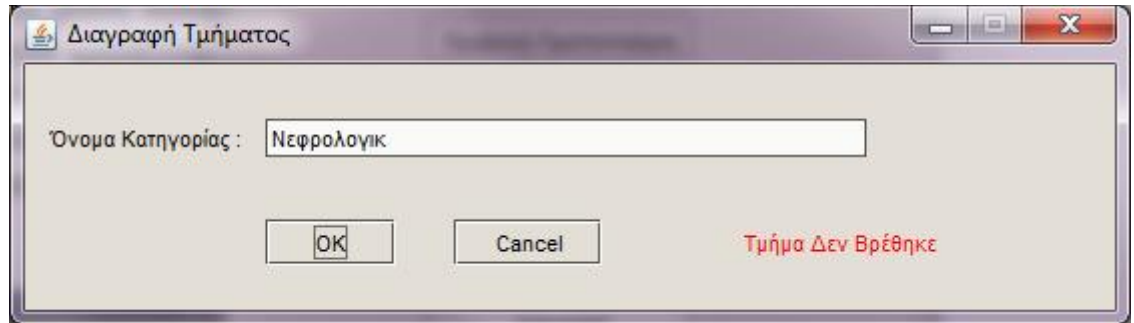

#### *ΕΙΚΟΝΑ 23*

Το παράθυρο δεν κλείνει μέχρι να γραφτεί σωστά το όνομα τμήματος η να πατηθεί το κουμπί «Cancel». Πατώντας ΟΚ ή Enter καλείται η μέθοδος deleteDepartments της κλάσης «DBManage» που αναφέραμε προηγουμένως. Και σε αυτή τη περίπτωση δημιουργείται και καλείται αντικείμενο της κλάσης «DepartmentsDelete» που είναι JFrame. Στη συνέχεια θα αναφερθούμε στη διαχείριση των «Χρηστών».

Και στη διαχείριση των «Χρηστών» οι επιλογές που έχουμε είναι πάλι οι ίδιες όπως στα «Τμήματα», μόνο που χρησιμοποιούνται διαφορετικές κλάσεις. Όσον αφορά την Προσθήκη Χρηστών πατώντας το κουμπί «Προσθήκη» δημιουργείται ένα αντικείμενο της κλάσης «UserDialog» που είναι όπως και στις προηγούμενες περιπτώσεις ένα JFrame που περιέχει ένα jtextfield, ένα passwordfield, ένα choice menu και μια jlist. Στο jTextField εισάγουμε το όνομα Χρήστη, στο jPasswordField εισάγουμε τον κωδικό του χρήστη στο choice menu επιλεγούμε τα δικαιώματα χρήστη αν θα είναι Απλός Χρηστής η Διαχειριστής, και στην jlist επιλέγουμε σε ποιο τμήμα θα ανήκει ο συγκεκριμένος χρήστης (Εικόνα 24). Αν δεν επιλέξουμε κάποιο τμήμα τότε κάνοντας κλικ στο ΟΚ δημιουργείται μια εξαίρεση η οποία βγάζει στην οθόνη μας προειδοποιητικό μήνυμα ότι δεν έχουμε επιλέξει τμήμα (Εικόνα 25). Αφού επιλέξουμε τμήμα στη συνέχεια καταχωρείται ο χρηστής στη βάση δεδομένων εφόσον δεν υπάρχει ήδη καταχωρημένο σαν όνομα. Σε περίπτωση που υπάρχει ήδη χρηστής με όνομα όπως αυτό που πληκτρολογήσαμε τότε εμφανίζεται το παράθυρο της Εικόνας 26

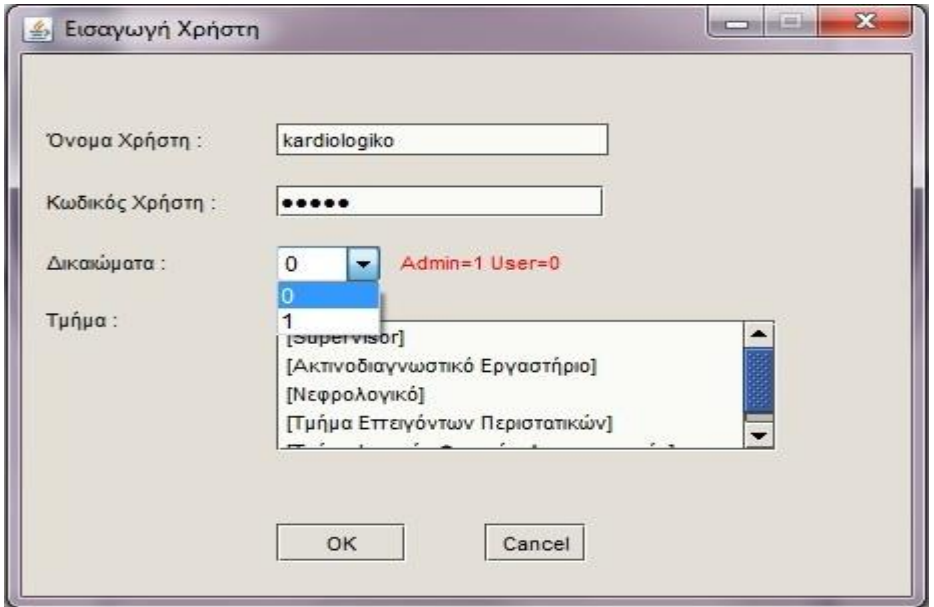

*ΕΙΚΟΝΑ 24*
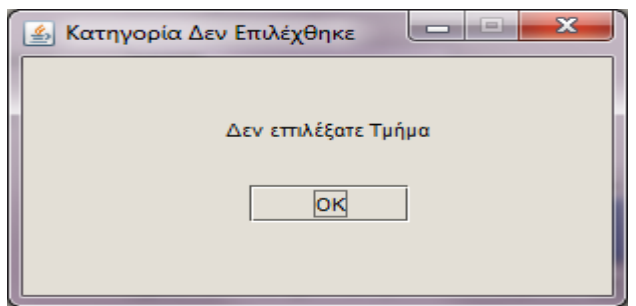

*ΕΙΚΟΝΑ 25*

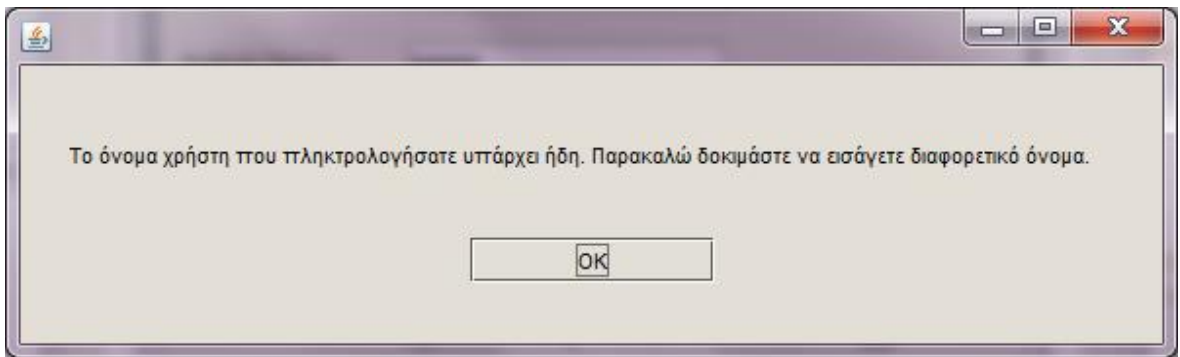

*ΕΙΚΟΝΑ 26*

Κάνοντας κλικ στην επιλογή «Προβολή – Τροποποίηση» εμφανίζεται ο παρακάτω πίνακας της βάσης δεδομένων που περιγράφει τους καταχωρημένους χρήστες.

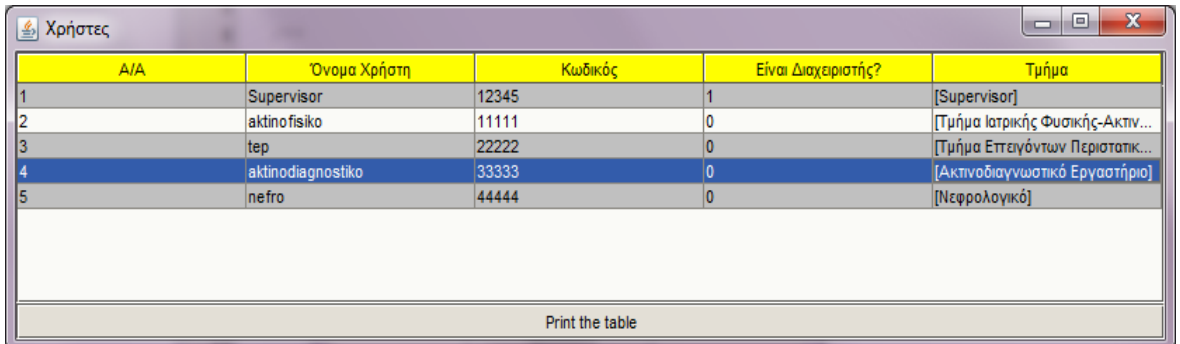

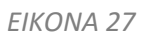

Όλες οι στήλες είναι τροποποιήσιμες εκτός της πρώτης (Α/Α) καθώς επίσης και εδώ δίνεται η δυνατότητα εκτύπωσης του πίνακα. Και εδώ χρησιμοποιείται η κλάση «showTableAdmin» για να μπορέσουμε να δούμε το συγκεκριμένο αποτέλεσμα, θα αναλύσουμε παρακάτω πως λειτούργει η συγκεκριμένη κλάση.

Πατώντας το κουμπί της διαγραφής όπως και προηγουμένως με τα τμήματα καλείται αντικείμενο της κλάσης «UserDelete» που είναι παρεμφερής με την κλάση «DepartmentsDelete» στην οποία πάλι δίνουμε το όνομα ενός χρήστη και πατώντας ΟΚ καλείται η μέθοδος deleteUsers της DBManage η οποία ελέγχει αν υπάρχει το όνομα χρήστη και εφόσον υπάρχει κλείνει το παράθυρο αλλιώς ενημερωνόμαστε ότι ο χρήστης δεν βρέθηκε (Εικόνα 28)

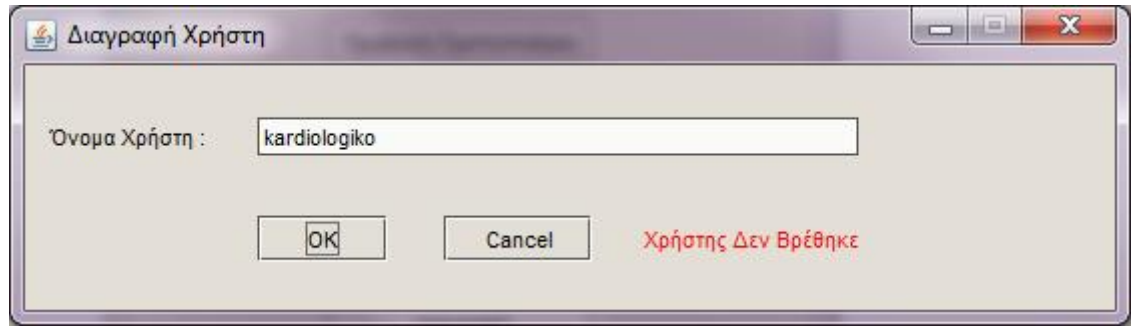

*ΕΙΚΟΝΑ 28*

Οι τελευταίες δυο επιλογές που έχουμε σαν Διαχειριστές είναι α) να προσθέσουμε δεδομένα στον πίνακα εγγράφων β) να τροποποιήσουμε – προβάλουμε τον πίνακα των Εγγραφών.

Κάνοντας κλικ στο κουμπί «Προσθήκη» καλείται αντικείμενο της κλάσης «Problems\_ReportedDialogAdmin» και εμφανίζεται το παράθυρο της Εικόνας 29.

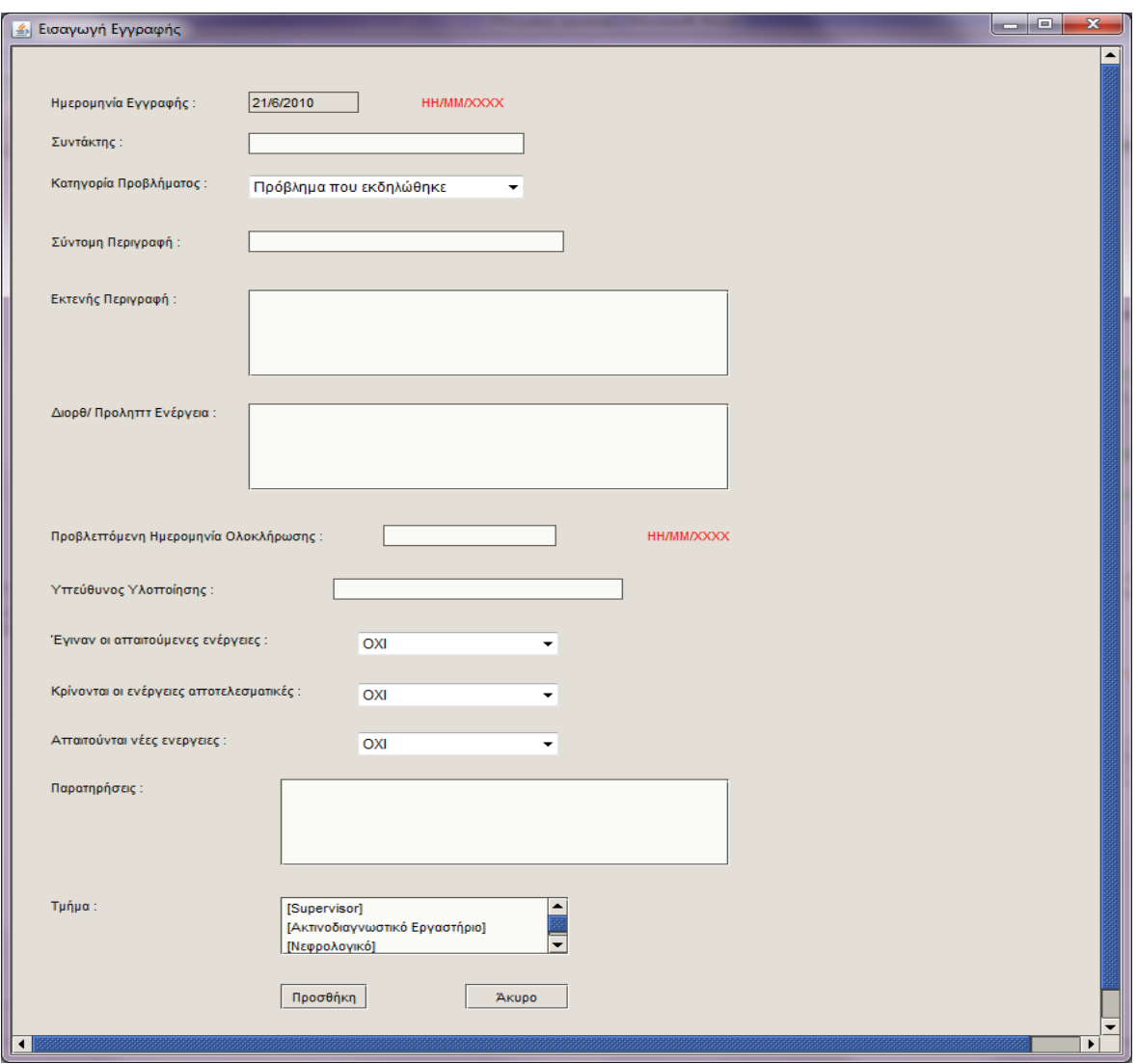

### *ΕΙΚΟΝΑ 29*

Ξεκινώντας από το 1<sup>ο</sup> πεδίο βλέπουμε ότι δεν έχουμε τη δυνατότητα τροποποίησης του αλλά αυτομάτως εισάγετε από το σύστημα η ημερομηνία. Ως συντάκτης αναφερόμαστε στο Ονοματεπώνυμο του χρήστη που εισάγει τις πληροφορίες, είτε γιατί μπορεί να είναι κάποια γραμματέας είτε ο ίδιος γιατρός που χρησιμοποιεί το ίδιο username και password.

Έχουμε 4 κατηγορίες προβλημάτων όπως φαίνεται στην Εικόνα 30. α) Πρόβλημα που εκδηλώθηκε, β) Πρόβλημα πιθανό να εκδηλωθεί, γ) Πρόβλημα βελτίωσης, δ) Παράπονο Ασθενή – Συνοδού. Με βάση αυτή τη κατηγοριοποίηση οι υπεύθυνοι τμημάτων προσπαθούν να ταξινομήσουν τα προβλήματα που εκδηλωθηκαν ή θα εκδηλωθούν ώστε στη συνέχεια να δώσουν τις απαραίτητες λύσεις.

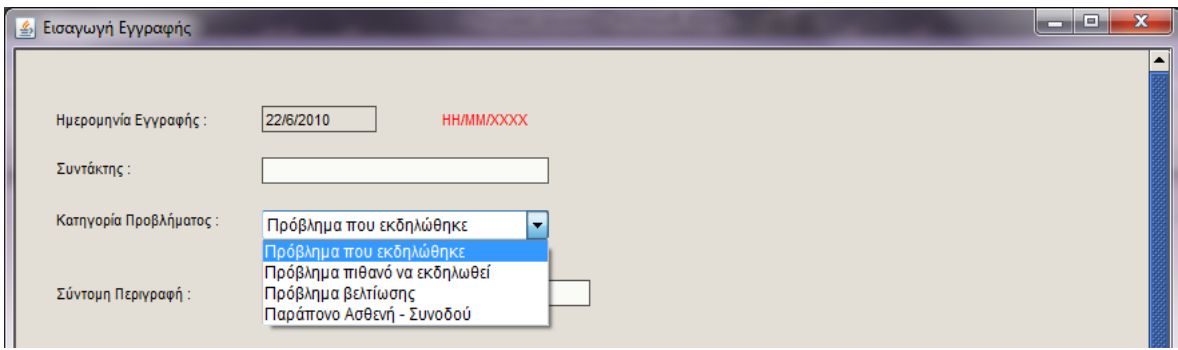

#### *ΕΙΚΟΝΑ 30*

Στο πεδίο «Σύντομη Περιγραφή» περιγράφουμε εν συντομία το πρόβλημα που υπάρχει, στο πεδίο «Εκτενής Περιγραφή» αναφέρουμε διεξοδικά το πρόβλημα, στο πεδίο «Διορθ. / Προληπ. Ενέργεια» αναφέρουμε τις διορθώσεις που μπορούν να γίνουν στο σύστημα, στο επόμενο πεδίο έχουμε όπως λέει και ο τίτλος μια προβλεπόμενη ημερομηνία ολοκλήρωσης έτσι ώστε να θέτονται και κάποια όρια όσον αφορά τον χρόνο μέσα στον οποίο πρέπει να υλοποιηθεί η διορθωτική / προληπτική ενέργεια, «Υπεύθυνος Υλοποίησης» μπορεί να είναι κάποιο άλλο άτομο από αυτό που εισάγει τα στοιχεία π.χ. ένας ειδικευόμενος γιατρός ή κάποιο άλλο άτομο που δεν είναι απαραίτητο να έχει πρόσβαση στο σύστημα αυτό. Στη συνέχεια έχουμε 3 choice menu ουσιαστικά σε ένα χαρτί θα ήταν σαν ερωτηματολόγια για να μπορέσουμε να ελέγξουμε την υλοποίηση της διορθωτικής / προληπτικής ενεργείας. Όσον αφορά τη πρώτη ερώτηση αν έγιναν οι απαιτούμενες ενέργειες έχουμε 3 επιλογές α) ΟΧΙ β) ΝΑΙ γ) ΣΕ ΕΞΕΛΙΞΗ. Στα επόμενα δυο ερωτήματα έχουμε δυο επιλογές α) ΟΧΙ β) ΝΑΙ. Στις «Παρατηρήσεις» μπορούμε να αναφέρουμε κάποιες διαπιστώσεις ή κάτι άλλο που προέκυψε κατά τη διαδικασία υλοποίησης. Τέλος πρέπει να επιλέξει ο Διαχειριστής σε ποιο τμήμα θα εισαχθεί η συγκεκριμένη ενέργεια προς υλοποίηση. Αυτό γίνεται γιατί η διαπίστωση ενός προβλήματος μπορεί να γίνει είτε από το υπάρχον τμήμα είτε από την Διεύθυνση Έλεγχου και Ποιότητας στην οποία καταφθάνουν email με παράπονα ασθενών καθώς και ερωτηματολόγια από τα συγκεκριμένα τμήματα που περιγράφουν την ποιότητα υπηρεσιών ή προβλήματα που αντιμετώπισαν κατά την περίθαλψη τους οι ασθενείς στο νοσοκομείο. Επομένως η Διεύθυνση Ελέγχου και Ποιότητας θα πρέπει να τα προωθεί στο ανάλογο τμήμα που διαπιστώθηκε το πρόβλημα για να προχωρήσουν σε περαιτέρω διορθωτικές ή

προληπτικές ενέργειες. Αν δεν επιλέξουμε τμήμα τότε θα εμφανιστεί όπως αναφέραμε προηγουμένως το παράθυρο της Εικόνας 25. Σε περίπτωση που σε κάποιο πεδίο εισαχθούν περισσότεροι χαρακτήρες εμφανίζεται σχετικό παράθυρο προειδοποίησης του χρήστη.(Column Exception)

Η τελευταία επιλογή που έχουμε σαν Διαχειριστές είναι να προβάλουμε ή να τροποποιήσουμε τον πίνακα των «Εγγραφών». Όπως και στους προηγούμενους πίνακες δημιουργείται αντικείμενο της κλάσης «showTableAdmin» και εμφανίζεται ο σχετικός πίνακας που περιγράφει τα περιεχόμενα του πίνακα των «Εγγραφών».

| <b>6</b> Εγγραφές    |          |           |          |         |         |                                      |                 |        |               |            |            |         |                                                            | <b>COM</b>          | $\Box$<br>$\mathbf{x}$ |  |
|----------------------|----------|-----------|----------|---------|---------|--------------------------------------|-----------------|--------|---------------|------------|------------|---------|------------------------------------------------------------|---------------------|------------------------|--|
| A/A                  | Нигроил. | Συντάκτης | Κατηγορί | Σύντομη | Εκτενής | $\Delta$ lope./n                     | Προβλε          | Υπεύθυ | Απαιτού.      | Ήταν A     | Απαπού.    | Παρατηρ | Τμήμα                                                      | Χρήστης             | Троттотт               |  |
| 14                   | 4/6/2010 |           | Πρόβλημα |         | 4125    |                                      |                 |        | <b>OXI</b>    | <b>OXI</b> | <b>DXI</b> |         | [Νεφρολογ<br>IKÓ]                                          | Supervisor          | 7/6/2010               |  |
| 2                    | 4/6/2010 |           | Πρόβλημα |         |         |                                      |                 |        | loxi          | <b>NAI</b> | oxi        |         | <b>[Νεφρολογ</b><br>IKÓ <sub>1</sub>                       | nefro               | 4/6/2010               |  |
| $\vert$ <sub>3</sub> | 4/6/2010 |           | Πρόβλημα |         |         |                                      |                 |        | <b>OXI</b>    | <b>OXI</b> | <b>OXI</b> |         | [Νεφρολογ<br>IKÓ <sub>1</sub>                              | Supervisor          | 4/6/2010               |  |
| I1.                  | 4/6/2010 |           | Πρόβλημα |         |         | test                                 |                 |        | ΣΕ ΕΞΕΛΕΗ ΟΧΙ |            | oxi        |         | <b>[Νεφρολογ</b><br>IKÓ]                                   | Supervisor          | 4/6/2010               |  |
| 15                   | 4/6/2010 |           | Πρόβλημα |         |         | test                                 |                 |        | <b>OXI</b>    | <b>OXI</b> | <b>OXI</b> |         | [Νεφρολογ<br><b>IKÓ</b>                                    | Supervisor          | 15/6/2010              |  |
| l6                   | 4/6/2010 |           | Παράπον  |         | hehe1   | testing 2<br>testing 43<br>testing 4 | 17/7/2010       |        | <b>NAI</b>    | <b>NAI</b> | oxi        |         | ΠΙεφρολογ<br><b>IKÓ</b>                                    | Supervisor          | 15/6/2010              |  |
| 17                   | 4/6/2010 |           | Πρόβλημα |         |         |                                      | 17/09/2010      |        | <b>OXI</b>    | <b>DXI</b> | <b>DXI</b> |         | [Νεφρολογ<br>IKÓ]                                          | nefro               | 6/6/2010               |  |
| l8                   | 4/6/2010 |           | Πρόβλημα |         |         | test                                 |                 |        | loxi          | <b>DXD</b> | oxi        |         | ΓΑκτινοδια<br>ννωστικό<br>Εργαστήριο]                      | Supervisor          | 4/6/2010               |  |
| 19                   | 6/6/2010 | testing   | Πρόβλημα |         |         |                                      |                 |        | loxi          | loxi       | oxi        |         | Πμήμα<br>Ιατρικής<br>Φυσικής-<br>Ακτινοφυσ<br><b>IKncl</b> | Supervisor 6/6/2010 |                        |  |
| 10                   | 6/6/2010 | testing2  | Πρόβλημα |         | test5   |                                      | 17/08/2010      |        | loxi          | <b>OXI</b> | OXI        |         | [Νεφρολογ<br>IKÓ <sub>1</sub>                              | Supervisor 6/6/2010 |                        |  |
|                      |          |           |          |         |         |                                      |                 |        |               |            |            |         |                                                            |                     |                        |  |
|                      |          |           |          |         |         |                                      | Print the table |        |               |            |            |         |                                                            |                     |                        |  |

*ΕΙΚΟΝΑ 31*

Όπως παρατηρούμε στην Εικόνα 31 ο τελικός πίνακας έχει περισσότερες στήλες σε σχέση με τα στοιχεία που εισάγαμε προηγουμένως. Ο Α/Α εισάγεται αυτόματα μετά από κάθε εισαγωγή γραμμής στον πίνακα «Εγγραφών», η στήλη με όνομα Τμήμα μας δείχνει σε ποιο τμήμα έχει εισαχθεί η συγκεκριμένη εγγραφή, το πεδίο με όνομα Χρήστης μας δείχνει ποιος Χρήστης του συστήματος έχει κάνει την εγγραφή στο σύστημα κάτι το οποίο δεν αλλάζει και η τελευταία στήλη μας δείχνει την ημερομηνία της τελευταίας τροποποίησης της εγγραφής. Είναι πολύ χρήσιμη η τελευταία στήλη γιατί μας δείχνει αν μετά τη προσθήκη της εγγραφής στον πίνακα το τμήμα ασχολήθηκε με την επίλυση του προβλήματος και πότε ήταν η τελευταία φορά που έκανε κάποια αλλαγή στη συγκεκριμένη εγγραφή. Όπως μπορούμε να καταλάβουμε μια εγγραφή που μόλις εισάγετε στο σύστημα έχει κάποια πεδία κενά και τα 3 ερωτήματα θα είναι αρχικά ΟΧΙ μέχρι να προβεί το τμήμα στις απαραίτητες διορατικές – προληπτικές ενέργειες. Οι 3 στήλες που αφορούν τα ερωτήματα σχετικά με τις ενέργειες καθώς και η στήλη κατηγορία προβλήματος είναι combo boxes που περιέχουν απευθείας τις επιλογές που είχαμε και κατά την εισαγωγή εγγραφής στο πίνακα Εγγραφών. Τέλος δίνεται η δυνατότητα εκτύπωσης των περιεχόμενων του πίνακα. Ως τώρα εξετάσαμε τις δυνατότητες που είχε ο διαχειριστής του συστήματος πάνω στη βάση δεδομένων, δηλαδή εισαγωγή-τροποποίηση-διαγραφή χρήστη και τμήματος καθώς και εισαγωγήτροποποίηση εγγραφής. Στη συνέχεια θα εξετάσουμε τις δυνατότητες που έχει ο απλός χρήστης του συστήματος που δεν είναι άλλος από τα τμήματα του νοσοκομείου που έχουν πιστοποιηθεί με ISO.

Αφού έχουμε δημιουργήσει τους υπόλοιπους Χρήστες του συστήματος, στη συνέχεια μπορούμε να κάνουμε είσοδο στο σύστημα με ένα από αυτά τα ονόματα χρήστη και τον αντίστοιχο κωδικό πρόσβασης. Ενδεικτικά θα εισέρθουμε κάνοντας χρήση του ονόματος χρήστη και του κωδικού πρόσβασης από το τμήμα του νεφρολογικού. Εμφανίζεται η αρχική οθόνη του προγράμματος όπου εισάγουμε το όνομα χρήστη και τον κωδικό πρόσβασης. Σε περίπτωση λάθος ονόματος χρήστη ή κωδικού πρόσβασης εμφανίζεται παράθυρο που ενημερώνει το χρήστη ότι είτε δεν υπάρχει το όνομα χρήστη που εισήγαγε είτε έχει πληκτρολογήσει λάθος τον κωδικό πρόσβασης. Εφόσον τα έχουμε εισάγει σωστά τότε καλείται η κλάση «User\_Login» η οποία είναι ένα JFrame και εμφανίζει τις επιλογές που έχει ένας απλός χρήστης του συστήματος όπως φαίνεται στην Εικόνα 32.

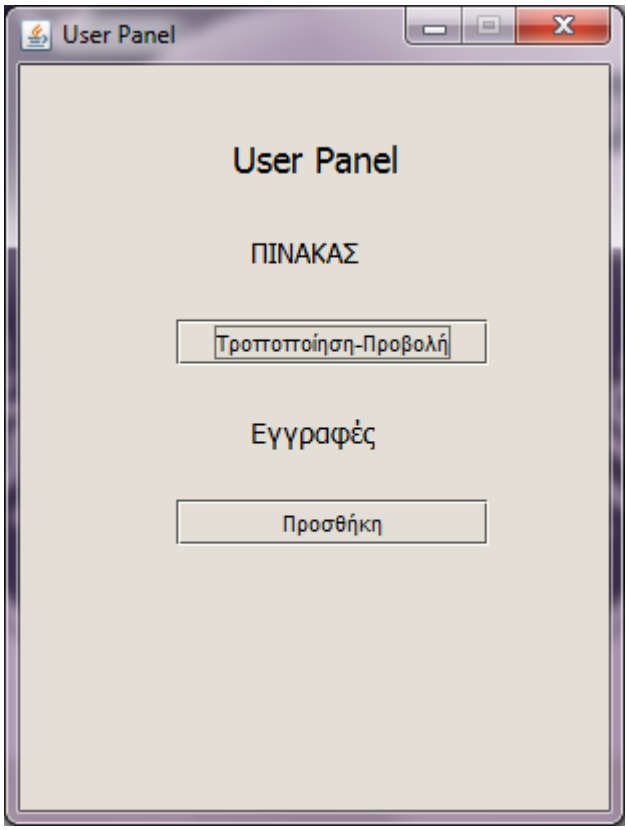

#### *ΕΙΚΟΝΑ 32*

Βλέπουμε ότι σαν απλός χρήστης του συστήματος έχει μόνο δυο επιλογές είτε να προσθέσει κάποια γραμμή στον πίνακα «Εγγραφών» είτε να τροποποιήσει – προβάλει τον πίνακα των «Εγγραφών». Πατώντας στο κουμπί Τροποποίηση – Προβολή καλείται η κλάση «showTableUser» η οποία μας εμφανίζει όπως και στην περίπτωση που είχαμε συνδεθεί σαν Διαχειριστές τον πίνακα των «Εγγραφών» με κάποιες διαφορές όμως όπως φαίνεται στην Εικόνα 33.

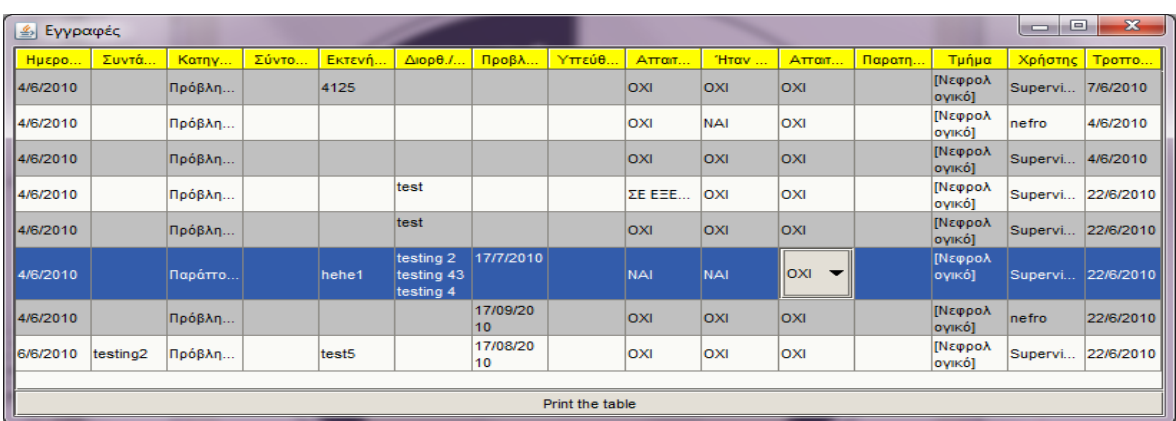

*ΕΙΚΟΝΑ 33*

Σελίδα **43** από **105**

Όπως βλέπουμε δεν εμφανίζεται ο Α/Α εγγραφής, επίσης εμφανίζονται εγγραφές που αφορούν μόνο το Νεφρολογικό τμήμα. Ο Α/Α δεν εμφανίζεται επειδή ο αριθμός αυτός αναφέρεται στο ποια εγγραφή έχει γίνει τελευταία στον πίνακα. Επομένως μεταξύ των εγγραφών για το Νεφρολογικό τμήμα μπορεί να υπάρχουν και άλλες εγγραφές στο πίνακα των «Εγγραφών» που αναφέρονται σε άλλα τμήματα, με αποτέλεσμα όταν πατάμε το κουμπί «Προβολή – Τροποποίηση» να γίνεται «SELECT» μόνο των εγγραφών που αφορούν το νεφρολογικό τμήμα και έτσι θα είχαμε ασυνέχεια στην αρίθμηση πχ, 1 2 6 10. Επίσης εμφανίζονται μόνο οι Εγγραφές που αφορούν το Νεφρολογικό τμήμα για να μην επεμβαίνει το ένα τμήμα σε δεδομένα του άλλου όπως είναι λογικό. Επίσης βλέπουμε ότι ενώ το τμήμα παραμένει το ίδιο ο χρηστής αλλάζει κάτι που μας δίνει τη δυνατότητα να έχουμε παραπάνω από έναν χρήστες με κωδικούς πρόσβασης για το κάθε τμήμα και να βλέπει ο κάθε χρήστης όλα τα project που αφορούν το τμήμα του. Οι στήλες που επιδέχονται τροποποίηση είναι οι ίδιες όπως αν είχαμε κάνει είσοδο σαν διαχειριστής.

Στις υπόλοιπες λειτουργίες η κλάση «showTableUser» λειτουργεί όπως και η «showTableAdmin» και υπάρχει η δυνατότητα εκτύπωσης των περιεχόμενων του πίνακα «Εγγραφών».

Πατώντας τώρα το κουμπί «Προσθήκη» καλείται η κλάση «Problems ReportedDialogUser» που είναι ένα JFrame παρεμφερές της κλάσης «Problems ReportedDialogAdmin» με τη διαφορά ότι δεν υπάρχει η τελευταία λίστα που μας έδινε τη δυνατότητα να επιλέξουμε ποιο τμήμα αφορά η συγκεκριμένη εγγραφή. Όπως είναι φυσικό ο κάθε χρήστης εισάγει εγγραφές μόνο για το δικό του τμήμα και όχι στα υπόλοιπα. Η Εικόνα 34 είναι το αποτέλεσμα δημιουργίας αντικειμένου της κλάσης «Problems\_ReportedDialogUser» όπως φαίνεται στην επόμενη σελίδα.

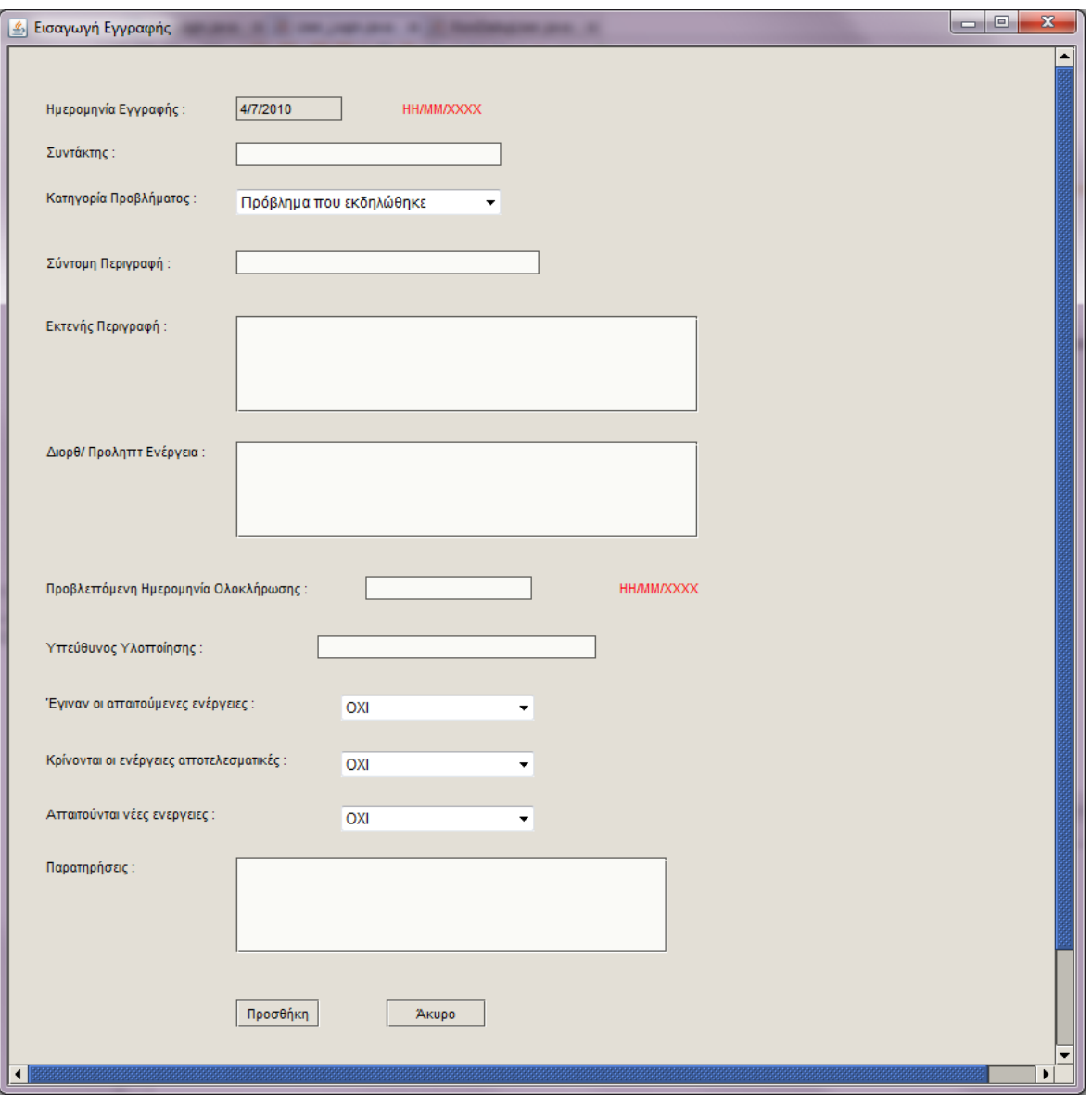

*ΕΙΚΟΝΑ 34*

Τα πεδία είναι τα ίδια όπως αναφέραμε προηγουμένως και για την κλάση «Problems\_ReportedDialogAdmin».

## **5. ΣΥΜΠΕΡΑΣΜΑΤΑ**

Για την δημιουργία ενός οποιουδήποτε προγράμματος χρειάζεται ένας πολύ προσεκτικός σχεδιασμός. Ο σχεδιασμός θα είναι αποτέλεσμα συνεργασίας μεταξύ πελάτη και σχεδιαστή ώστε να ενημερωθεί ο σχεδιαστής σχετικά με τις απαιτήσεις του πελάτη του. Εφόσον συζητηθούν οι απαιτήσεις μεταξύ των δυο καθώς και οι δυνατότητες που υπάρχουν μόνο τότε πρέπει να προχωρήσει ο σχεδιαστής στην υλοποίηση του προγράμματος. Κατά την διάρκεια υλοποίησης του προγράμματος θα πρέπει ο σχεδιαστής να σκεφτεί όλες τις πιθανές εξαιρέσεις που μπορεί να προκύψουν ώστε να υπάρχει η ανάλογη διέξοδος από το πρόγραμμα στον χρήστη. Σε πολλές περιπτώσεις λόγω μη έγκαιρης εύρεσης εξαιρέσεων δημιουργούνται προβλήματα τόσο στη λειτουργία ενός προγράμματος όσο και στην ορθότητα των αποθηκευμένων δεδομένων. Κατά τη διάρκεια της υλοποίησης του προγράμματος έγιναν αρκετές δοκιμές όσον αφορά την λειτουργία του προκειμένου να μην υπάρχουν προβλήματα με τη ορθότητα της πληροφορίας που είναι αποθηκευμένη στη βάση δεδομένων άλλα και σε περίπτωση εξαίρεσης ο χρήστης να ενημερώνεται άμεσα και να προβαίνει στις απαραίτητες ενέργειες. Είναι πολύ σημαντικό να προβλεφτούν αν όχι όλες ένα μεγάλο μέρος των εξαιρέσεων έτσι ώστε να μην αντιμετωπίσει προβλήματα ο τελικός πελάτης – χρήστης αλλά και ο σχεδιαστής να θεωρείται αξιόπιστος και αρκετά εξοικειωμένος με το αντικείμενο του.

Επίσης σε αρκετούς φοιτητές του τμήματος πληροφορικής φαίνεται πολύ δύσκολο το να δημιουργήσουν ένα παρόμοιο πρόγραμμα ή να φτιάξουν ένα εκτελέσιμο πρόγραμμα σε Java. Με την προσωπική μου εμπειρία διαπίστωσα ότι τελικά δεν είναι κάτι πολύ δύσκολο αλλά χρειάζεται να αφιερώσεις χρόνο στην ανεύρεση του κατάλληλου κώδικα που να λύνει το πρόβλημα που αντιμετωπίζεις και μέσα από τις δοκιμές θα φτάσεις στο τελικό αποτέλεσμα που δεν είναι άλλο από ένα πρόγραμμα που κάνει τη δουλειά για την οποία ακριβώς δημιουργήθηκε.

Το πρόγραμμα δέχεται και άλλες βελτιώσεις ή προσθήκες στο μέλλον ανάλογα με τις νέες απαιτήσεις που μπορεί να δημιουργηθούν. Το ότι είναι γραμμένο σε Java μας δίνει πολλά περιθώρια στην περαιτέρω παραμετροποίηση του αλλά και στην προσθήκη περισσότερων λειτουργιών.

### **6. ΒΙΒΛΙΟΓΡΑΦΙΑ**

- **1:<http://el.wikipedia.org/wiki/Java>**
- **2: [http://download-llnw.oracle.com/docs/cd/E17476\\_01/javase/1.4.2/docs/api/](http://download-llnw.oracle.com/docs/cd/E17476_01/javase/1.4.2/docs/api/)**
- **3:<http://www.infonode.net/index.html?ilf>**
- **4: [http://www.roseindia.net/javatutorials/JTable\\_in\\_JDK.shtml](http://www.roseindia.net/javatutorials/JTable_in_JDK.shtml)**

# **7. ΠΑΡΑΡΣΗΜΑ**

```
// -----------------------------------------------------------
// Iso_Login.java
// -----------------------------------------------------------
package isoproject;
/**
  * @author Skanatas Petros
* @author AM: 032204
*/
import java.awt.Color;
import java.sql.*;
import java.awt.event.*;
import javax.swing.UIManager;
public class Iso Login extends javax.swing.JFrame implements KeyListener {
   /** Creates new form Iso_Login */
   public Iso_Login() {
     initComponents(); }
    @SuppressWarnings("unchecked")
   // <editor-fold defaultstate="collapsed" desc="Generated Code"> 
    private void initComponents() {
     iLabel1 = new javax.swing. JLabel();
     iLabel2 = new javax.swing.JLabel():
     iLabel3 = new javax.swing. JLabel();
      jTextField1 = new javax.swing.JTextField();
     iPasswordField1 = new javax.swing.JPasswordField();
     jButton1 = new javax.swing.JButton();
     jButton2 = new javax.swing.JButton();
     setDefaultCloseOperation(javax.swing.WindowConstants.EXIT_ON_CLOSE);
     setTitle("Iso Login Screen");
      setResizable(false);
      jLabel1.setHorizontalAlignment(javax.swing.SwingConstants.CENTER);
      jLabel1.setIcon(new 
javax.swing.ImageIcon(getClass().getResource("/isoproject/logo-iso_9002.jpg")));
// NOI18N
      jLabel2.setText("Username :");
     iLabel3.setText("Password :"):
      jTextField1.setColumns(20);
      jPasswordField1.setColumns(20);
      jButton1.setText("Login");
      jButton1.addMouseListener(new java.awt.event.MouseAdapter() {
        public void mouseClicked(java.awt.event.MouseEvent evt) {
           OnClick(evt);
        }
      });
      jButton1.addKeyListener(new java.awt.event.KeyAdapter() {
        public void keyPressed(java.awt.event.KeyEvent evt) {Enter(evt); }
      });
```
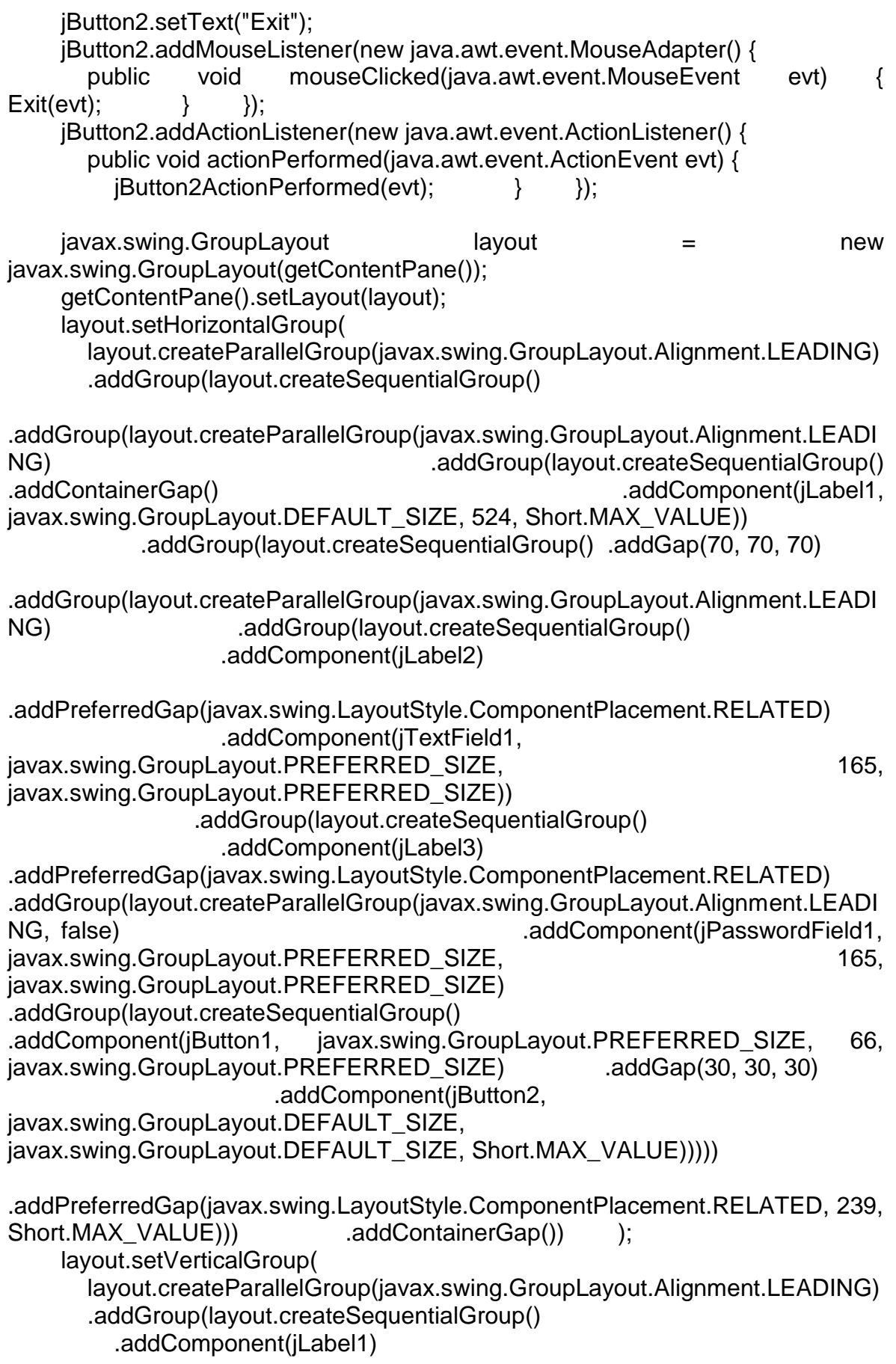

Σελίδα **49** από **105**

.addGap(43, 43, 43)

.addGroup(layout.createParallelGroup(javax.swing.GroupLayout.Alignment.BASE LINE) .addComponent(jLabel2 .addComponent(jTextField1, javax.swing.GroupLayout.PREFERRED\_SIZE, javax.swing.GroupLayout.DEFAULT\_SIZE, javax.swing.GroupLayout.PREFERRED SIZE) .addGap(18, 18, 18) .addGroup(layout.createParallelGroup(javax.swing.GroupLayout.Alignment.BASE LINE) .addComponent(jLabel3) .addComponent(jPasswordField1, javax.swing.GroupLayout.PREFERRED\_SIZE, iavax.swing.GroupLayout.DEFAULT\_SIZE, javax.swing.GroupLayout.PREFERRED\_SIZE)) .addGap(18, 18, 18) .addGroup(layout.createParallelGroup(javax.swing.GroupLayout.Alignment.BASE LINE) .addComponent(jButton1) .addComponent(jButton2)) .addContainerGap(24, Short.MAX\_VALUE)) ); jPasswordField1.addKeyListener(this); java.awt.Dimension screenSize = java.awt.Toolkit.getDefaultToolkit().getScreenSize(); setBounds((screenSize.width-550)/2, (screenSize.height-700)/2, 550, 700); }// </editor-fold> private void Exit(java.awt.event.MouseEvent evt) { System.exit(0); private void OnClick(java.awt.event.MouseEvent evt) { String user=jTextField1.getText(); String password=jPasswordField1.getText(); boolean flag=false; int u; String p; Admin Login a; User\_Login us; DBHandler db = new DBHandler("root", "125236", "ptixiaki", "127.0.0.1", "3306"); db.setDriver("com.mysql.jdbc.Driver", "mysql"); if (db.connect()) { DBManage dbm=new DBManage(); try{ if(dbm.searchString(db,"username","Users",user)==1){ Connection con=db.getConnection(); Statement stmt=con.createStatement(); ResultSet rs=null; rs=stmt.executeQuery("SELECT passhash FROM Users WHERE username=""+user+"';"); rs.next(); p=rs.getString(1); if(password.equals(p))flag=true; if(!password.equals(p)){ WrongPassword w1=new WrongPassword(); w1.setVisible(true); } rs=stmt.executeQuery("SELECT is\_admin FROM Users WHERE username="+user+";"); rs.next(); u=rs.getInt(1); if((flag)&(u==1)){a=new Admin\_Login(); a.setVisible(true);} if((flag)&(u==0)){us=new User\_Login(jTextField1.getText()); us.setVisible(true);} } else{ WrongUser w2=new WrongUser();  $W2.setVisible(true);$ System.out.println("Connected to the database");} catch(SQLException e){System.exit(0);}

Σελίδα **50** από **105**

} }

```
 private void Enter(java.awt.event.KeyEvent evt) { 
     String user=jTextField1.getText();
String password=jPasswordField1.getText(); boolean flag=false;
    int u; String p; Admin Login a User Login us;
     DBHandler db = new DBHandler("root", "125236", "ptixiaki", "127.0.0.1", 
"3306");
     db.setDriver("com.mysql.jdbc.Driver", "mysql");
    if (db.connect()} { DBManage dbm=new DBManage(); try{
       if(dbm.searchString(db,"username","Users",user)==1){
          Connection con=db.getConnection();
          Statement stmt=con.createStatement();
          ResultSet rs=null;
          rs=stmt.executeQuery("SELECT passhash FROM Users WHERE 
username=""+user+"';"); rs.next(); p=rs.getString(1);
          if(password.equals(p))flag=true;
          if(!password.equals(p)){
          WrongPassword w1=new WrongPassword();
          w1.setVisible(true);}
          rs=stmt.executeQuery("SELECT is_admin FROM Users WHERE 
username=""+user+"';"); rs.next(); u=rs.getInt(1);
                   if((flag)&(u==1)){a=new Admin_Login(); a.setVisible(true);}
          if((flag)&(u==0)){us=new User_Login(jTextField1.getText()); 
us.setVisible(true);} } else{ WrongUser w2=new 
WrongUser(); w2.setVisible(true); System.out.println("Connected to the database");}
       catch(SQLException e){System.exit(0);}
     }
   } 
   private void jButton2ActionPerformed(java.awt.event.ActionEvent evt) { 
System.exit(0);
 } 
   public void keyTyped(KeyEvent e) {}
   public void keyReleased(KeyEvent e) {}
   public void keyPressed(KeyEvent e) {
   int key = e.getKeyCode();
  if (key == KeyEvent. VK_ENTER) { Enter(e); } }
   public static void main(String args[]) {
     java.awt.EventQueue.invokeLater(new Runnable() {
       @Override
      public void run() \{ try \{ UIManager.setLookAndFeel(
              "net.infonode.gui.laf.InfoNodeLookAndFeel");} 
         UIManager.put("TableHeader.background",Color.yellow);
         UIManager.put("Table.alternateRowColor",Color.lightGray); 
         new Iso Login().setVisible(true); {} }); }
```

```
Σελίδα 51 από 105
```

```
 // Variables declaration - do not modify 
   private javax.swing.JButton jButton1;
   private javax.swing.JButton jButton2;
   private javax.swing.JLabel jLabel1;
   private javax.swing.JLabel jLabel2;
   private javax.swing.JLabel jLabel3;
   private javax.swing.JPasswordField jPasswordField1;
   private javax.swing.JTextField jTextField1;
   // End of variables declaration 
}
// -----------------------------------------------------------
// Admin_Login.java
// -----------------------------------------------------------
package isoproject;
/**
* @author Skanatas Petros
* @author AM: 032204
*/
public class Admin_Login extends javax.swing.JFrame {
   /** Creates new form Admin_Login */
  public Admin Login() { initComponents(); }
      @SuppressWarnings("unchecked")
   // <editor-fold defaultstate="collapsed" desc="Generated Code"> 
   private void initComponents() {
     iLabel1 = new javax.swing. JLabel();
      jLabel2 = new javax.swing.JLabel();
      jLabel3 = new javax.swing.JLabel();
     iLabel4 = new javax.swing.JLabel();
     jButton1 = new javax.swing.JButton();
      jButton2 = new javax.swing.JButton();
     jButton3 = new javax.swing.JButton();jButton4 = new javax.swing.JButton();jButton5 = new javax.swing.JButton();
     jButton6 = new javax.swing.JButton();
     jButton8 = new javax.swing.JButton();
     iButton9 = new javax.swing.JButton():
setDefaultCloseOperation(iavax.swing.WindowConstants.DISPOSE_ON_CLOSE)
;
      setTitle("Admin Panel");
      setResizable(false);
      jLabel1.setFont(new java.awt.Font("Tahoma", 0, 18));
      jLabel1.setHorizontalAlignment(javax.swing.SwingConstants.CENTER);
      jLabel1.setText("Administration Panel");
      jLabel1.setPreferredSize(new java.awt.Dimension(16, 16));
      jLabel2.setFont(new java.awt.Font("Tahoma", 0, 14)); // NOI18N
     jLabel2.setText("Τμήματα");
      jLabel3.setFont(new java.awt.Font("Tahoma", 0, 14)); // NOI18N
     jLabel3.setText("Χρήστες");
```
Σελίδα **52** από **105**

 jLabel4.setFont(new java.awt.Font("Tahoma", 0, 14)); // NOI18N jLabel4.setText("Εγγραφές"); jButton1.setText("Προσθήκη"); jButton1.addActionListener(new java.awt.event.ActionListener() { public void actionPerformed(java.awt.event.ActionEvent evt) { jButton1ActionPerformed(evt); } }); jButton2.setText("Διαγραφή"); jButton2.addActionListener(new java.awt.event.ActionListener() { public void actionPerformed(java.awt.event.ActionEvent evt) { jButton2ActionPerformed(evt);} }); iButton3.setText("Προσθήκη"); jButton3.addActionListener(new java.awt.event.ActionListener() { public void actionPerformed(java.awt.event.ActionEvent evt) { jButton3ActionPerformed(evt); } }); jButton4.setText("Διαγραφή"); jButton4.addActionListener(new java.awt.event.ActionListener() { public void actionPerformed(java.awt.event.ActionEvent evt) { iButton4ActionPerformed(evt); } }); jButton5.setText("Προσθήκη"); jButton5.addActionListener(new java.awt.event.ActionListener() { public void actionPerformed(java.awt.event.ActionEvent evt) { jButton5ActionPerformed(evt); } }); jButton6.setText("Προβολή-Τροποποίηση"); jButton6.addActionListener(new java.awt.event.ActionListener() { public void actionPerformed(java.awt.event.ActionEvent evt) { jButton6ActionPerformed(evt); } }); jButton8.setText("Προβολή-Τροποποίηση"); jButton8.addActionListener(new java.awt.event.ActionListener() { public void actionPerformed(java.awt.event.ActionEvent evt) { jButton8ActionPerformed(evt); } }); jButton9.setText("Προβολή-Τροποποίηση"); jButton9.addActionListener(new java.awt.event.ActionListener() { public void actionPerformed(java.awt.event.ActionEvent evt) { jButton9ActionPerformed(evt); } }); javax.swing.GroupLayout layout = new javax.swing.GroupLayout(getContentPane()); getContentPane().setLayout(layout); layout.setHorizontalGroup( layout.createParallelGroup(javax.swing.GroupLayout.Alignment.LEADING) .addGroup(layout.createSequentialGroup() .addGap(143, 143, 143) .addComponent(jLabel4) .addContainerGap(129, Short.MAX\_VALUE)) .addGroup(layout.createSequentialGroup() .addGap(85, 85, 85) .addComponent(jLabel1, javax.swing.GroupLayout.DEFAULT\_SIZE, 165, Short.MAX, VALUE) .addGap(84, 84, 84)) .addGroup(layout.createSequentialGroup() .addGap(100, 100, 100) .addGroup(layout.createParallelGroup(javax.swing.GroupLayout.Alignment.TRAILI NG, false) .addComponent(jButton9,

Σελίδα **53** από **105**

javax.swing.GroupLayout.Alignment.LEADING, javax.swing.GroupLayout.DEFAULT\_SIZE, javax.swing.GroupLayout.DEFAULT\_SIZE, Short.MAX\_VALUE) .addComponent(jButton4, javax.swing.GroupLayout.Alignment.LEADING, javax.swing.GroupLayout.DEFAULT\_SIZE, javax.swing.GroupLayout.DEFAULT\_SIZE, Short.MAX\_VALUE) .addComponent(jButton2, javax.swing.GroupLayout.DEFAULT\_SIZE, javax.swing.GroupLayout.DEFAULT\_SIZE, Short.MAX\_VALUE) .addComponent(jButton1, javax.swing.GroupLayout.Alignment.LEADING, javax.swing.GroupLayout.DEFAULT\_SIZE, javax.swing.GroupLayout.DEFAULT\_SIZE, Short.MAX\_VALUE) .addComponent(jButton5, javax.swing.GroupLayout.Alignment.LEADING, javax.swing.GroupLayout.DEFAULT\_SIZE, javax.swing.GroupLayout.DEFAULT\_SIZE, Short.MAX\_VALUE) .addComponent(jButton6, javax.swing.GroupLayout.Alignment.LEADING, javax.swing.GroupLayout.DEFAULT\_SIZE, javax.swing.GroupLayout.DEFAULT\_SIZE, Short.MAX\_VALUE) .addComponent(jButton3, javax.swing.GroupLayout.Alignment.LEADING, javax.swing.GroupLayout.DEFAULT\_SIZE, javax.swing.GroupLayout.DEFAULT\_SIZE, Short.MAX\_VALUE) .addComponent(jButton8, javax.swing.GroupLayout.Alignment.LEADING, javax.swing.GroupLayout.DEFAULT\_SIZE, javax.swing.GroupLayout.DEFAULT\_SIZE, Short.MAX\_VALUE)) .addContainerGap(93, Short.MAX\_VALUE)) .addGroup(javax.swing.GroupLayout.Alignment.TRAILING, layout.createSequentialGroup() .addContainerGap(135, Short.MAX VALUE) .addComponent(jLabel3) .addGap(148, 148, 148)) .addGroup(javax.swing.GroupLayout.Alignment.TRAILING, layout.createSequentialGroup() .addContainerGap(135, Short.MAX\_VALUE)  $\text{addComponent}(\text{label2})$  .addGap(144, 144, 144))  $\hspace{1cm}$ ; layout.setVerticalGroup( layout.createParallelGroup(javax.swing.GroupLayout.Alignment.LEADING) .addGroup(layout.createSequentialGroup() .addGap(25, 25, 25) .addComponent(jLabel1, javax.swing.GroupLayout.PREFERRED\_SIZE, 25, javax.swing.GroupLayout.PREFERRED\_SIZE) .addGap(45, 45, 45) .addComponent(jLabel2) addPreferredGap(javax.swing.LayoutStyle.ComponentPlacement.UNRELATED) .addComponent(jButton1) .addPreferredGap(javax.swing.LayoutStyle.ComponentPlacement.RELATED) .addComponent(jButton8) .addPreferredGap(javax.swing.LayoutStyle.ComponentPlacement.RELATED) .addComponent(jButton2) .addPreferredGap(javax.swing.LayoutStyle.ComponentPlacement.RELATED)

Σελίδα **54** από **105**

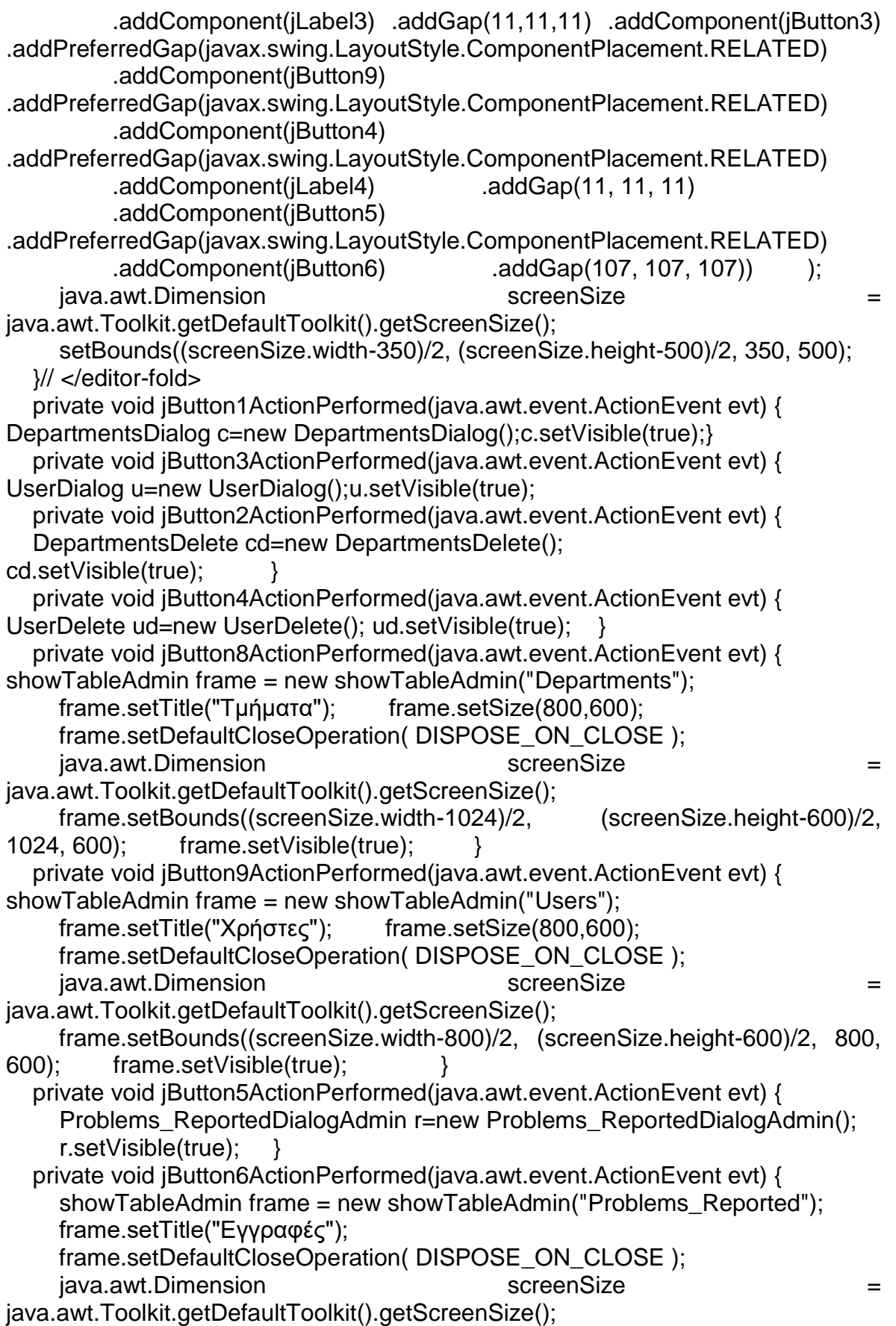

```
 frame.setBounds((screenSize.width-1024)/2, (screenSize.height-600)/2, 
1024, 600); frame.setVisible(true); } 
   // Variables declaration - do not modify 
   private javax.swing.JButton jButton1;
   private javax.swing.JButton jButton2;
   private javax.swing.JButton jButton3;
   private javax.swing.JButton jButton4;
   private javax.swing.JButton jButton5;
  private javax.swing.JButton jButton6;
   private javax.swing.JButton jButton8;
  private javax.swing.JButton jButton9:
   private javax.swing.JLabel jLabel1;
   private javax.swing.JLabel jLabel2;
  private javax.swing.JLabel jLabel3;
   private javax.swing.JLabel jLabel4;
  \mathcal{U} End of variables declaration \mathcal{V}// -----------------------------------------------------------
// User_Login.java
// -----------------------------------------------------------
package isoproject;
import java.sql.*;
/**
* @author Skanatas Petros
* @author AM: 032204
*/
public class User_Login extends javax.swing.JFrame {
  /** Creates new form User Login */
  public User_Login(String n) { user=n; initComponents(); }
   @SuppressWarnings("unchecked")
   // <editor-fold defaultstate="collapsed" desc="Generated Code">
   private void initComponents() {
     iLabel1 = new javax.swing.JLabel();
     jButton1 = new javax.swing.JButton();
     iLabel4 = new javax.swing.JLabel();
     jButton4 = new javax.swing.JButton(); jLabel2 = new javax.swing.JLabel();
setDefaultCloseOperation(javax.swing.WindowConstants.DISPOSE_ON_CLOSE)
; setTitle("User Panel"); setResizable(false);
      jLabel1.setFont(new java.awt.Font("Tahoma", 0, 18));
      jLabel1.setHorizontalAlignment(javax.swing.SwingConstants.CENTER);
      jLabel1.setText("User Panel");
      jLabel1.setPreferredSize(new java.awt.Dimension(16, 16));
     jButton1.setText("Προσθήκη");
      jButton1.addActionListener(new java.awt.event.ActionListener() {
        public void actionPerformed(java.awt.event.ActionEvent evt) {
          jButton1ActionPerformed(evt); } });
      jLabel4.setFont(new java.awt.Font("Tahoma", 0, 14));
     jLabel4.setText("Εγγραφές");
```
Σελίδα **56** από **105**

Σελίδα **57** από **105** jButton4.setText("Τροποποίηση-Προβολή"); jButton4.addActionListener(new java.awt.event.ActionListener() { public void actionPerformed(java.awt.event.ActionEvent evt) { jButton4ActionPerformed(evt); } }); jLabel2.setFont(new java.awt.Font("Tahoma", 0, 14)); jLabel2.setText("ΠΙΝΑΚΑΣ"); javax.swing.GroupLayout layout = new javax.swing.GroupLayout(getContentPane()); getContentPane().setLayout(layout); layout.setHorizontalGroup( layout.createParallelGroup(javax.swing.GroupLayout.Alignment.LEADING) .addGroup(javax.swing.GroupLayout.Alignment.TRAILING, layout.createSequentialGroup() .addGap(115, 115, 115) .addComponent(iLabel2) .addContainerGap(115, Short.MAX\_VALUE)) .addGroup(layout.createSequentialGroup() .addGap(115, 115, 115) .addComponent(jLabel4) .addContainerGap(115, Short.MAX\_VALUE)) .addGroup(javax.swing.GroupLayout.Alignment.TRAILING, layout.createSequentialGroup() .addGroup(layout.createParallelGroup(javax.swing.GroupLayout.Alignment.TRAILI NG) .addGroup(layout.createSequentialGroup() .addGap(60, 60, 60) .addComponent(jLabel1, javax.swing.GroupLayout.DEFAULT\_SIZE, 165, Short.MAX\_VALUE)) .addGroup(layout.createSequentialGroup() .addContainerGap() .addGroup(layout.createParallelGroup(javax.swing.GroupLayout.Alignment.LEADI NG, false) .addComponent(jButton1, javax.swing.GroupLayout.Alignment.TRAILING, javax.swing.GroupLayout.DEFAULT\_SIZE, javax.swing.GroupLayout.DEFAULT\_SIZE, Short.MAX\_VALUE) .addComponent(jButton4, javax.swing.GroupLayout.DEFAULT\_SIZE, 156, Short.MAX\_VALUE))))  $.addGap(60, 60, 60)$  ); layout.setVerticalGroup( layout.createParallelGroup(javax.swing.GroupLayout.Alignment.LEADING) .addGroup(layout.createSequentialGroup() .addGap(35, 35, 35) .addComponent(jLabel1, javax.swing.GroupLayout.PREFERRED\_SIZE, 25, javax.swing.GroupLayout.PREFERRED\_SIZE) .addGap(25, 25, 25) .addComponent(jLabel2) .addGap(25, 25, 25) .addComponent(jButton4) .addGap(25, 25, 25) .addComponent(jLabel4) .addGap(25, 25, 25) .addComponent(jButton1) .addContainerGap(122, Short.MAX\_VALUE)) ); java.awt.Dimension screenSize = screenSize = screenSize = screenSize = screenSize java.awt.Toolkit.getDefaultToolkit().getScreenSize(); setBounds((screenSize.width-300)/2, (screenSize.height-400)/2, 300, 400); }// </editor-fold> private void jButton4ActionPerformed(java.awt.event.ActionEvent evt) { DBHandler db = new DBHandler("root", "125236", "ptixiaki", "127.0.0.1", "3306"); db.setDriver("com.mysql.jdbc.Driver", "mysql"); if(db.connect()){  $try$  {  $//$  Read data from a table

```
 Connection conn=db.getConnection();
        Statement stmt = conn.createStatement();
        ResultSet rs = stmt.executeQuery("SELECT Departments_Name FROM 
Users WHERE Username="+user+"';"); example the matrix of the matrix rs.next();
Departments=rs.getString(1);
   showTableUser frame = new showTableUser(Departments);
     frame.setTitle("Εγγραφές");
  frame.setDefaultCloseOperation( DISPOSE_ON_CLOSE );
java.awt.Dimension screenSize = 
iava.awt.Toolkit.getDefaultToolkit().getScreenSize();
      frame.setBounds((screenSize.width-800)/2, (screenSize.height-600)/2, 800, 
600); frame.setVisible(true); } catch(SQLException e){} } }
   private void jButton1ActionPerformed(java.awt.event.ActionEvent evt) {
     Problems_ReportedDialogUser r=new Problems_ReportedDialogUser(user);
     r.setVisible(true); }
   private String user,Departments;
   private javax.swing.JButton jButton1;
  private javax.swing.JButton jButton4:
   private javax.swing.JLabel jLabel1;
  private javax.swing.JLabel jLabel2;
   private javax.swing.JLabel jLabel4;
   // End of variables declaration}
// -----------------------------------------------------------
// Departments.java
// -----------------------------------------------------------
package isoproject;
/**
* This class describes an application Departments
* @author Skanatas Petros
* @author AM: 032204
*/
public class Departments \{ private String name = null; private int id;
  public Departments(int id.String name) \{ this.name =name;
     this.id = id; \}public String getname() { return name; \}public int getId() { return id: \}@Override public String toString() { return "Id: "+id+"\nname:
"+name+"\n"; }}
// -----------------------------------------------------------
// DepartmentsDelete.java
// -----------------------------------------------------------
package isoproject;
/**
* @author Skanatas Petros
* @author AM: 032204
*/
```
Σελίδα **58** από **105**

import java.awt.event.\*;

public class DepartmentsDelete extends javax.swing.JFrame implements KeyListener{ /\*\* Creates new form DepartmentsDelete \*/ public DepartmentsDelete() { initComponents(); } @SuppressWarnings("unchecked") // <editor-fold defaultstate="collapsed" desc="Generated Code"> private void initComponents() {  $jl$ Label1 = new javax.swing.JLabel(); jTextField1 = new javax.swing.JTextField();  $jButton1 = new javax.swing.JButton();$  $jButton2 = new$  javax.swing.JButton(); jLabel2 = hew javax.swing.JLabel(); setDefaultCloseOperation(javax.swing.WindowConstants.DISPOSE\_ON\_CLOSE) setTitle("Διαγραφή Τμήματος"); setMinimumSize(new java.awt.Dimension(550, 150)); setResizable(false); iLabel1.setText("Όνομα Κατηγορίας :"); iTextField1.setColumns(50); iTextField1.addKeyListener(this); jButton1.setText("OK"); jButton1.setMaximumSize(new java.awt.Dimension(65, 23)); jButton1.setMinimumSize(new java.awt.Dimension(65, 23)); jButton1.setPreferredSize(new java.awt.Dimension(65, 23)); jButton1.addActionListener(new java.awt.event.ActionListener() { public void actionPerformed(java.awt.event.ActionEvent evt) { jButton1ActionPerformed(evt); } }); jButton1.addKeyListener(new java.awt.event.KeyAdapter() { public void keyPressed(java.awt.event.KeyEvent evt) {  $Enter(ev):$  } }): jButton2.setText("Cancel"); jButton2.addActionListener(new java.awt.event.ActionListener() { public void actionPerformed(java.awt.event.ActionEvent evt) { jButton2ActionPerformed(evt); } }); jLabel2.setVisible(false); jLabel2.setForeground(new java.awt.Color(255, 0, 0)); jLabel2.setText("Τμήμα Δεν Βρέθηκε"); javax.swing.GroupLayout layout = new javax.swing.GroupLayout(getContentPane()); getContentPane().setLayout(layout); layout.setHorizontalGroup( layout.createParallelGroup(javax.swing.GroupLayout.Alignment.LEADING) .addGroup(layout.createSequentialGroup() .addContainerGap() .addComponent(jLabel1) .addPreferredGap(javax.swing.LayoutStyle.ComponentPlacement.RELATED) .addGroup(layout.createParallelGroup(javax.swing.GroupLayout.Alignment.LEADI NG) .addGroup(layout.createSequentialGroup() .addComponent(jButton1, javax.swing.GroupLayout.PREFERRED\_SIZE, javax.swing.GroupLayout.DEFAULT\_SIZE, javax.swing.GroupLayout.PREFERRED\_SIZE) .addGap(29, 29, 29)

Σελίδα **59** από **105**

Σελίδα **60** από **105** .addComponent(jButton2, javax.swing.GroupLayout.PREFERRED\_SIZE, 74, javax.swing.GroupLayout.PREFERRED SIZE) .addGap(71, 71, 71) .addComponent(jLabel2)) .addComponent(jTextField1, javax.swing.GroupLayout.PREFERRED\_SIZE, 300, javax.swing.GroupLayout.PREFERRED\_SIZE)) Short.MAX\_VALUE)) ); layout.setVerticalGroup( layout.createParallelGroup(javax.swing.GroupLayout.Alignment.LEADING) .addGroup(layout.createSequentialGroup() .addGap(27, 27, 27) .addGroup(layout.createParallelGroup(javax.swing.GroupLayout.Alignment.BASE LINE) .addComponent(jLabel1) .addComponent(jTextField1, javax.swing.GroupLayout.PREFERRED\_SIZE, javax.swing.GroupLayout.DEFAULT\_SIZE, javax.swing.GroupLayout.PREFERRED SIZE) ... .addGap(31, 31, 31) .addGroup(layout.createParallelGroup(javax.swing.GroupLayout.Alignment.BASE LINE) .addComponent(jButton2) .addComponent(jButton1, javax.swing.GroupLayout.PREFERRED\_SIZE, javax.swing.GroupLayout.DEFAULT\_SIZE, javax.swing.GroupLayout.PREFERRED\_SIZE) .addComponent(jLabel2)) .addContainerGap(javax.swing.GroupLayout.DEFAULT\_SIZE, Short.MAX\_VALUE)) ); java.awt.Dimension screenSize = screenSize = screenSize = screenSize = screenSize java.awt.Toolkit.getDefaultToolkit().getScreenSize(); setBounds((screenSize.width-550)/2, (screenSize.height-150)/2, 550, 150); }// </editor-fold> private void jButton2ActionPerformed(java.awt.event.ActionEvent evt) { this.dispose $()$ ; } private void jButton1ActionPerformed(java.awt.event.ActionEvent evt) { DBHandler db = new DBHandler("root", "125236", "ptixiaki", "127.0.0.1", "3306"); db.setDriver("com.mysql.jdbc.Driver", "mysql"); if (db.connect()) { DBManage dbm=new DBManage(); if(dbm.deleteDepartments(db,jTextField1.getText())) this.dispose(); else{iLabel2.setVisible(true);} } } private void Enter(java.awt.event.KeyEvent evt) { DBHandler db = new DBHandler("root", "125236", "ptixiaki", "127.0.0.1", "3306"); db.setDriver("com.mysql.jdbc.Driver", "mysql"); if (db.connect()) { DBManage dbm=new DBManage(); if(dbm.deleteDepartments(db,jTextField1.getText())) this.dispose(); else{jLabel2.setVisible(true);} } } public void keyTyped(KeyEvent e) {} public void keyReleased(KeyEvent e) {} public void keyPressed(KeyEvent e) { int key = e.getKeyCode(); if (key == KeyEvent. VK\_ENTER) {  $Enter(e);$  } } private javax.swing.JButton jButton1; private javax.swing.JButton jButton2; private javax.swing.JLabel jLabel1;

 private javax.swing.JLabel jLabel2; private javax.swing.JTextField jTextField1;} // ----------------------------------------------------------- // DepartmentsDialog.java // ---------------------------------------------------------- package isoproject; import java.awt.event.\*; import java.sql.\*; /\*\* \* @author Skanatas Petros \* @author AM: 032204 \*/ public class DepartmentsDialog extends javax.swing.JFrame implements KeyListener{ /\*\* Creates new form DepartmentsDialog \*/ public DepartmentsDialog() { initComponents(); } @SuppressWarnings("unchecked") // <editor-fold defaultstate="collapsed" desc="Generated Code"> private void initComponents() {  $jl$ Label1 = new javax.swing.JLabel();  $i$ TextField1 = new javax.swing.JTextField();  $i$ Button1 = new javax.swing.JButton();  $jButton2 = new$  javax.swing.JButton(); setDefaultCloseOperation(javax.swing.WindowConstants.DISPOSE\_ON\_CLOSE) setTitle("Εισαγωγή Τμήματος"); setResizable(false); jLabel1.setText("Όνομα Τμήματος :"); jTextField1.setColumns(50); jTextField1.addKeyListener(this); iButton1.setText("OK"); jButton1.setMaximumSize(new java.awt.Dimension(65, 23)); jButton1.setMinimumSize(new java.awt.Dimension(65, 23)); jButton1.setPreferredSize(new java.awt.Dimension(65, 23)); jButton1.addActionListener(new java.awt.event.ActionListener() { public void actionPerformed(java.awt.event.ActionEvent evt) { jButton1ActionPerformed(evt); } }); jButton1.addKeyListener(new java.awt.event.KeyAdapter() { public void keyPressed(java.awt.event.KeyEvent evt) {  $Enter(ev):$  } }): jButton2.setText("Cancel"); jButton2.addActionListener(new java.awt.event.ActionListener() { public void actionPerformed(java.awt.event.ActionEvent evt) { jButton2ActionPerformed(evt); } }); javax.swing.GroupLayout layout = new javax.swing.GroupLayout(getContentPane()); getContentPane().setLayout(layout); layout.setHorizontalGroup( layout.createParallelGroup(javax.swing.GroupLayout.Alignment.LEADING) .addGroup(layout.createSequentialGroup() .addContainerGap() .addComponent(jLabel1) .addPreferredGap(javax.swing.LayoutStyle.ComponentPlacement.RELATED)

Σελίδα **61** από **105**

Σελίδα **62** από **105** .addGroup(layout.createParallelGroup(javax.swing.GroupLayout.Alignment.LEADI NG) .addGroup(layout.createSequentialGroup() .addComponent(jButton1, javax.swing.GroupLayout.PREFERRED\_SIZE, 65, javax.swing.GroupLayout.PREFERRED\_SIZE) .addGap(29, 29, 29) .addComponent(jButton2, javax.swing.GroupLayout.PREFERRED SIZE, 74, javax.swing.GroupLayout.PREFERRED\_SIZE)) .addComponent(jTextField1, javax.swing.GroupLayout.PREFERRED\_SIZE, 300, javax.swing.GroupLayout.PREFERRED\_SIZE)) .addContainerGap(131, Short.MAX\_VALUE)) ); layout.setVerticalGroup( layout.createParallelGroup(javax.swing.GroupLayout.Alignment.LEADING) .addGroup(layout.createSequentialGroup() .addGap(26, 26, 26) .addGroup(layout.createParallelGroup(javax.swing.GroupLayout.Alignment.BASE LINE) .addComponent(jLabel1) .addComponent(jTextField1, iavax.swing.GroupLayout.PREFERRED\_SIZE, javax.swing.GroupLayout.DEFAULT\_SIZE, javax.swing.GroupLayout.PREFERRED\_SIZE)) .addGap(20, 20, 20) .addGroup(layout.createParallelGroup(javax.swing.GroupLayout.Alignment.BASE LINE) .addComponent(jButton1, javax.swing.GroupLayout.PREFERRED\_SIZE, javax.swing.GroupLayout.DEFAULT\_SIZE, javax.swing.GroupLayout.PREFERRED\_SIZE)  $.addComponent(jButton2))$  .addGap(25, 25, 25))  $)$ ; java.awt.Dimension screenSize = java.awt.Toolkit.getDefaultToolkit().getScreenSize(); setBounds((screenSize.width-550)/2, (screenSize.height-150)/2, 550, 150); }// </editor-fold private void jButton1ActionPerformed(java.awt.event.ActionEvent evt) { DBHandler db = new DBHandler("root", "125236", "ptixiaki", "127.0.0.1", "3306"); db.setDriver("com.mysql.jdbc.Driver", "mysql"); if (db.connect()) { DBManage dbm=new DBManage(); try { int a=dbm.searchString(db, "name", "Departments", jTextField1.getText());  $if(a == 1)$  {Departments\_Exists c =new Departments\_Exists(); c.setVisible(true);} else{ dbm.addDepartments(db.jTextField1.getText()); this.dispose();}  $\{ \}$  catch (SQLException ex) {  $\}$  private void jButton2ActionPerformed(java.awt.event.ActionEvent evt) { this.dispose(); } private void Enter(java.awt.event.KeyEvent evt) { DBHandler db = new DBHandler("root", "125236", "ptixiaki", "127.0.0.1", "3306"); db.setDriver("com.mysql.jdbc.Driver", "mysql"); if (db.connect()) { DBManage dbm=new DBManage(); try { int a=dbm.searchString(db, "name", "Departments",  $jTextField1.getText())$ ;  $if(a==1)$  {Departments Exists c =new Departments Exists(); c.setVisible(true);} else{ dbm.addDepartments(db,jTextField1.getText()); this.dispose();}

```
} catch (SQLException ex) { \{\} public void keyTyped(KeyEvent e) {}
   public void keyReleased(KeyEvent e) {}
   public void keyPressed(KeyEvent e) {
  int key = e.getKeyCode(); if (key == KeyEvent. VK_ENTER) {
     Enter(e); } }
   private javax.swing.JButton jButton1;
   private javax.swing.JButton jButton2;
   private javax.swing.JLabel jLabel1;
   private javax.swing.JTextField jTextField1;}
// -----------------------------------------------------------
// Departments_Exists.java
// -----------------------------------------------------------
package isoproject;
/**
*
*
* @author Skanatas Petros
* @author AM: 032204
*/
public class Departments_Exists extends javax.swing.JFrame {
   /** Creates new form Departments_Exists */
   public Departments_Exists() {
     initComponents();
   }
   /** This method is called from within the constructor to
    * initialize the form.
    * WARNING: Do NOT modify this code. The content of this method is
    * always regenerated by the Form Editor.
    */
   @SuppressWarnings("unchecked")
   // <editor-fold defaultstate="collapsed" desc="Generated Code"> 
   private void initComponents() {
    iLabel1 = new javax.swing.JLabel():
    jButton1 = new javax.swing.JButton();setDefaultCloseOperation(javax.swing.WindowConstants.DISPOSE_ON_CLOSE)
     setTitle("Σφάλμα");
    jLabel1.setText("Το όνομα τμήματος που πληκτρολογήσατε υπάρχει ηδη.
Παρακαλώ δοκιμάστε να εισάγετε διαφορετικό ονομα.");
     jButton1.setText("ΟΚ");
     jButton1.addActionListener(new java.awt.event.ActionListener() {
        public void actionPerformed(java.awt.event.ActionEvent evt) {
         jButton1ActionPerformed(evt); } });
    javax.swing.GroupLayout layout = new
javax.swing.GroupLayout(getContentPane());
```
Σελίδα **63** από **105**

 getContentPane().setLayout(layout); layout.setHorizontalGroup( layout.createParallelGroup(javax.swing.GroupLayout.Alignment.LEADING) .addGroup(layout.createSequentialGroup() .addGroup(layout.createParallelGroup(javax.swing.GroupLayout.Alignment.LEADI NG) .addGroup(layout.createSequentialGroup() .addGap(25, 25, 25) .addComponent(jLabel1, javax.swing.GroupLayout.PREFERRED\_SIZE, 538, javax.swing.GroupLayout.PREFERRED\_SIZE)) .addGroup(layout.createSequentialGroup() .addGap(230, 230, 230) .addComponent(iButton1, javax.swing.GroupLayout.PREFERRED\_SIZE, 125, javax.swing.GroupLayout.PREFERRED\_SIZE))) .addContainerGap(21, Short.MAX\_VALUE)) ); layout.setVerticalGroup( layout.createParallelGroup(javax.swing.GroupLayout.Alignment.LEADING) .addGroup(layout.createSequentialGroup() .addGap(20, 20, 20) .addComponent(jLabel1, javax.swing.GroupLayout.PREFERRED\_SIZE, 50, javax.swing.GroupLayout.PREFERRED\_SIZE) .addGap(18, 18, 18) .addComponent(jButton1) .addContainerGap(31, Short.MAX\_VALUE)) ); java.awt.Dimension screenSize = java.awt.Toolkit.getDefaultToolkit().getScreenSize(); setBounds((screenSize.width-600)/2, (screenSize.height-180)/2, 600, 180); }// </editor-fold> private void jButton1ActionPerformed(java.awt.event.ActionEvent evt) { this.dispose $()$ ; } private javax.swing.JButton jButton1; private javax.swing.JLabel jLabel1; // End of variables } // ----------------------------------------------------------- // ColumnException.java // ---------------------------------------------------------- package isoproject; /\*\* \* @author Skanatas Petros \* @author AM: 032204 \*/ public class ColumnException extends javax.swing.JFrame { /\*\* Creates new form ColumnException \*/ public ColumnException() { initComponents(); } @SuppressWarnings("unchecked") // <editor-fold defaultstate="collapsed" desc="Generated Code"> private void initComponents() {  $i$ Label1 = new javax.swing.JLabel();  $jButton1 = new$  javax.swing.JButton();

Σελίδα **64** από **105**

setDefaultCloseOperation(javax.swing.WindowConstants.DISPOSE\_ON\_CLOSE) setTitle("Λάθος"); jLabel1.setText("Εισάγατε παραπάνω χαρακτηρες απο το όριο που επηηξέπεηαη"); jButton1.setText("ΟΚ"); jButton1.addActionListener(new java.awt.event.ActionListener() { public void actionPerformed(java.awt.event.ActionEvent evt) { jButton1ActionPerformed(evt); } }); javax.swing.GroupLayout layout = new javax.swing.GroupLayout(getContentPane()); getContentPane().setLayout(layout); layout.setHorizontalGroup( layout.createParallelGroup(javax.swing.GroupLayout.Alignment.LEADING) .addGroup(layout.createSequentialGroup() .addGroup(layout.createParallelGroup(javax.swing.GroupLayout.Alignment.LEADI NG) .addGroup(layout.createSequentialGroup() .addGap(35, 35, 35) .addComponent(iLabel1) .addGroup(layout.createSequentialGroup() .addGap(151, 151, 151) .addComponent(jButton1, javax.swing.GroupLayout.PREFERRED\_SIZE, 67, javax.swing.GroupLayout.PREFERRED\_SIZE))) .addContainerGap(41, Short.MAX\_VALUE)) ); layout.setVerticalGroup( layout.createParallelGroup(javax.swing.GroupLayout.Alignment.LEADING) .addGroup(layout.createSequentialGroup() .addGap(55, 55, 55) .addComponent(jLabel1) .addGap(40, 40, 40) .addComponent(jButton1) .addContainerGap(21, Short.MAX\_VALUE)) ); java.awt.Dimension screenSize java.awt.Toolkit.getDefaultToolkit().getScreenSize(); setBounds((screenSize.width-400)/2, (screenSize.height-200)/2, 400, 200); }// </editor-fold> private void jButton1ActionPerformed(java.awt.event.ActionEvent evt) { this.dispose(); } // Variables declaration - do not modify private javax.swing.JButton jButton1; private javax.swing.JLabel jLabel1; // End of variables declaration} // ----------------------------------------------------------- // DBHandler.java // ---------------------------------------------------------- package isoproject; /\*\* \* @author Skanatas Petros \* @author AM: 032204 \*/ import java.sql.Connection; import java.sql.DriverManager; import java.sql.ResultSet; import java.sql.SQLException;

import java.sql.Statement;

public class DBHandler { private String dbuser = null, dbpass = null, dbname = null, dbhost = null, dbport = null, dclass = null, dname = null; private boolean connected = false; private Connection conn = null; private Statement stmt = null; private ResultSet rs = null; private String errorText; public DBHandler(String dbuser, String dbpass, String dbname, String dbhost, String dbport) { this.dbuser = dbuser; this.dbpass = dbpass; this.dbname = dbname: this.dbhost = dbhost: this.dbport = dbport;  $\}$  /\*\* Set the driver class and driver name \* <p>This function should be called before {@link #connect} method</p> \* \* @param dclass String object representing the class name to be loaded \* @param dname String object representing the driver name used in connection string \*/ public void setDriver(String dclass, String dname) { this.dname = dname; this.dclass = dclass; try { Class.forName(dclass); } catch (ClassNotFoundException cnfe) { System.out.println("Couldn't find the driver!"); System.out.println("Let's print a stack trace, and exit."); cnfe.printStackTrace(); System.exit(1); } } /\*\* Makes the actual connection to the database \* \* @return <code>boolean</code> wether the connection was successful or not \*/ public boolean connect() { try { conn = DriverManager.getConnection("jdbc:" + dname + "://" + dbhost + ":" + dbport + "/" + dbname + "?" + "user=" + dbuser + "&password=" + dbpass): connected = true; } catch (SQLException ex) {  $errorText = ex.aetMessage()$ : System.out.println("SQLException: " + errorText); System.out.println("SQLState: " + ex.getSQLState()); System.out.println("VendorError: " + ex.getErrorCode()); } return connected; } public String getLastError() { return errorText; } public Connection getConnection() { return conn; } private Statement createStatement(boolean updateable)  $\{$  try  $\{$ if (conn == null  $||$  conn.isClosed()) { return null;  $||$ if (stmt != null) {  $close(stmt);$  } if (!updateable) { $\mathsf{stmt} = \mathsf{conn}.\mathsf{createStatement}$ );

 $\}$  else  $\{$  stmt  $=$ conn.createStatement(ResultSet.TYPE\_SCROLL\_INSENSITIVE, ResultSet.CONCUR UPDATABLE);  ${}$  } catch (SQLException ex) { System.out.println("SQLException: " + ex.getMessage()); System.out.println("SQLState: " + ex.getSQLState()); System.out.println("VendorError: " + ex.getErrorCode()); } return stmt; } public boolean updateQuery(String q) { boolean query\_ok = false; stmt = createStatement(true); if (stmt == null) { return query ok; } try { stmt.executeUpdate(q); query\_ok = true;  $\}$  catch (SQLException ex) { System.out.println("SQLException: " + ex.getMessage()); System.out.println("SQLState: " + ex.getSQLState()); System.out.println("VendorError: " + ex.getErrorCode()); } close(stmt); return query ok; } public boolean query(String q) { boolean query\_ok = false; stmt = createStatement(false); if (stmt == null) { return query\_ok; } try { stmt.execute(q); query\_ok = true;  $\}$  catch (SQLException ex) { System.out.println("SQLException: " + ex.getMessage()); System.out.println("SQLState: " + ex.getSQLState()); System.out.println("VendorError: " + ex.getErrorCode()); } return query\_ok; } public ResultSet fetchResults() { try { if (stmt == null || stmt.isClosed()) { return null;  $\}$ if (rs  $!=$  null) { close(rs);  $rs =$ stmt.getResultSet();  $\longrightarrow$  catch (SQLException ex) { System.out.println("SQLException: " + ex.getMessage()); System.out.println("SQLState: " + ex.getSQLState()); System.out.println("VendorError: " + ex.getErrorCode()); } return rs; } public void fetchEnd() { close(rs); close(stmt); } public void close(ResultSet rs) { try { if (rs != null) {  $rs.close()$ :  $rs = null$ :  $\}$  } catch (SQLException ex) { System.out.println("SQLException: " + ex.getMessage()); System.out.println("SQLState: " + ex.getSQLState()); System.out.println("VendorError: " + ex.getErrorCode()); } } public void close(Statement stmt) { try { if (stmt != null) { stmt.close();  $s$  stmt = null;  $\}$  } catch (SQLException ex) { System.out.println("SQLException: " + ex.getMessage()); System.out.println("SQLState: " + ex.getSQLState()); System.out.println("VendorError: " + ex.getErrorCode()); } } public boolean isConnected() { return connected;  $\}$ public void disconnect() { try { if (conn != null) { conn.close(); } } catch (SQLException ex) {

Σελίδα **67** από **105**

 System.out.println("SQLException: " + ex.getMessage()); System.out.println("SQLState: " + ex.getSQLState()); System.out.println("VendorError: " + ex.getErrorCode()); } } // ----------------------------------------------------------- // DBManage.java // ---------------------------------------------------------- package isoproject; /\*\* \* @author Skanatas Petros \* @author AM: 032204 \*/ import java.sql.Connection; import java.sql.PreparedStatement; import java.sql.ResultSet; import java.sql.SQLException; import java.sql.Statement; public class DBManage { //βοηθητικες μεθοδοι public static int countrows(DBHandler db, String tableName) throws SQLException { // select the number of Rowsin the table Connection conn = db.getConnection(); Statement stmt = null; ResultSet  $rs = null$ ; int rowCount = -1; try { stmt = conn.createStatement(); rs = stmt.executeQuery("SELECT COUNT(\*) FROM " + tableName); // get the number of Rowsfrom the result set rs.next(); rowCount = rs.getInt(1);  $\}$  finally { rs.close(); stmt.close(); } return RowCount; } public int searchString(DBHandler db, String field,String tablename, String key) throws SQLException { Connection conn = db.getConnection(); Statement stmt = null; ResultSet  $rs = null$ ; int rowCount = 0; try  $\{$  stmt = conn.createStatement(); rs = stmt.executeQuery("SELECT COUNT(\*) FROM " + tablename+" WHERE "+field+"="+key+"';");  $rs.next()$ ; rowCount =  $rs.getInt(1)$ ; } // get the number of rows from the result set finally {  $rs.close()$ ;  $stm.close()$ ; } return rowCount; } public int searchInt(DBHandler db, String field,String tablename, int key)throws SQLException { Connection conn = db.getConnection(); Statement stmt = null; ResultSet  $rs = null$ ; int RowCount= 0; try  $\{$  stmt = conn.createStatement(); rs = stmt.executeQuery("SELECT \* FROM " + tablename+" WHERE "+field+"="+key+";")  $rs.next();$  RowCount=  $rs.getInt(1);$  // get the number of Rowsfrom the result set finally { rs.close(); stmt.close(); } return RowCount; } //Τελος βοηθητικων μεθοδων public boolean addProblems\_Reported(DBHandler db,String Day\_Added, String Author,String Type\_Problem, String Description,

 String Full\_Description,String Action ,String Day\_Finish,String Responsible, String Action\_Done, String Was\_Good,String Need\_More, String Remarks,String Departments Name, String Username, String Last Edit) { if  $(ldb.isConnected() )$  { return false; Connection conn = db.getConnection(); boolean added = false; try  $\{$  PreparedStatement pstmt = conn.prepareStatement("INSERT INTO Problems\_Reported (id, Day Added, Author,Type\_Problem,Description,Full\_Description,Action,Day\_Finish,Responsible ,Action\_Done,Was\_Good,Need\_More,Remarks, Departments\_Name,Username,Last\_Edit)" +" VALUES(?,?,?,?,?,?,?,?,?,?,?,?,?,?,?,?)"); pstmt.setInt(1, countrows(db,"Problems\_Reported")+1); pstmt.setString(2, Day Added); pstmt.setString(3, Author); pstmt.setString(4, Type\_Problem); pstmt.setString(5, Description); pstmt.setString(6, Full\_Description); pstmt.setString(7, Action); pstmt.setString(8, Day Finish); pstmt.setString(9, Responsible); pstmt.setString(10, Action\_Done); pstmt.setString(11, Was\_Good); pstmt.setString(12, Need\_More); pstmt.setString(13, Remarks); pstmt.setString(14, Departments\_Name); pstmt.setString(15, Username); pstmt.setString(16, Last\_Edit); added = true; pstmt.executeUpdate(); } catch (SQLException ex) { ColumnException t=new ColumnException(); t.setVisible(true); } return added; public boolean addUsers(DBHandler db,String user,String pass,int a,String x) { if  $(ldb.isConnected())$  { return false; } boolean added = false; Connection conn = db.getConnection(); try { PreparedStatement pstmt = conn.prepareStatement("INSERT INTO Users (id, username, passhash, is\_admin,Departments\_Name)" +" VALUES(?,?,?,?,?)"); pstmt.setInt(1, countrows(db,"Users")+1); pstmt.setString(2, user); pstmt.setString(3, pass); pstmt.setInt(4,a); pstmt.setString(5,x); added = true; pstmt.executeUpdate(); } catch (SQLException ex) { ColumnException t=new ColumnException(); t.setVisible(true); } return added; } public boolean deleteUsers(DBHandler db, String user) { if  $(!db.isConnected())$  { return false; } boolean deleted=false; try{ int check = searchString(db,"username","Users",user); if(check!=0){ db.updateQuery("DELETE FROM Users WHERE username ='" +user +"'"); Connection conn = db.getConnection(); Statement stmt = null: ResultSet rs = null: stmt = conn.createStatement();

 db.updateQuery("CREATE TABLE temp (id int(10) unsigned NOT NULL, username varchar(50) NOT NULL, passhash varchar(255) NOT NULL, is admin tinyint(4) NOT NULL default '0', Departments Name varchar(50) NOT NULL REFERENCES Departments(name), PRIMARY KEY (`username`))ENGINE=MyISAM DEFAULT CHARSET=utf8;"); rs=stmt.executeQuery("SELECT username, passhash, is admin, Departments\_Name FROM Users GROUP BY id;"); int i=0; while(rs.next()){ db.updateQuery("INSERT INTO temp VALUES('"+(++i)+"','"+rs.getString(1)+"','"+rs.getInt(2)+"','"+rs.getString(3)+"','"+rs. getString(4)+"');");} db.updateQuery("DROP table Users;"); db.updateQuery("ALTER table temp RENAME Users;"); deleted=true; } } catch(SQLException e){ } return deleted; } public boolean addDepartments(DBHandler db, String cat) { if  $(ldb.isConnected() )$  { return false; boolean added = false; Connection conn = db.getConnection(); try  $\{$  PreparedStatement pstmt = conn.prepareStatement("INSERT INTO Departments (id,name)" +" VALUES(?,?)"); pstmt.setInt(1, countrows(db,"Departments")+1); pstmt.setString(2,cat); added = true; pstmt.executeUpdate(); } catch (SQLException ex) { ColumnException t=new ColumnException(); t.setVisible(true); } return added; } public boolean deleteDepartments(DBHandler db, String cat) { if  $(ldb.isConnected() )$  { return false; } boolean deleted=false: try{ int check = searchString(db,"name","Departments",cat); if(check!=0){ db.updateQuery("DELETE FROM Departments WHERE name ='" +cat +"'"); Connection conn = db.getConnection(); Statement stmt = null; ResultSet rs = null; stmt = conn.createStatement(); db.updateQuery("CREATE TABLE temp (id int(10) unsigned NOT NULL,name varchar(50) NOT NULL, PRIMARY KEY (`name`) )ENGINE=MyISAM DEFAULT CHARSET=utf8;"); rs=stmt.executeQuery("SELECT name FROM Departments GROUP BY id;");  $int i=0$ ;  $while(rs.next())$ } db.updateQuery("INSERT INTO temp VALUES('"+(++i)+"','"+rs.getString(1)+"');");} db.updateQuery("DROP table Departments;"); db.updateQuery("ALTER table temp RENAME Departments;"); deleted=true; } } catch(SQLException e){ } return deleted; } } // -----------------------------------------------------------

// NotListSelect.java

// ---------------------------------------------------------- package isoproject; /\*\* \* @author Skanatas Petros \* @author AM: 032204 \*/ public class NotListSelect extends javax.swing.JFrame { /\*\* Creates new form NotListSelect \*/ public NotListSelect() { initComponents(); } @SuppressWarnings("unchecked") // <editor-fold defaultstate="collapsed" desc="Generated Code"> private void initComponents() {  $i$ Label1 = new javax.swing. JLabel();  $j$ Button1  $=$  new javax.swing.JButton(); setDefaultCloseOperation(javax.swing.WindowConstants.DISPOSE\_ON\_CLOSE) setTitle("Κατηγορία Δεν Επιλέχθηκε"); setResizable(false); jLabel1.setText("Δεν επιλέξατε Τμήμα"); iButton1.setText("OK"); jButton1.addActionListener(new java.awt.event.ActionListener() { public void actionPerformed(java.awt.event.ActionEvent evt) { jButton1ActionPerformed(evt); } }); javax.swing.GroupLayout layout = new javax.swing.GroupLayout(getContentPane()); getContentPane().setLayout(layout); layout.setHorizontalGroup( layout.createParallelGroup(javax.swing.GroupLayout.Alignment.LEADING) .addGroup(layout.createSequentialGroup() .addContainerGap(94, Short.MAX\_VALUE) .addGroup(layout.createParallelGroup(javax.swing.GroupLayout.Alignment.LEADI NG) .addGroup(javax.swing.GroupLayout.Alignment.TRAILING, layout.createSequentialGroup() .addComponent(jButton1, javax.swing.GroupLayout.PREFERRED SIZE, 80, javax.swing.GroupLayout.PREFERRED\_SIZE) .addGap(101, 101, 101)) .addGroup(javax.swing.GroupLayout.Alignment.TRAILING, layout.createSequentialGroup() .addComponent(jLabel1) .addGap(91, 91, 91))) ); layout.setVerticalGroup( layout.createParallelGroup(javax.swing.GroupLayout.Alignment.LEADING) .addGroup(layout.createSequentialGroup() .addGap(37, 37, 37) .addComponent(iLabel1) .addGap(27, 27, 27) .addComponent(jButton1) .addContainerGap(36, Short.MAX\_VALUE)) ); iava.awt.Dimension screenSize java.awt.Toolkit.getDefaultToolkit().getScreenSize(); setBounds((screenSize.width-300)/2, (screenSize.height-175)/2, 300, 175); }// </editor-fold> private void jButton1ActionPerformed(java.awt.event.ActionEvent evt) { this.dispose(); } // Variables declaration - do not modify private javax.swing.JButton jButton1; private javax.swing.JLabel jLabel1;  $\mathcal{U}$  End of variables declaration  $\mathcal{V}$ 

Σελίδα **71** από **105**

// ----------------------------------------------------------- // Problems\_Reported.java // ---------------------------------------------------------- package isoproject; /\*\* \* @author Skanatas Petros \* @author AM: 032204 \*/ public class Problems\_Reported { private int id: private String Day Added: private String Author, Was Good: private String Type Problem,Action Done; experience of String Description,Need\_More; private String Full\_Description,Remarks; private String Action,Departments Name; brivate String Day Finish, Username; private String Responsible,Last\_Edit; //"Α/Α","Ημερομηνία Έγγραφής" ,"Συντάκτης","Κατηγορία Προβληματος","Σύντομη Περιγραφή","Εκτενής Περιγραφή","Διορθ./Προλ. Ενέργεια", //"Προβλεπόμενη Ολοκλήρωση","Υπεύθυνος","Απαιτούμενες Ενέργειες?","Ήταν Απνηειεζκαηηθέο?","Απαηηνχληαη λέεο?","Παξαηεξήζεηο","Σκήκα","Υξήζηεο" public Problems\_Reported(int id, String Day\_Added, String Author, String Type\_Problem,String Description, String Full\_Description, String Action, String Day Finish, String Responsible, String Action Done, String Was Good, String Need More, String Remarks, String Departments Name, String Username, String Last\_Edit ) { this.id=id; this.Author=Author; this.Type\_Problem=Type\_Problem; this.Full\_Description=Full\_Description; this.Action=Action; this.Action\_Done=Action\_Done; this.Was Good=Was Good; this.Need More=Need More; this.Day\_Added = Day\_Added; this.Description = Description; this. Responsible = Responsible; this. Day Finish = Day Finish; this.Remarks = Remarks; this.Departments\_Name = Departments\_Name; this.Username = Username; this.Last Edit= Last Edit;  $\}$ public int getId() { return id;  $\}$ public String getDay Added() { return Day Added; } public String getDescription() { return Description; } public String getRemarks() { return Remarks;  $\}$ public String getResponsible() { return Responsible; } public String getDay Finish() { return Day Finish; } public String getNeed\_More() { return Need\_More; } public String getAction\_Done() { return Action\_Done; } public String getWas Good() { return Was Good; public String getFullDescription() { return Full\_Description; } public String getAction() { return Action; } public String getUsername() { return Username; } public String getAuthor() { return Author; } public String getType\_Problem() { return Type\_Problem; } public String getDepartments\_Name() { return Departments\_Name; } public String getLast  $Edit()$  { return Last  $Edit: \quad \}$ 

Σελίδα **72** από **105**
//"Α/Α","Ημερομηνία Έγγραφής" ,"Συντάκτης","Κατηγορία Προβληματος","Σύντομη Περιγραφή","Εκτενής Περιγραφή","Διορθ./Προλ. Ενέργεια", //"Προβλεπόμενη Ολοκλήρωση","Υπεύθυνος","Απαιτούμενες Ενέργειες?","Ήταν Αποτελεσματικές?","Απαιτούνται νέες?","Παρατηρήσεις","Τμήμα","Χρήστης" public String toString() { return new String("Id: "+id+" Day\_Added: "+Day\_Added+" Author: "+Author+"Type\_Problem"+Type\_Problem+" Description: "+Description+" Full\_Description: "+Full\_Description+" Action: "+Action+ Day\_Finish: "+Day\_Finish+" Responsible: "+Responsible+" Action\_Done? "+Action\_Done+" Was\_Good? "+Was\_Good+" Need\_More? "+Need More+" Remarks :"+Remarks+"Departments Name :"+Departments\_Name+ " Username: "+Username+" Last\_Edit: "+Last\_Edit); }} // ----------------------------------------------------------- // Problems\_ReportedDialogAdmin.java // ---------------------------------------------------------- package isoproject; /\*\* \* @author Skanatas Petros \* @author AM: 032204 \*/ import java.awt.event.KeyEvent; import java.awt.event.KeyListener; import java.sql.\*; import java.util.\*; public class Problems\_ReportedDialogAdmin extends javax.swing.JFrame implements KeyListener { /\*\* Creates new form NewJFrame \*/ public Problems\_ReportedDialogAdmin() { DBHandler db = new DBHandler("root", "125236", "ptixiaki", "127.0.0.1", "3306"); db.setDriver("com.mysql.jdbc.Driver", "mysql"); if(db.connect()){ try { Connection conn=db.getConnection(); Statement stmt = conn.createStatement(): ResultSet rs = stmt.executeQuery("SELECT \* FROM Departments"); ResultSetMetaData md = rs.getMetaData(); int columns = md.getColumnCount(); while  $(rs.next())$   $\{$  Vector row = new Vector(1); for (int  $i = 2$ ;  $i \le i$  columns;  $i + 1$ ) row.addElement( rs.getObject(i) ); } data.addElement( row );  $\qquad \qquad \}$  rs.close(); stmt.close(); } catch(Exception e) { System.out.println( e );  $\}$  } initComponents(); } @SuppressWarnings("unchecked") // <editor-fold defaultstate="collapsed" desc="Generated Code"> private void initComponents() { jScrollPane1 = new javax.swing.JScrollPane();  $i$ Panel1 = new javax.swing.JPanel();

Σελίδα **73** από **105**

 jLabel1 = new javax.swing.JLabel(); jLabel2 = new javax.swing.JLabel(); jLabel4 = new javax.swing.JLabel();  $i$ Label5 = new javax.swing.JLabel();  $i$ TextField1 = new javax.swing.JTextField(); jLabel3 = new javax.swing.JLabel(); jTextField2 = new javax.swing.JTextField();  $choice1 = new java.awt.Choe();$  jTextField3 = new javax.swing.JTextField();  $i$ Label6 = new javax.swing.JLabel(); jScrollPane2 = new javax.swing.JScrollPane(); jTextArea1 = new javax.swing.JTextArea();  $i$ Label7 = new javax.swing.JLabel(); jScrollPane3 = new javax.swing.JScrollPane(); jTextArea2 = new javax.swing.JTextArea(); jLabel8 = new javax.swing.JLabel(); jTextField4 = new javax.swing.JTextField();  $ilabel9$  = new javax.swing. JLabel(); jLabel10 = new javax.swing.JLabel(); jTextField5 = new javax.swing.JTextField();  $jl$ Label11 = new javax.swing.JLabel(); choice2 = new java.awt.Choice(); jLabel12 = new javax.swing.JLabel(); choice3 = new java.awt.Choice();  $choice4 = new java.awt.Choe();$  jLabel13 = new javax.swing.JLabel();  $i$ Label14 = new javax.swing.JLabel(); jScrollPane4 = new javax.swing.JScrollPane(); jTextArea3 = new javax.swing.JTextArea(); jLabel15 = new javax.swing.JLabel(); jScrollPane5 = new javax.swing.JScrollPane();  $jList1 = new$  javax.swing. JList();  $jButton1 = new javax.swing.JButton();$  jButton2 = new javax.swing.JButton(); setDefaultCloseOperation(javax.swing.WindowConstants.DISPOSE\_ON\_CLOSE) setTitle("Εισαγωγή Εγγραφής"); jLabel1.setText("Ημερομηνία Εγγραφής :"); jLabel2.setText("Συντάκτης :"); iLabel4.setText("Κατηνορία Προβλήματος :"); jLabel5.setText("Σύντομη Περιγραφή :"); jTextField1.setColumns(10); jTextField1.setText(getDate()); jTextField1.setEditable(false); jLabel3.setForeground(new java.awt.Color(255, 0, 0)); jLabel3.setText("ΗΗ/ΜΜ/ΧΧΧΧ"); iTextField2.setColumns(20); choice1.insert("Πρόβλημα που εκδηλώθηκε",1); choice1.insert("Πρόβλημα πιθανό να εκδηλωθεί",2); choice1.insert("Πρόβλημα βελτίωσης",3); choice1.insert("Παράπονο Ασθενή - Συνοδού",4); jTextField3.setColumns(30); jLabel6.setText("Εκτενής Περιγραφή :"); jTextArea1.setColumns(50); jTextArea1.setLineWrap(true); jTextArea1.setrows(5); jScrollPane2.setViewportView(jTextArea1);

Σελίδα **74** από **105**

jLabel7.setText("Διορθ/ Προληπτ Ενέργεια :"); jTextArea2.setColumns(50); iTextArea2.setLineWrap(true); jTextArea2.setrows(5); iScrollPane3.setViewportView(jTextArea2); jLabel8.setText("Προβλεπόμενη Ημερομηνία Ολοκλήρωσης :"); jTextField4.setColumns(10); jLabel9.setForeground(new java.awt.Color(255, 0, 0)); jLabel9.setText("ΗΗ/ΜΜ/ΧΧΧΧ"); jLabel10.setText("Υπεύθυνος Υλοποίησης :"); jLabel11.setText("Έγιναν οι απαιτούμενες ενέργειες :"); choice2.insert("ΟΥΙ",1); choice2.insert("ΝΑΙ",2); choice2.insert("ΣΕ ΕΞΕΛΙΞΗ",3); jLabel12.setText("Κρίνονται οι ενέργειες αποτελεσματικές :"); choice3.insert("ΟΥΙ",1); choice3.insert("ΝΑΙ",2); choice4.insert("ΟΥΙ",1); choice4.insert("ΝΑΙ",2); jLabel13.setText("Απαιτούνται νέες ενεργειες :"); jLabel14.setText("Παρατηρήσεις :"); iTextArea3.setColumns(50); jTextArea3.setLineWrap(true); jTextArea3.setrows(5); iScrollPane4.setViewportView(iTextArea3); iLabel15.setText("Τμήμα :"); jList1.setListData(data); iList1.addKeyListener(this); jScrollPane5.setViewportView(jList1); iButton1.setText("Προσθήκη"); jButton1.addActionListener(new java.awt.event.ActionListener() { public void actionPerformed(java.awt.event.ActionEvent evt) { iButton1ActionPerformed(evt); } }); jButton1.addKeyListener(new java.awt.event.KeyAdapter() { public void keyPressed(java.awt.event.KeyEvent evt) {  $Enter(evt);$  } }); jButton2.setText("Άκυρο"); jButton2.addActionListener(new java.awt.event.ActionListener() { public void actionPerformed(java.awt.event.ActionEvent evt) { jButton2ActionPerformed(evt); } }); javax.swing.GroupLayout jPanel1Layout = new javax.swing.GroupLayout(jPanel1); jPanel1.setLayout(jPanel1Layout); jPanel1Layout.setHorizontalGroup( jPanel1Layout.createParallelGroup(javax.swing.GroupLayout.Alignment.LEADING ) .addGroup(jPanel1Layout.createSequentialGroup() .addGap(30, 30, 30) .addGroup(jPanel1Layout.createParallelGroup(javax.swing.GroupLayout.Alignmen t.LEADING) .addGroup(iPanel1Layout.createSequentialGroup() .addComponent(jLabel14) .addContainerGap()) .addGroup(jPanel1Layout.createParallelGroup(javax.swing.GroupLayout.Alignmen t.LEADING) .addGroup(jPanel1Layout.createSequentialGroup() .addComponent(jLabel13) .addContainerGap()) .addGroup(jPanel1Layout.createParallelGroup(javax.swing.GroupLayout.Alignmen t.LEADING) .addGroup(jPanel1Layout.createSequentialGroup() .addComponent(jLabel12) .addContainerGap()) .addGroup(jPanel1Layout.createParallelGroup(javax.swing.GroupLayout.Alignmen t.LEADING) .addGroup(jPanel1Layout.createSequentialGroup() .addComponent(jLabel11) .addContainerGap()) .addGroup(jPanel1Layout.createParallelGroup(javax.swing.GroupLayout.Alignmen t.LEADING) .addGroup(jPanel1Layout.createSequentialGroup()

.addComponent(iLabel10) .addGap(93, 93, 93)

.addComponent(jTextField5, javax.swing.GroupLayout.PREFERRED\_SIZE,

226, javax.swing.GroupLayout.PREFERRED\_SIZE) .addGap(414, 414, 414)) .addGroup(jPanel1Layout.createParallelGroup(javax.swing.GroupLayout.Alignmen t.LEADING) .addGroup(jPanel1Layout.createSequentialGroup() .addComponent(jLabel8) .addGap(47, 47, 47) .addComponent(jTextField4, javax.swing.GroupLayout.PREFERRED SIZE, 135, javax.swing.GroupLayout.PREFERRED SIZE) .addGap(459, 459, 459)) .addGroup(jPanel1Layout.createParallelGroup(javax.swing.GroupLayout.Alignmen t.LEADING) .addGroup(jPanel1Layout.createSequentialGroup() .addComponent(jLabel7) .addContainerGap()) .addGroup(jPanel1Layout.createParallelGroup(javax.swing.GroupLayout.Alignmen t.LEADING) .addGroup(jPanel1Layout.createSequentialGroup() .addComponent(jLabel6) .addContainerGap()) .addGroup(jPanel1Layout.createParallelGroup(javax.swing.GroupLayout.Alignmen t.LEADING) .addGroup(jPanel1Layout.createSequentialGroup() .addGroup(jPanel1Layout.createParallelGroup(javax.swing.GroupLayout.Alignmen t.LEADING) .addComponent(jLabel1) .addComponent(jLabel5) .addComponent(jLabel4) .addComponent(jLabel2) .addComponent(iLabel15)) .addGap(32, 32, 32) .addGroup(jPanel1Layout.createParallelGroup(javax.swing.GroupLayout.Alignmen t.LEADING) .addGroup(jPanel1Layout.createSequentialGroup() .addGroup(jPanel1Layout.createParallelGroup(javax.swing.GroupLayout.Alignmen t.LEADING) ... addComponent(choice1, javax.swing.GroupLayout.DEFAULT\_SIZE, 203, Short.MAX\_VALUE) .addGroup(jPanel1Layout.createSequentialGroup() .addComponent(jTextField1, javax.swing.GroupLayout.PREFERRED\_SIZE, javax.swing.GroupLayout.DEFAULT\_SIZE, javax.swing.GroupLayout.PREFERRED\_SIZE) .addGap(49, 49, 49) .addComponent(jLabel3, javax.swing.GroupLayout.DEFAULT\_SIZE, 68, Short.MAX\_VALUE)) .addComponent(jTextField2, javax.swing.GroupLayout.DEFAULT\_SIZE, 203, Short.MAX\_VALUE)) .addGap(491, 491, 491) .addGroup(jPanel1Layout.createSequentialGroup() .addComponent(jTextField3, javax.swing.GroupLayout.PREFERRED\_SIZE, javax.swing.GroupLayout.DEFAULT\_SIZE, javax.swing.GroupLayout.PREFERRED\_SIZE) .addContainerGap()) .addGroup(javax.swing.GroupLayout.Alignment.TRAILING, jPanel1Layout.createSequentialGroup() .addGroup(jPanel1Layout.createParallelGroup(javax.swing.GroupLayout.Alignmen t.TRAILING) ... THE STATE RESEARCH THE STATE RESEARCH THE STATE STATE AND THE STATE STATE STATE STATE STATE ST javax.swing.GroupLayout.Alignment.LEADING, javax.swing.GroupLayout.DEFAULT\_SIZE, 363, Short.MAX\_VALUE) .addGroup(jPanel1Layout.createParallelGroup(javax.swing.GroupLayout.Alignmen t.LEADING) .addComponent(jScrollPane4,

javax.swing.GroupLayout.PREFERRED\_SIZE, 350, javax.swing.GroupLayout.PREFERRED\_SIZE) .addGroup(jPanel1Layout.createParallelGroup(javax.swing.GroupLayout.Alignmen t.TRAILING, false) .addGroup(javax.swing.GroupLayout.Alignment.LEADING, jPanel1Layout.createSequentialGroup() .addComponent(jButton1) .addPreferredGap(javax.swing.LayoutStyle.ComponentPlacement.RELATED, javax.swing.GroupLayout.DEFAULT\_SIZE, Short.MAX\_VALUE) .addComponent(jButton2, javax.swing.GroupLayout.PREFERRED\_SIZE, exercise and states and states and states and states and states and st iavax.swing.GroupLayout.PREFERRED\_SIZE)) .addComponent(jScrollPane5, javax.swing.GroupLayout.Alignment.LEADING, javax.swing.GroupLayout.PREFERRED\_SIZE, 225, javax.swing.GroupLayout.PREFERRED\_SIZE))) .addComponent(jScrollPane3, javax.swing.GroupLayout.Alignment.LEADING, javax.swing.GroupLayout.DEFAULT\_SIZE, 363, Short.MAX\_VALUE) .addComponent(jLabel9)) .addGap(331, 331, 331))) .addGroup(iPanel1Layout.createSequentialGroup() .addGap(239, 239, 239) .addGroup(jPanel1Layout.createParallelGroup(javax.swing.GroupLayout.Alignmen t.LEADING) . The state of the contract of the contract of the contract of the contract of the contract of the contract of the contract of the contract of the contract of the contract of the contract of the contract of the javax.swing.GroupLayout.DEFAULT\_SIZE, 147, Short.MAX\_VALUE) .addComponent(choice4, javax.swing.GroupLayout.DEFAULT\_SIZE, 147, Short.MAX\_VALUE) .addComponent(choice3, javax.swing.GroupLayout.DEFAULT\_SIZE, 147, Short.MAX\_VALUE))  $.addGap(464, 464, 464))))))))))))))$  jPanel1Layout.setVerticalGroup( jPanel1Layout.createParallelGroup(javax.swing.GroupLayout.Alignment.LEADING ) .addGroup(jPanel1Layout.createSequentialGroup() .addGap(40, 40, 40) .addGroup(jPanel1Layout.createParallelGroup(javax.swing.GroupLayout.Alignmen t.BASELINE) .addComponent(jLabel1) .addComponent(jTextField1, javax.swing.GroupLayout.PREFERRED\_SIZE, javax.swing.GroupLayout.DEFAULT\_SIZE, javax.swing.GroupLayout.PREFERRED SIZE) .addComponent(jLabel3)) .addGap(18, 18, 18) .addGroup(jPanel1Layout.createParallelGroup(javax.swing.GroupLayout.Alignmen t.LEADING) ... The state of the state of the state of the state of the state of the state of the state of the state of the state of the state of the state of the state of the state of the state of the state of the state of .addComponent(iTextField2, iavax.swing.GroupLayout.PREFERRED\_SIZE, javax.swing.GroupLayout.DEFAULT\_SIZE, javax.swing.GroupLayout.PREFERRED\_SIZE)) .addGap(18, 18, 18) .addGroup(jPanel1Layout.createParallelGroup(javax.swing.GroupLayout.Alignmen t.LEADING) .addGroup(iPanel1Layout.createSequentialGroup() .addComponent(jLabel4) .addGap(36, 36, 36) .addGroup(jPanel1Layout.createParallelGroup(javax.swing.GroupLayout.Alignmen t.BASELINE) .addComponent(jLabel5) .addComponent(jTextField3, javax.swing.GroupLayout.PREFERRED\_SIZE, javax.swing.GroupLayout.DEFAULT\_SIZE, javax.swing.GroupLayout.PREFERRED\_SIZE)))

Σελίδα **77** από **105**

.addComponent(choice1, javax.swing.GroupLayout.PREFERRED\_SIZE, javax.swing.GroupLayout.DEFAULT\_SIZE, javax.swing.GroupLayout.PREFERRED SIZE) .addGap(34, 34, 34) .addGroup(jPanel1Layout.createParallelGroup(javax.swing.GroupLayout.Alignmen t.LEADING) .addComponent(jLabel6) .addComponent(jScrollPane2, javax.swing.GroupLayout.PREFERRED\_SIZE, javax.swing.GroupLayout.DEFAULT\_SIZE, javax.swing.GroupLayout.PREFERRED\_SIZE)) .addGap(24, 24, 24) .addGroup(jPanel1Layout.createParallelGroup(javax.swing.GroupLayout.Alignmen t.LEADING) .addComponent(jLabel7) .addComponent(jScrollPane3, javax.swing.GroupLayout.PREFERRED\_SIZE, javax.swing.GroupLayout.DEFAULT\_SIZE, javax.swing.GroupLayout.PREFERRED\_SIZE)) .addGap(31, 31, 31) .addGroup(jPanel1Layout.createParallelGroup(javax.swing.GroupLayout.Alignmen t.BASELINE) .addComponent(jLabel8) .addComponent(jTextField4, javax.swing.GroupLayout.PREFERRED\_SIZE, iavax.swing.GroupLayout.DEFAULT\_SIZE, javax.swing.GroupLayout.PREFERRED\_SIZE) .addComponent(jLabel9)) .addGap(29, 29, 29) .addGroup(jPanel1Layout.createParallelGroup(javax.swing.GroupLayout.Alignmen t.BASELINE) .addComponent(jLabel10) .addComponent(jTextField5, javax.swing.GroupLayout.PREFERRED\_SIZE, javax.swing.GroupLayout.DEFAULT\_SIZE, javax.swing.GroupLayout.PREFERRED\_SIZE)) .addGap(28, 28, 28) .addGroup(jPanel1Layout.createParallelGroup(javax.swing.GroupLayout.Alignmen t.LEADING) .addComponent(iLabel11) .addComponent(choice2, javax.swing.GroupLayout.PREFERRED\_SIZE, javax.swing.GroupLayout.DEFAULT\_SIZE, javax.swing.GroupLayout.PREFERRED SIZE) .addGap(25, 25, 25) .addGroup(jPanel1Layout.createParallelGroup(javax.swing.GroupLayout.Alignmen t.LEADING) .addComponent(jLabel12) .addComponent(choice3, javax.swing.GroupLayout.PREFERRED\_SIZE, javax.swing.GroupLayout.DEFAULT\_SIZE, javax.swing.GroupLayout.PREFERRED SIZE) .addGap(23, 23, 23) .addGroup(jPanel1Layout.createParallelGroup(javax.swing.GroupLayout.Alignmen t.LEADING) .addComponent(jLabel13) .addComponent(choice4, javax.swing.GroupLayout.PREFERRED\_SIZE, javax.swing.GroupLayout.DEFAULT\_SIZE, javax.swing.GroupLayout.PREFERRED\_SIZE)) .addGap(22, 22, 22) .addGroup(jPanel1Layout.createParallelGroup(javax.swing.GroupLayout.Alignmen t.LEADING) .addComponent(iLabel14) .addComponent(jScrollPane4, javax.swing.GroupLayout.PREFERRED\_SIZE, javax.swing.GroupLayout.DEFAULT\_SIZE, javax.swing.GroupLayout.PREFERRED SIZE) .addGap(28, 28, 28)

Σελίδα **78** από **105**

.addGroup(jPanel1Layout.createParallelGroup(javax.swing.GroupLayout.Alignmen t.LEADING) .addGroup(iPanel1Layout.createSequentialGroup() .addComponent(jScrollPane5, javax.swing.GroupLayout.PREFERRED SIZE, 52, 52, javax.swing.GroupLayout.PREFERRED\_SIZE) .addGap(26, 26, 26) .addGroup(jPanel1Layout.createParallelGroup(javax.swing.GroupLayout.Alignmen t.BASELINE) .addComponent(jButton1) .addComponent(jButton2))) .addComponent(jLabel15)) .addGap(50, 50, 50)) ); iScrollPane1.setViewportView(jPanel1); javax.swing.GroupLayout layout = new javax.swing.GroupLayout(getContentPane()); getContentPane().setLayout(layout); layout.setHorizontalGroup( layout.createParallelGroup(javax.swing.GroupLayout.Alignment.LEADING) .addComponent(jScrollPane1, javax.swing.GroupLayout.DEFAULT\_SIZE, 866, Short.MAX\_VALUE) ); layout.setVerticalGroup( layout.createParallelGroup(javax.swing.GroupLayout.Alignment.LEADING) .addComponent(jScrollPane1, iavax.swing.GroupLayout.DEFAULT\_SIZE, 669.Short.MAX\_VALUE) ); java.awt.Dimension screenSize = java.awt.Toolkit.getDefaultToolkit().getScreenSize(); setBounds((screenSize.width-882)/2, (screenSize.height-718)/2, 882, 718); }// </editor-fold> private void jButton1ActionPerformed(java.awt.event.ActionEvent evt) { DBHandler db = new DBHandler("root", "125236", "ptixiaki", "127.0.0.1", "3306"); db.setDriver("com.mysql.jdbc.Driver", "mysql"); if  $(db$ .connect $()$ } { DBManage dbm=new DBManage $()$ ; try{ dbm.addProblems\_Reported(db,jTextField1.getText(),jTextField2.getText(),choice 1.getSelectedItem(),jTextField3.getText(),jTextArea1.getText(),jTextArea2.getText (),jTextField4.getText(),jTextField5.getText(),choice2.getSelectedItem(),choice3.ge tSelectedItem(),choice4.getSelectedItem(),jTextArea3.getText(),jList1.getSelected Value().toString(),"Supervisor",getDate()); this.dispose();} catch(java.lang.NullPointerException e){ NotListSelect n= new NotListSelect(); n.setVisible(true);} } } private void Enter(java.awt.event.KeyEvent evt) { DBHandler db = new DBHandler("root", "125236", "ptixiaki", "127.0.0.1", "3306"); db.setDriver("com.mysql.jdbc.Driver", "mysql"); if (db.connect()) { DBManage dbm=new DBManage(); try{ dbm.addProblems\_Reported(db,jTextField1.getText() ,jTextField2.getText(),choice1.getSelectedItem(),jTextField3.getText(),jTextArea1. getText(),jTextArea2.getText(),jTextField4.getText(),jTextField5.getText(),choice2. getSelectedItem(),choice3.getSelectedItem(),choice4.getSelectedItem(),jTextArea 3.getText(),jList1.getSelectedValue().toString(),"Supervisor",getDate()); this.dispose();} catch(java.lang.NullPointerException e){ NotListSelect n= new NotListSelect(); n.setVisible(true); } } } private void jButton2ActionPerformed(java.awt.event.ActionEvent evt) { this.dispose(); } public void keyTyped(KeyEvent e) {} public void keyReleased(KeyEvent e) {}

Σελίδα **79** από **105**

```
 public void keyPressed(KeyEvent e) {
   int key = e.getKeyCode(); if (key == KeyEvent.VK_ENTER) {
     Enter(e); } } } public String getDate()String Date;
// get current DateCalendar now = Calendar.getInstance();
int month = now.get(Calendar.MONTH) + 1;
int day = now.get(Calendar.DAY_OF_MONTH);
int year = now.get(Calendar.YEAR);
Date = day + "/" + month + "/" + year; return Date;}
   // Variables declaration - do not modify
   private java.awt.Choice choice1;
   private java.awt.Choice choice2;
   private java.awt.Choice choice3;
   private java.awt.Choice choice4;
  private javax.swing.JButton jButton1;
   private javax.swing.JButton jButton2;
  private javax.swing.JLabel jLabel1;
   private javax.swing.JLabel jLabel10;
  private javax.swing.JLabel iLabel11:
   private javax.swing.JLabel jLabel12;
   private javax.swing.JLabel jLabel13;
   private javax.swing.JLabel jLabel14;
   private javax.swing.JLabel jLabel15;
   private javax.swing.JLabel jLabel2;
   private javax.swing.JLabel jLabel3;
  private javax.swing.JLabel jLabel4;
  private javax.swing.JLabel jLabel5;
  private javax.swing.JLabel jLabel6;
  private javax.swing.JLabel jLabel7;
  private javax.swing.JLabel jLabel8;
  private javax.swing.JLabel jLabel9;
   private javax.swing.JList jList1;
  private javax.swing.JPanel jPanel1;
   private javax.swing.JScrollPane jScrollPane1;
   private javax.swing.JScrollPane jScrollPane2;
   private javax.swing.JScrollPane jScrollPane3;
   private javax.swing.JScrollPane jScrollPane4;
   private javax.swing.JScrollPane jScrollPane5;
   private javax.swing.JTextArea jTextArea1;
   private javax.swing.JTextArea jTextArea2;
   private javax.swing.JTextArea jTextArea3;
   private javax.swing.JTextField jTextField1;
   private javax.swing.JTextField jTextField2;
   private javax.swing.JTextField jTextField3;
   private javax.swing.JTextField jTextField4;
   private javax.swing.JTextField jTextField5;
   private Vector data = new Vector();
   // End of variables declaration}
```

```
// -----------------------------------------------------------
```
// Problems\_ReportedDialogUser.java // ---------------------------------------------------------- package isoproject; /\*\* \* @author Skanatas Petros \* @author AM: 032204 \*/ import java.sql.\*; import java.util.Calendar; public class Problems\_ReportedDialogUser extends javax.swing.JFrame {  $\frac{1}{2}$  Creates new form NewJFrame  $\frac{1}{2}$  public Problems\_ReportedDialogUser(String u) { user=u; initComponents(); } @SuppressWarnings("unchecked") // <editor-fold defaultstate="collapsed" desc="Generated Code"> private void initComponents() { jScrollPane1 = new javax.swing.JScrollPane();  $i$ Panel1 = new javax.swing.JPanel();  $i$ Label1 = new javax.swing. JLabel();  $jlLabel2 = new javax.swing.JLabel();$  $jl$ Label4 = new javax.swing.JLabel();  $i$ Label5 = new javax.swing. JLabel(); jTextField1 = new javax.swing.JTextField();  $i$ Label3 = new javax.swing. JLabel(); jTextField2 = new javax.swing.JTextField();  $choice1 = new java.awt.Chole()$ ;  $i$ TextField3 = new javax.swing.JTextField(); jLabel6 = new javax.swing.JLabel(); jScrollPane2 = new javax.swing.JScrollPane();  $jTextArea1 = new$  javax.swing. JTextArea(); jLabel7 = new javax.swing.JLabel(); jScrollPane3 = new javax.swing.JScrollPane(); jTextArea2 = new javax.swing.JTextArea(); jLabel8 = new javax.swing.JLabel(); jTextField4 = new javax.swing.JTextField();  $i$ Label9 = new javax.swing.JLabel(); jLabel10 = new javax.swing.JLabel();  $iTextField5 = new iavax.suma.JTextField()$ ;  $i$ Label11 = new javax.swing. JLabel(); choice2 = new java.awt.Choice();  $i$ Label12 = new javax.swing.JLabel();  $choice3 = new java.awt.Chole()$ ; choice4 = new java.awt.Choice();  $i$ Label13 = new javax.swing.JLabel();  $i$ Label14 = new javax.swing.JLabel(); jScrollPane4 = new javax.swing.JScrollPane(); jTextArea3 = new javax.swing.JTextArea();  $jButton1 = new javax.swing.JButton();$ 

 jButton2 = new javax.swing.JButton(); setDefaultCloseOperation(javax.swing.WindowConstants.DISPOSE\_ON\_CLOSE) setTitle("Εισαγωγή Εγγραφής"); iLabel1.setText("Ημερομηνία Εγγραφής :"); jLabel2.setText("Συντάκτης :"); jLabel4.setText("Κατηγορία Προβλήματος :"); jLabel5.setText("Σύντομη Περιγραφή :"); jTextField1.setColumns(10); jTextField1.setText(getDate()); jTextField1.setEditable(false); jLabel3.setForeground(new java.awt.Color(255, 0, 0)); jLabel3.setText("ΗΗ/ΜΜ/ΥΥXX"); jTextField2.setColumns(20); choice1.insert("Πρόβλημα που εκδηλώθηκε",1); choice1.insert("Πρόβλημα πιθανό να εκδηλωθεί",2); choice1.insert("Πρόβλημα βελτίωσης",3); choice1.insert("Παράπονο Ασθενή - Συνοδού",4); jTextField3.setColumns(30); jLabel6.setText("Εκτενής Περιγραφή :"); jTextArea1.setColumns(50); iTextArea1.setLineWrap(true); jTextArea1.setrows(5); jScrollPane2.setViewportView(jTextArea1); jLabel7.setText("Διορθ/ Προληπτ Ενέργεια :"); iTextArea2.setColumns(50); iTextArea2.setLineWrap(true); jTextArea2.setrows(5); jScrollPane3.setViewportView(jTextArea2); jLabel8.setText("Προβλεπόμενη Ημερομηνία Ολοκλήρωσης :"); jTextField4.setColumns(10); jLabel9.setForeground(new java.awt.Color(255, 0, 0)); jLabel9.setText("ΗΗ/ΜΜ/ΧΧΧΧ"); jLabel10.setText("Υπεύθυνος Υλοποίησης :"); jLabel11.setText("Έγιναν οι απαιτούμενες ενέργειες :"); choice2.insert("ΟΥΙ",1); choice2.insert("ΝΑΙ",2); choice2.insert("ΣΕ ΕΞΕΛΙΞΗ",3); jLabel12.setText("Κρίνονται οι ενέργειες αποτελεσματικές :"); choice3.insert("ΟΥΙ",1); choice3.insert("ΝΑΙ",2); choice4.insert("ΟΥΙ",1); choice4.insert("ΝΑΙ",2); jLabel13.setText("Απαιτούνται νέες ενεργειες :"); jLabel14.setText("Παρατηρήσεις :"); jTextArea3.setColumns(50); jTextArea3.setLineWrap(true); iTextArea3.setrows(5); jScrollPane4.setViewportView(jTextArea3); jButton1.setText("Προσθήκη"); jButton1.addActionListener(new java.awt.event.ActionListener() { public void actionPerformed(java.awt.event.ActionEvent evt) { iButton1ActionPerformed(evt); } }); jButton1.addKeyListener(new java.awt.event.KeyAdapter() { public void keyPressed(java.awt.event.KeyEvent evt) {  $j$ Button1Enter(evt);  $\}$  }); jButton2.setText("Άκυρο"); jButton2.addActionListener(new java.awt.event.ActionListener() { public void actionPerformed(java.awt.event.ActionEvent evt) { jButton2ActionPerformed(evt); } }); javax.swing.GroupLayout jPanel1Layout = new javax.swing.GroupLayout(jPanel1); jPanel1.setLayout(jPanel1Layout);

 jPanel1Layout.setHorizontalGroup( jPanel1Layout.createParallelGroup(javax.swing.GroupLayout.Alignment.LEADING ) .addGroup(jPanel1Layout.createSequentialGroup() .addGap(30, 30, 30) .addGroup(jPanel1Layout.createParallelGroup(javax.swing.GroupLayout.Alignmen t.LEADING) .addGroup(jPanel1Layout.createSequentialGroup() .addComponent(jLabel14) .addContainerGap()) .addGroup(jPanel1Layout.createParallelGroup(javax.swing.GroupLayout.Alignmen t.LEADING) .addGroup(jPanel1Layout.createSequentialGroup() .addComponent(jLabel13) .addContainerGap()) .addGroup(jPanel1Layout.createParallelGroup(javax.swing.GroupLayout.Alignmen t.LEADING) .addGroup(iPanel1Layout.createSequentialGroup() .addComponent(jLabel12) .addContainerGap()) .addGroup(jPanel1Layout.createParallelGroup(javax.swing.GroupLayout.Alignmen t.LEADING) .addGroup(jPanel1Layout.createSequentialGroup() .addComponent(iLabel11) .addContainerGap()) .addGroup(jPanel1Layout.createParallelGroup(javax.swing.GroupLayout.Alignmen t.LEADING) .addGroup(jPanel1Layout.createSequentialGroup() .addComponent(iLabel10) .addGap(93, 93, 93) .addComponent(jTextField5, javax.swing.GroupLayout.PREFERRED\_SIZE, 226, javax.swing.GroupLayout.PREFERRED\_SIZE) .addGap(414, 414, 414)) .addGroup(jPanel1Layout.createParallelGroup(javax.swing.GroupLayout.Alignmen t.LEADING) .addGroup(jPanel1Layout.createSequentialGroup() .addComponent(jLabel8) .addGap(47, 47, 47) .addComponent(jTextField4, javax.swing.GroupLayout.PREFERRED\_SIZE, 135, javax.swing.GroupLayout.PREFERRED SIZE) .addGap(459, 459, 459)) .addGroup(jPanel1Layout.createParallelGroup(javax.swing.GroupLayout.Alignmen t.LEADING) .addGroup(jPanel1Layout.createSequentialGroup() .addComponent(jLabel7) .addContainerGap()) .addGroup(jPanel1Layout.createParallelGroup(javax.swing.GroupLayout.Alignmen t.LEADING) .addGroup(jPanel1Layout.createSequentialGroup() .addComponent(jLabel6) .addContainerGap()) .addGroup(jPanel1Layout.createParallelGroup(javax.swing.GroupLayout.Alignmen t.LEADING) .addGroup(jPanel1Layout.createSequentialGroup() .addGroup(jPanel1Layout.createParallelGroup(javax.swing.GroupLayout.Alignmen t.LEADING) .addComponent(jLabel1) .addComponent(jLabel5) .addComponent(jLabel4) .addComponent(jLabel2)) .addGap(32, 32, 32) .addGroup(jPanel1Layout.createParallelGroup(javax.swing.GroupLayout.Alignmen t.LEADING) .addGroup(jPanel1Layout.createSequentialGroup() .addGroup(jPanel1Layout.createParallelGroup(javax.swing.GroupLayout.Alignmen t.LEADING) .addComponent(choice1, javax.swing.GroupLayout.DEFAULT\_SIZE, 203, Short.MAX\_VALUE) .addGroup(jPanel1Layout.createSequentialGroup() .addComponent(jTextField1,javax.swing.GroupLayout.PREFERRED\_SIZE,javax. swing.GroupLayout.DEFAULT\_SIZE,

javax.swing.GroupLayout.PREFERRED\_SIZE)

Σελίδα **83** από **105**

addGap(49, 49, 49) .addComponent(jLabel3, javax.swing.GroupLayout.DEFAULT\_SIZE, 68, Short.MAX\_VALUE)) .addComponent(jTextField2, javax.swing.GroupLayout.DEFAULT\_SIZE, 203, Short.MAX\_VALUE)) .addGap(491, 491, 491)) .addGroup(jPanel1Layout.createSequentialGroup() .addComponent(jTextField3, javax.swing.GroupLayout.PREFERRED\_SIZE, javax.swing.GroupLayout.DEFAULT\_SIZE, javax.swing.GroupLayout.PREFERRED\_SIZE) .addContainerGap()) .addGroup(javax.swing.GroupLayout.Alignment.TRAILING, jPanel1Layout.createSequentialGroup() .addGroup(jPanel1Layout.createParallelGroup(javax.swing.GroupLayout.Alignmen t.TRAILING) .addComponent(jScrollPane2, javax.swing.GroupLayout.Alignment.LEADING, javax.swing.GroupLayout.DEFAULT\_SIZE, 363, Short.MAX\_VALUE) .addComponent(jScrollPane4, javax.swing.GroupLayout.Alignment.LEADING, javax.swing.GroupLayout.PREFERRED\_SIZE, 350, javax.swing.GroupLayout.PREFERRED\_SIZE) .addComponent(jScrollPane3, javax.swing.GroupLayout.Alignment.LEADING, javax.swing.GroupLayout.DEFAULT\_SIZE, 363, Short.MAX\_VALUE) .addComponent(jLabel9) .addGroup(javax.swing.GroupLayout.Alignment.LEADING, jPanel1Layout.createSequentialGroup() .addComponent(jButton1) .addGap(54, 54, 54) .addComponent(jButton2, javax.swing.GroupLayout.PREFERRED SIZE, 81, 81, javax.swing.GroupLayout.PREFERRED\_SIZE))) .addGap(331, 331, 331, 331, 331))) .addGroup(jPanel1Layout.createSequentialGroup() .addGap(239, 239, 239) .addGroup(jPanel1Layout.createParallelGroup(javax.swing.GroupLayout.Alignmen t.LEADING) ... addComponent(choice2, javax.swing.GroupLayout.DEFAULT\_SIZE, 147, Short.MAX\_VALUE) .addComponent(choice4, javax.swing.GroupLayout.DEFAULT\_SIZE, 147, Short.MAX\_VALUE) .addComponent(choice3, javax.swing.GroupLayout.DEFAULT\_SIZE, 147, Short.MAX\_VALUE))  $.addGap(464, 464, 464))))))))))))))$  jPanel1Layout.setVerticalGroup( jPanel1Layout.createParallelGroup(javax.swing.GroupLayout.Alignment.LEADING ) .addGroup(jPanel1Layout.createSequentialGroup()  $\text{addGap}(40, 40)$ .addGroup(jPanel1Layout.createParallelGroup(javax.swing.GroupLayout.Alignmen t.BASELINE) .addComponent(jLabel1) .addComponent(jTextField1, javax.swing.GroupLayout.PREFERRED\_SIZE, javax.swing.GroupLayout.DEFAULT\_SIZE, javax.swing.GroupLayout.PREFERRED\_SIZE)

Σελίδα **84** από **105**

 .addComponent(jLabel3)) .addGap(18, 18, 18) .addGroup(jPanel1Layout.createParallelGroup(javax.swing.GroupLayout.Alignmen t.LEADING) .addComponent(jLabel2) .addComponent(jTextField2, javax.swing.GroupLayout.PREFERRED\_SIZE, javax.swing.GroupLayout.DEFAULT\_SIZE, javax.swing.GroupLayout.PREFERRED SIZE) .addGap(18, 18, 18) .addGroup(jPanel1Layout.createParallelGroup(javax.swing.GroupLayout.Alignmen t.LEADING) .addGroup(jPanel1Layout.createSequentialGroup() .addComponent(jLabel4) .addGap(36, 36, 36) .addGroup(jPanel1Layout.createParallelGroup(javax.swing.GroupLayout.Alignmen t.BASELINE) .addComponent(iLabel5) .addComponent(jTextField3, javax.swing.GroupLayout.PREFERRED\_SIZE, javax.swing.GroupLayout.DEFAULT\_SIZE, javax.swing.GroupLayout.PREFERRED\_SIZE))) .addComponent(choice1, javax.swing.GroupLayout.PREFERRED\_SIZE, iavax.swing.GroupLayout.DEFAULT\_SIZE, javax.swing.GroupLayout.PREFERRED\_SIZE)) .addGap(34, 34, 34) .addGroup(jPanel1Layout.createParallelGroup(javax.swing.GroupLayout.Alignmen t.LEADING) .addComponent(jLabel6) .addComponent(jScrollPane2, javax.swing.GroupLayout.PREFERRED\_SIZE, iavax.swing.GroupLayout.DEFAULT\_SIZE, javax.swing.GroupLayout.PREFERRED SIZE) .addGap(24, 24, 24) .addGroup(jPanel1Layout.createParallelGroup(javax.swing.GroupLayout.Alignmen t.LEADING) .addComponent(jLabel7) .addComponent(jScrollPane3, javax.swing.GroupLayout.PREFERRED\_SIZE, javax.swing.GroupLayout.DEFAULT\_SIZE, javax.swing.GroupLayout.PREFERRED SIZE) ... .addGap(31, 31, 31) .addGroup(jPanel1Layout.createParallelGroup(javax.swing.GroupLayout.Alignmen t.BASELINE) .addComponent(jLabel8) .addComponent(jTextField4, javax.swing.GroupLayout.PREFERRED\_SIZE, javax.swing.GroupLayout.DEFAULT\_SIZE, javax.swing.GroupLayout.PREFERRED\_SIZE) .addComponent(jLabel9)) .addGap(29, 29, 29) .addGroup(jPanel1Layout.createParallelGroup(javax.swing.GroupLayout.Alignmen t.BASELINE) .addComponent(iLabel10) .addComponent(iTextField5, javax.swing.GroupLayout.PREFERRED\_SIZE, javax.swing.GroupLayout.DEFAULT\_SIZE, javax.swing.GroupLayout.PREFERRED\_SIZE)) .addGap(28, 28, 28) .addGroup(jPanel1Layout.createParallelGroup(javax.swing.GroupLayout.Alignmen t.LEADING) .addComponent(jLabel11) .addComponent(choice2, javax.swing.GroupLayout.PREFERRED\_SIZE, javax.swing.GroupLayout.DEFAULT\_SIZE, javax.swing.GroupLayout.PREFERRED SIZE) ... .addGap(25, 25, 25) .addGroup(jPanel1Layout.createParallelGroup(javax.swing.GroupLayout.Alignmen t.LEADING) .addComponent(jLabel12) .addComponent(choice3, javax.swing.GroupLayout.PREFERRED\_SIZE,

Σελίδα **85** από **105**

javax.swing.GroupLayout.DEFAULT\_SIZE, javax.swing.GroupLayout.PREFERRED SIZE) .addGap(23, 23, 23) .addGroup(jPanel1Layout.createParallelGroup(javax.swing.GroupLayout.Alignmen t.LEADING) .addComponent(jLabel13) .addComponent(choice4, javax.swing.GroupLayout.PREFERRED\_SIZE, javax.swing.GroupLayout.DEFAULT\_SIZE, javax.swing.GroupLayout.PREFERRED SIZE) ... .addGap(22, 22, 22) .addGroup(jPanel1Layout.createParallelGroup(javax.swing.GroupLayout.Alignmen t.LEADING) .addComponent(jLabel14) .addComponent(jScrollPane4, javax.swing.GroupLayout.PREFERRED\_SIZE. iavax.swing.GroupLayout.DEFAULT\_SIZE, javax.swing.GroupLayout.PREFERRED\_SIZE)) .addGap(37, 37, 37) .addGroup(jPanel1Layout.createParallelGroup(javax.swing.GroupLayout.Alignmen t.BASELINE) .addComponent(jButton1) .addComponent(jButton2)) .addGap(119, 119, 119)) ); jScrollPane1.setViewportView(jPanel1); javax.swing.GroupLayout layout = new javax.swing.GroupLayout(getContentPane()); getContentPane().setLayout(layout); layout.setHorizontalGroup( layout.createParallelGroup(javax.swing.GroupLayout.Alignment.LEADING) .addComponent(jScrollPane1, javax.swing.GroupLayout.DEFAULT\_SIZE, 866, Short.MAX\_VALUE) ); layout.setVerticalGroup( layout.createParallelGroup(javax.swing.GroupLayout.Alignment.LEADING) .addComponent(jScrollPane1, javax.swing.GroupLayout.DEFAULT\_SIZE, 661, Short.MAX\_VALUE) ); java.awt.Dimension screenSize = java.awt.Toolkit.getDefaultToolkit().getScreenSize(); setBounds((screenSize.width-882)/2, (screenSize.height-710)/2, 882, 710); }// </editor-fold> private void jButton1ActionPerformed(java.awt.event.ActionEvent evt) { DBHandler db = new DBHandler("root", "125236", "ptixiaki", "127.0.0.1", "3306"); db.setDriver("com.mysql.jdbc.Driver", "mysql"); if (db.connect()) { DBManage dbm=new DBManage(); Connection conn=db.getConnection(); try{ Statement stmt = conn.createStatement(); ResultSet rs = stmt.executeQuery("SELECT Departments\_Name FROM Users where username="+user+";");  $\qquad \qquad$  rs.next(); dbm.addProblems\_Reported(db,jTextField1.getText(),jTextField2.getText(),choice 1.getSelectedItem(),jTextField3.getText(),jTextArea1.getText(),jTextArea2.getText (),jTextField4.getText(),jTextField5.getText(),choice2.getSelectedItem(),choice3.ge tSelectedItem(),choice4.getSelectedItem(),jTextArea3.getText(),rs.getString(1),use r,getDate()); this.dispose();} catch(SQLException e){System.out.println(e.getMessage());}} } private void jButton1Enter(java.awt.event.KeyEvent evt) { DBHandler db = new DBHandler("root", "125236", "ptixiaki", "127.0.0.1",

 if (db.connect()) { DBManage dbm=new DBManage(); Connection conn=db.getConnection();

try{ Statement stmt = conn.createStatement();

 ResultSet rs = stmt.executeQuery("SELECT Departments\_Name FROM Users where username="+user+";"); rs.next();

dbm.addProblems\_Reported(db,jTextField1.getText(),jTextField2.getText(),choice 1.getSelectedItem(),jTextField3.getText(),jTextArea1.getText(),jTextArea2.getText (),jTextField4.getText(),jTextField5.getText(),choice2.getSelectedItem(),choice3.ge tSelectedItem(),choice4.getSelectedItem(),jTextArea3.getText(),rs.getString(1),use r,getDate());

this.dispose();} catch(SQLException e){

System.out.println(e.getMessage());}} } private void jButton2ActionPerformed(java.awt.event.ActionEvent evt) {

```
this.dispose(); }
```

```
 public String getDate(){String Date;// get current Date
```
Calendar now = Calendar.getInstance();

int month = now.get(Calendar.MONTH) + 1;

int day = now.get(Calendar.DAY\_OF\_MONTH);

int year = now.get(Calendar.YEAR); Date = day + "/" + month + "/" + year; return Date;}

// Variables declaration - do not modify

private String user;

```
 private java.awt.Choice choice1; private java.awt.Choice choice2;
 private java.awt.Choice choice3; private java.awt.Choice choice4;
 private javax.swing.JButton jButton1; private javax.swing.JButton jButton2;
 private javax.swing.JLabel jLabel1; private javax.swing.JLabel jLabel10;
 private javax.swing.JLabel jLabel11; private javax.swing.JLabel jLabel12;
 private javax.swing.JLabel jLabel13; private javax.swing.JLabel jLabel14;
private javax.swing.JLabel jLabel2; private javax.swing.JLabel jLabel3;
 private javax.swing.JLabel jLabel4; private javax.swing.JLabel jLabel5;
private javax.swing.JLabel jLabel6; private javax.swing.JLabel jLabel7;
private javax.swing.JLabel jLabel8; private javax.swing.JLabel jLabel9;
private javax.swing.JPanel jPanel1;
 private javax.swing.JScrollPane jScrollPane1;
 private javax.swing.JScrollPane jScrollPane2;
 private javax.swing.JScrollPane jScrollPane3;
 private javax.swing.JScrollPane jScrollPane4;
 private javax.swing.JTextArea jTextArea1;
 private javax.swing.JTextArea jTextArea2;
 private javax.swing.JTextArea jTextArea3;
 private javax.swing.JTextField jTextField1;
 private javax.swing.JTextField jTextField2;
 private javax.swing.JTextField jTextField3;
 private javax.swing.JTextField jTextField4;
 private javax.swing.JTextField jTextField5; // End of variables declaration}
```
// -----------------------------------------------------------

// TextAreaRenderer.java

// -----------------------------------------------------------

Σελίδα **87** από **105**

package isoproject;

/\*\*

\* @author Skanatas Petros

\* @author AM: 032204

\*/

import javax.swing.JTable;

import javax.swing.JTextArea;

import javax.swing.table.DefaultTableCellRenderer;

import javax.swing.table.TableCellRenderer;

import javax.swing.table.TableColumn;

import javax.swing.table.TableColumnModel;

import java.awt.Component;

import java.util.Enumeration;

import java.util.HashMap;

import java.util.Map;

public class TextAreaRenderer extends JTextArea implements TableCellRenderer { private final DefaultTableCellRenderer renderer = new DefaultTableCellRenderer();

// Column heights are placed in this Map

 private final Map<JTable, Map<Object, Map<Object, Integer>>> tablecellSizes = new HashMap<JTable, Map<Object, Map<Object, Integer>>>();

public TextAreaRenderer() { setLineWrap(true); setWrapStyleWord(true); }

/\*\*

\* Returns the component used for drawing the cell. This method is

\* used to configure the renderer appropriately before drawing.

\* @param table - JTable object

\* @param value - the value of the cell to be rendered.

 \* @param isSelected - isSelected true if the cell is to be rendered with the \*selection highlighted;

otherwise false.

\* @param hasFocus - if true, render cell appropriately.

\* @param row - The row index of the cell being drawn.

\* @param column - The column index of the cell being drawn.

\* @return - Returns the component used for drawing the cell.

\*/

 public Component getTableCellRendererComponent(JTable table, Object value, boolean isSelected, boolean hasFocus, int row, int

column) { // set the Font, Color, etc.

renderer.getTableCellRendererComponent(table, value,

```
 isSelected, hasFocus, row, column);
```
setForeground(renderer.getForeground());

setBackground(renderer.getBackground());

setBorder(renderer.getBorder());

setFont(renderer.getFont());

setText(renderer.getText());

TableColumnModel columnModel = table.getColumnModel();

setSize(columnModel.getColumn(column).getWidth(), 0);

int height wanted = (int) getPreferredSize().getHeight();

Σελίδα **88** από **105**

```
 addSize(table, row, column, height_wanted);
    height_wanted = findTotalMaximumrowSize(table, row);
    if (height wanted != table.getRowHeight(row)) {
       table.setRowHeight(row, height wanted); } return this; }
    private void addSize(JTable table, int row, int column, int height) {
     Map<Object, Map<Object, Integer>> rowsMap = tablecellSizes.get(table);
    if (rowsMap == null) {
        tablecellSizes.put(table, rowsMap = new HashMap<Object, Map<Object, 
Integer>>(); }
     Map<Object, Integer> rowheightsMap = rowsMap.get(row);
    if (rowheightsMap == null) {
       rowsMap.put(row, rowheightsMap = new HashMap<Object, Integer>()); \}rowheightsMap.put(column, height); }
   /**
    * Look through all columns and get the renderer. If it is
    * also a TextAreaRenderer, we look at the maximum height in
    * its hash table for this row.*
    * @param table -JTable object
    * @param row - The row index of the cell being drawn.
    * @return row maximum height as integer value
    */
   private int findTotalMaximumrowSize(JTable table, int row) {
    int maximum height = 0;
    Enumeration<TableColumn> columns = columns =
table.getColumnModel().getColumns();
     while (columns.hasMoreElements()) {
       TableColumn tc = columns.nextElement();
        TableCellRenderer cellRenderer = tc.getCellRenderer();
        if (cellRenderer instanceof TextAreaRenderer) {
          TextAreaRenderer tar = (TextAreaRenderer) cellRenderer;
         maximum height = Math.max(maximum height,
              tar.findMaximumrowSize(table, row); } }
    return maximum height; }
   /**
    * This will find the maximum row size
\overline{\phantom{a}} * @param table - JTable object
    * @param row - The row index of the cell being drawn.
    * @return row maximum height as integer value
    */
   private int findMaximumrowSize(JTable table, int row) {
     Map<Object, Map<Object, Integer>> rows = tablecellSizes.get(table);
    if (rows == null) return 0;
    Map<Object, Integer> rowheights = rows.get(row);
    if (rowheights == null) return 0;
    int maximum height = 0;
     for (Map.Entry<Object, Integer> entry : rowheights.entrySet()) {
       int cellHeight = entry.getValue();
```
Σελίδα **89** από **105**

```
 maximum_height = Math.max(maximum_height, cellHeight);
      }
      return maximum_height;
   }
}
// -----------------------------------------------------------
// UserDelete.java
// -----------------------------------------------------------
package isoproject;
import java.awt.event.*;
/**
* @author Skanatas Petros
* @author AM: 032204
*/
public class UserDelete extends javax.swing.JFrame implements KeyListener{
   /** Creates new form UserDelete */
   public UserDelete() { initComponents(); }
   @SuppressWarnings("unchecked")
   // <editor-fold defaultstate="collapsed" desc="Generated Code"> 
   private void initComponents() {
     iLabel1 = new javax.swing. JLabel();
      jTextField1 = new javax.swing.JTextField();
     jButton1 = new javax.swing.JButton();
      jButton2 = new javax.swing.JButton();
     jLabel2 = new javax.swing.JLabel();
setDefaultCloseOperation(javax.swing.WindowConstants.DISPOSE_ON_CLOSE)
     setTitle("Διαγραφή Χρήστη");
      setMinimumSize(new java.awt.Dimension(550, 150));
      setResizable(false);
     jLabel1.setText("Όνομα Χρήστη :"); jTextField1.setColumns(20);
     jTextField1.addKeyListener(this); jButton1.setText("OK");
      jButton1.setMaximumSize(new java.awt.Dimension(65, 23));
      jButton1.setMinimumSize(new java.awt.Dimension(65, 23));
      jButton1.setPreferredSize(new java.awt.Dimension(65, 23));
      jButton1.addActionListener(new java.awt.event.ActionListener() {
        public void actionPerformed(java.awt.event.ActionEvent evt) {
          iButton1ActionPerformed(evt); } });
      jButton1.addKeyListener(new java.awt.event.KeyAdapter() {
        public void keyPressed(java.awt.event.KeyEvent evt) {
          Enter(ev); } });
      jButton2.setText("Cancel");
      jButton2.addActionListener(new java.awt.event.ActionListener() {
        public void actionPerformed(java.awt.event.ActionEvent evt) {
         jButton2ActionPerformed(evt); } });
      jLabel2.setVisible(false);
      jLabel2.setForeground(new java.awt.Color(255, 0, 0));
     jLabel2.setText("Χρήστης Δεν Βρέθηκε");
```
javax.swing.GroupLayout layout = new javax.swing.GroupLayout(getContentPane()); getContentPane().setLayout(layout); layout.setHorizontalGroup( layout.createParallelGroup(javax.swing.GroupLayout.Alignment.LEADING) .addGroup(layout.createSequentialGroup() .addContainerGap() .addComponent(jLabel1) .addGap(26, 26, 26) .addGroup(layout.createParallelGroup(javax.swing.GroupLayout.Alignment.LEADI NG, false) .addGroup(layout.createSequentialGroup() .addComponent(jButton1, javax.swing.GroupLayout.PREFERRED\_SIZE, javax.swing.GroupLayout.DEFAULT\_SIZE, javax.swing.GroupLayout.PREFERRED SIZE) .addGap(28, 28, 28) .addComponent(jButton2, javax.swing.GroupLayout.PREFERRED SIZE, 74, javax.swing.GroupLayout.PREFERRED\_SIZE) .addPreferredGap(javax.swing.LayoutStyle.ComponentPlacement.RELATED, javax.swing.GroupLayout.DEFAULT\_SIZE, Short.MAX\_VALUE) .addComponent(jLabel2)) .addComponent(jTextField1, javax.swing.GroupLayout.Alignment.TRAILING, javax.swing.GroupLayout.PREFERRED\_SIZE, 300, javax.swing.GroupLayout.PREFERRED\_SIZE)) .addContainerGap(19, Short.MAX VALUE)) ); layout.setVerticalGroup( layout.createParallelGroup(javax.swing.GroupLayout.Alignment.LEADING) .addGroup(layout.createSequentialGroup() .addGap(26, 26, 26) .addGroup(layout.createParallelGroup(javax.swing.GroupLayout.Alignment.BASE LINE) .addComponent(jLabel1) .addComponent(jTextField1, javax.swing.GroupLayout.PREFERRED\_SIZE, javax.swing.GroupLayout.DEFAULT\_SIZE, javax.swing.GroupLayout.PREFERRED\_SIZE)) .addGap(30, 30, 30) .addGroup(layout.createParallelGroup(javax.swing.GroupLayout.Alignment.BASE LINE) .addComponent(jButton1, javax.swing.GroupLayout.PREFERRED\_SIZE, javax.swing.GroupLayout.DEFAULT\_SIZE, javax.swing.GroupLayout.PREFERRED\_SIZE) .addComponent(jButton2) .addComponent(jLabel2)) .addContainerGap(13, Short.MAX\_VALUE)) ); java.awt.Dimension screenSize = java.awt.Toolkit.getDefaultToolkit().getScreenSize(); setBounds((screenSize.width-449)/2, (screenSize.height-150)/2, 449, 150); }// </editor-fold> private void jButton1ActionPerformed(java.awt.event.ActionEvent evt) { DBHandler db = new DBHandler("root", "125236", "ptixiaki", "127.0.0.1", "3306"); db.setDriver("com.mysql.jdbc.Driver", "mysql"); if (db.connect()) { DBManage dbm=new DBManage(); if(dbm.deleteUsers(db,jTextField1.getText())) this.dispose(); else{jLabel2.setVisible(true);} } /\*\* TODO add your handling code here:\*/} private void jButton2ActionPerformed(java.awt.event.ActionEvent evt) {

this.dispose $()$ ; } private void Enter(java.awt.event.KeyEvent evt) { DBHandler db = new DBHandler("root", "125236", "ptixiaki", "127.0.0.1", "3306"); db.setDriver("com.mysql.jdbc.Driver", "mysql"); if (db.connect()) { DBManage dbm=new DBManage(); if(dbm.deleteUsers(db,jTextField1.getText())) this.dispose(); else{jLabel2.setVisible(true);} } } public void keyTyped(KeyEvent e) {} public void keyReleased(KeyEvent e) {} public void keyPressed(KeyEvent e) { int key = e.getKeyCode(); if (key == KeyEvent.VK ENTER) { Enter(e); } } // Variables declaration - do not modify private javax.swing.JButton jButton1; private javax.swing.JButton jButton2; private javax.swing.JLabel jLabel1; private javax.swing.JLabel jLabel2; private javax.swing.JTextField iTextField1:  $\mathcal{U}$  End of variables declaration  $\mathcal{V}$ // ----------------------------------------------------------- // UserDialog.java // ---------------------------------------------------------- package isoproject; /\*\* \* @author Skanatas Petros \* @author AM: 032204 \*/ import java.sql.\*; import java.util.\*; import java.awt.event.\*; import java.util.logging.Level; import java.util.logging.Logger; public class UserDialog extends javax.swing.JFrame implements KeyListener{ /\*\* Creates new form UserDialog \*/ public UserDialog() { DBHandler db = new DBHandler("root", "125236", "ptixiaki", "127.0.0.1", "3306"); db.setDriver("com.mysql.jdbc.Driver", "mysql"); if(db.connect()){ try { Connection conn=db.getConnection(); Statement stmt = conn.createStatement(); ResultSet rs = stmt.executeQuery("SELECT \* FROM Departments"); ResultSetMetaData md = rs.getMetaData();  $int \, \text{column} = \, \text{md.getColumnCount}()$ ; while (rs.next()) {  $\text{Vector row} = \text{new Vector}(1);$ for (int  $i = 2$ ;  $i \le i$  columns;  $i+1$ ) row.addElement( rs.getObject(i) );  $\}$ data.addElement( row ); } rs.close(); stmt.close(); }  $catch(Exception e)$  { System.out.println( e ); } } initComponents(); }

Σελίδα **92** από **105**

 @SuppressWarnings("unchecked") // <editor-fold defaultstate="collapsed" desc="Generated Code"> private void initComponents() {  $i$ Label1 = new javax.swing.JLabel(); jLabel2 = new javax.swing.JLabel(); jLabel3 = new javax.swing.JLabel(); jTextField1 = new javax.swing.JTextField(); choice1 = new java.awt.Choice();  $\qquad$  jLabel4 = new javax.swing.JLabel();  $jButton1 = new javax.swing.JButton();$  jButton2 = new javax.swing.JButton();  $iP$ asswordField1 = new javax.swing.JPasswordField();  $i$ Label5 = new javax.swing. JLabel(); jScrollPane1 = new javax.swing.JScrollPane();  $iList1 = new$  javax.swing. JList(); setDefaultCloseOperation(javax.swing.WindowConstants.DISPOSE\_ON\_CLOSE) setTitle("Εισαγωγή Χρήστη"); setResizable(false); jLabel1.setText("Όνομα Χρήστη :"); iLabel2.setText("Κωδικός Χρήστη :"); iLabel3.setText("Δικαιώματα :"); iTextField1.setColumns(20); jLabel4.setForeground(new java.awt.Color(255, 0, 0)); jLabel4.setText("Admin=1 User=0"); jButton1.setText("OK"); jButton1.addActionListener(new java.awt.event.ActionListener() { public void actionPerformed(java.awt.event.ActionEvent evt) { jButton1ActionPerformed(evt); } }); jButton1.addKeyListener(new java.awt.event.KeyAdapter() { public void keyPressed(java.awt.event.KeyEvent evt) { Enter(evt);  $\}$  }); iButton2.setText("Cancel"); jButton2.addActionListener(new java.awt.event.ActionListener() { public void actionPerformed(java.awt.event.ActionEvent evt) { jButton2ActionPerformed(evt); } }); jPasswordField1.setColumns(20); iLabel5.setText("Τμήμα :"); jList1.setListData(data); jList1.addKeyListener(this); jScrollPane1.setViewportView(jList1); javax.swing.GroupLayout layout = new javax.swing.GroupLayout(getContentPane()); getContentPane().setLayout(layout); layout.setHorizontalGroup( layout.createParallelGroup(javax.swing.GroupLayout.Alignment.LEADING) .addGroup(layout.createSequentialGroup() .addContainerGap() .addGroup(layout.createParallelGroup(javax.swing.GroupLayout.Alignment.LEADI NG) .addComponent(jLabel1) .addComponent(jLabel2) .addComponent(jLabel5) .addComponent(jLabel3)) .addGap(30, 30, 30) .addGroup(layout.createParallelGroup(javax.swing.GroupLayout.Alignment.LEADI NG) .addComponent(jTextField1, javax.swing.GroupLayout.PREFERRED\_SIZE, javax.swing.GroupLayout.DEFAULT\_SIZE, javax.swing.GroupLayout.PREFERRED\_SIZE) .addGroup(layout.createSequentialGroup() .addComponent(jButton1, javax.swing.GroupLayout.PREFERRED\_SIZE, 65, javax.swing.GroupLayout.PREFERRED SIZE) .addGap(39, 39, 39) .addComponent(jButton2)) .addComponent(jPasswordField1, javax.swing.GroupLayout.PREFERRED\_SIZE,

javax.swing.GroupLayout.DEFAULT\_SIZE, javax.swing.GroupLayout.PREFERRED\_SIZE) .addGroup(layout.createSequentialGroup() .addComponent(choice1, javax.swing.GroupLayout.PREFERRED\_SIZE, 52, javax.swing.GroupLayout.PREFERRED\_SIZE) .addPreferredGap(javax.swing.LayoutStyle.ComponentPlacement.RELATED) .addComponent(jLabel4)) .addComponent(jScrollPane1, javax.swing.GroupLayout.PREFERRED\_SIZE, 250, iavax.swing.GroupLayout.PREFERRED\_SIZE)) .addContainerGap(70, Short.MAX\_VALUE)) ); layout.setVerticalGroup( layout.createParallelGroup(javax.swing.GroupLayout.Alignment.LEADING) .addGroup(layout.createSequentialGroup() .addGap(41, 41, 41) .addGroup(layout.createParallelGroup(javax.swing.GroupLayout.Alignment.BASE LINE) .addComponent(jLabel1) .addComponent(jTextField1, javax.swing.GroupLayout.PREFERRED\_SIZE, javax.swing.GroupLayout.DEFAULT\_SIZE, javax.swing.GroupLayout.PREFERRED\_SIZE)) .addGap(18, 18, 18) .addGroup(layout.createParallelGroup(javax.swing.GroupLayout.Alignment.BASE LINE) .addComponent(iLabel2) .addComponent(iPasswordField1, javax.swing.GroupLayout.PREFERRED\_SIZE, javax.swing.GroupLayout.DEFAULT\_SIZE, javax.swing.GroupLayout.PREFERRED\_SIZE)) .addPreferredGap(javax.swing.LayoutStyle.ComponentPlacement.RELATED) .addGroup(layout.createParallelGroup(javax.swing.GroupLayout.Alignment.LEADI NG) .addComponent(jLabel4, javax.swing.GroupLayout.DEFAULT\_SIZE, 27, Short.MAX\_VALUE) .addComponent(choice1, javax.swing.GroupLayout.Alignment.TRAILING, javax.swing.GroupLayout.DEFAULT\_SIZE, 27, Short.MAX\_VALUE) .addComponent(jLabel3, javax.swing.GroupLayout.DEFAULT\_SIZE, 27, Short.MAX\_VALUE)) .addPreferredGap(javax.swing.LayoutStyle.ComponentPlacement.RELATED) .addGroup(layout.createParallelGroup(javax.swing.GroupLayout.Alignment.LEADI NG) .addComponent(jLabel5) .addGroup(layout.createSequentialGroup() .addGap(8, 8, 8) .addComponent(jScrollPane1, iavax.swing.GroupLayout.PREFERRED\_SIZE,  $\overline{78}$ , javax.swing.GroupLayout.PREFERRED\_SIZE))) .addPreferredGap(javax.swing.LayoutStyle.ComponentPlacement.RELATED, 37, Short.MAX\_VALUE) .addGroup(layout.createParallelGroup(javax.swing.GroupLayout.Alignment.BASE LINE) .addComponent(jButton1) .addComponent(jButton2)) .addGap(20, 20, 20)) ); choice1.insert("0",1); choice1.insert("1",2); iava.awt.Dimension subsetsion screenSize = screenSize = screenSize = screenSize = screenSize = screenSize = sc java.awt.Toolkit.getDefaultToolkit().getScreenSize(); setBounds((screenSize.width-450)/2, (screenSize.height-350)/2, 450, 350); }// </editor-fold>

Σελίδα **94** από **105**

 private void jButton2ActionPerformed(java.awt.event.ActionEvent evt) { this.dispose $()$ ;  $\}$ 

```
 private void jButton1ActionPerformed(java.awt.event.ActionEvent evt) {
DBHandler db = new DBHandler("root", "125236", "ptixiaki", "127.0.0.1", "3306");
     db.setDriver("com.mysql.jdbc.Driver", "mysql");
```
if  $(db_{\text{.connect}}()$  { DBManage dbm=new DBManage(); try{ try { int a=dbm.searchString(db, "username", "Users", jTextField1.getText()); if(a==1) {User Exists u =new User Exists(); u.setVisible(true);} else{ dbm.addUsers(db,jTextField1.getText(), jPasswordField1.getText(),choice1.getSelectedIndex(),jList1.getSelectedValue().to String()); this.dispose();} } catch (SQLException ex) { Logger.getLogger(UserDialog.class.getName()).log(Level.SEVERE, null, ex); } } catch(java.lang.NullPointerException e){ NotListSelect n= new NotListSelect(); n.setVisible(true); } } private void Enter(java.awt.event.KeyEvent evt) { DBHandler db = new DBHandler("root", "125236", "ptixiaki", "127.0.0.1", "3306"); db.setDriver("com.mysql.jdbc.Driver", "mysql"); if  $(db.countect))$  { DBManage dbm=new DBManage(); try{ dbm.addUsers(db,jTextField1.getText(),jPasswordField1.getText(),choice1.getSel ectedIndex(),jList1.getSelectedValue().toString()); this.dispose();} catch(java.lang.NullPointerException e){ NotListSelect n= new NotListSelect(); n.setVisible(true);} }} public void keyTyped(KeyEvent e) {} public void keyReleased(KeyEvent e) {} public void keyPressed(KeyEvent e) { int key = e.getKeyCode(); if (key ==  $KeyEvent.VK_ENTER)$  {  $Enter(e);$  } } // Variables declaration - do not modify private java.awt.Choice choice1; private javax.swing.JButton jButton1; private javax.swing.JButton jButton2; private javax.swing.JLabel jLabel1; private javax.swing.JLabel jLabel2; private javax.swing.JLabel jLabel3; private javax.swing.JLabel jLabel4; private javax.swing.JLabel jLabel5; private javax.swing.JList jList1; private javax.swing.JPasswordField jPasswordField1; private javax.swing.JScrollPane jScrollPane1; private javax.swing.JTextField jTextField1; Vector data = new Vector(); // End of variables declaration} // ----------------------------------------------------------- // User\_Exists.java // ---------------------------------------------------------- package isoproject; /\*\* \* @author Skanatas Petros \* @author AM: 032204 \*/ public class User\_Exists extends javax.swing.JFrame {

Σελίδα **95** από **105**

```
/** Creates new form User Exists */
  public User Exists() { initComponents(); }
   @SuppressWarnings("unchecked")
   // <editor-fold defaultstate="collapsed" desc="Generated Code"> 
   private void initComponents() {
    iLabel1 = new javax.swing.JLabel();
    jButton1 = new javax.swing.JButton();setDefaultCloseOperation(javax.swing.WindowConstants.DISPOSE_ON_CLOSE)
        jLabel1.setText("Το όνομα χρήστη που πληκτρολογήσατε υπάρχει ήδη.
Παρακαλώ δοκιμάστε να εισάνετε διαφορετικό όνομα.");
     jButton1.setText("ΟΚ");
     jButton1.addActionListener(new java.awt.event.ActionListener() {
        public void actionPerformed(java.awt.event.ActionEvent evt) {
         jButton1ActionPerformed(evt); } });
    javax.swing.GroupLayout layout = new
javax.swing.GroupLayout(getContentPane());
     getContentPane().setLayout(layout);
     layout.setHorizontalGroup(
       layout.createParallelGroup(javax.swing.GroupLayout.Alignment.LEADING)
        .addGroup(javax.swing.GroupLayout.Alignment.TRAILING, 
layout.createSequentialGroup() .addContainerGap(25, Short.MAX_VALUE)
          .addComponent(jLabel1, javax.swing.GroupLayout.PREFERRED_SIZE, 
538, javax.swing.GroupLayout.PREFERRED SIZE) .addGap(21, 21, 21))
       .addGroup(layout.createSequentialGroup() .addGap(230, 230, 230)
          .addComponent(jButton1, 
javax.swing.GroupLayout.PREFERRED_SIZE, 125,
javax.swing.GroupLayout.PREFERRED_SIZE)
         .addContainerGap(233, Short.MAX_VALUE)) );
     layout.setVerticalGroup(
       layout.createParallelGroup(javax.swing.GroupLayout.Alignment.LEADING)
       .addGroup(layout.createSequentialGroup() .addGap(20, 20, 20)
          .addComponent(jLabel1, javax.swing.GroupLayout.PREFERRED_SIZE, 
50, javax.swing.GroupLayout.PREFERRED_SIZE) .addGap(18, 18, 18)
   .addComponent(jButton1) .addContainerGap(31, Short.MAX_VALUE)) );
     java.awt.Dimension screenSize = 
java.awt.Toolkit.getDefaultToolkit().getScreenSize();
     setBounds((screenSize.width-600)/2, (screenSize.height-180)/2, 600, 180);
   }// </editor-fold> 
   private void jButton1ActionPerformed(java.awt.event.ActionEvent evt) { 
this.dispose(); 
   // Variables declaration - do not modify 
   private javax.swing.JButton jButton1;
   private javax.swing.JLabel jLabel1;
   // End of variables }
// -----------------------------------------------------------
// Users.java
// -----------------------------------------------------------
```
Σελίδα **96** από **105**

package isoproject; /\*\* \* This class describes an application user \* @author Skanatas Petros \* @author AM: 032204 \*/ public class Users { private String username  $=$  null, passhash  $=$  null; private int id; private boolean admin  $=$  false; public Users(String username, String passhash, int id, boolean admin) { this.username = username:  $t$  this.passhash = passhash: this.id = id; this.admin = admin;  $\}$ public String getUsername() { return username; } public String getPassHash() { return passhash; } public int getId() { return id;  $\}$ public boolean isAdmin() { return admin; } @Override public String toString() { return "Id: "+id+"\nUsername: "+username+"\nHashcode: "+passhash+"\nAdmin: "+admin+"\n"; }} // ----------------------------------------------------------- // WrongPassword.java // ---------------------------------------------------------- package isoproject; /\*\* \* @author Skanatas Petros \* @author AM: 032204 \*/ import java.awt.event.\*; public class WrongPassword extends javax.swing.JFrame implements KeyListener{ /\*\* Creates new form WrongPassword \*/ public WrongPassword() { initComponents(); } @SuppressWarnings("unchecked") // <editor-fold defaultstate="collapsed" desc="Generated Code"> private void initComponents() {  $jl$ Label1 = new javax.swing.JLabel(); jButton1 = new javax.swing.JButton(); setDefaultCloseOperation(javax.swing.WindowConstants.DISPOSE\_ON\_CLOSE) setTitle("Λάθος Κωδικός"); setResizable(false); jLabel1.setText("Ο κωδικός που πληκτρολογήσατε είναι λανθασμένος"); jButton1.setText("ΟΚ"); jButton1.addActionListener(new java.awt.event.ActionListener() { public void actionPerformed(java.awt.event.ActionEvent evt) { jButton1ActionPerformed(evt); } }); jButton1.addKeyListener(new java.awt.event.KeyAdapter() { public void keyPressed(java.awt.event.KeyEvent evt) { Enter(evt); } }); jButton1.addKeyListener(this);

javax.swing.GroupLayout layout = new javax.swing.GroupLayout(getContentPane()); getContentPane().setLayout(layout); layout.setHorizontalGroup( layout.createParallelGroup(javax.swing.GroupLayout.Alignment.LEADING) .addGroup(layout.createSequentialGroup() .addContainerGap(43, Short.MAX\_VALUE) .addGroup(layout.createParallelGroup(javax.swing.GroupLayout.Alignment.LEADI NG) .addGroup(javax.swing.GroupLayout.Alignment.TRAILING, layout.createSequentialGroup() .addComponent(jLabel1) .addGap(39,39,39)) .addGroup(javax.swing.GroupLayout.Alignment.TRAILING, layout.createSequentialGroup() .addComponent(jButton1, javax.swing.GroupLayout.PREFERRED SIZE, 80, javax.swing.GroupLayout.PREFERRED\_SIZE) .addGap(125, 125, 125)))) ); layout.setVerticalGroup( layout.createParallelGroup(javax.swing.GroupLayout.Alignment.LEADING) .addGroup(layout.createSequentialGroup() .addGap(35, 35, 35) .addComponent(jLabel1, javax.swing.GroupLayout.PREFERRED\_SIZE, 23. javax.swing.GroupLayout.PREFERRED\_SIZE) .addPreferredGap(javax.swing.LayoutStyle.ComponentPlacement.UNRELATED) .addComponent(jButton1) .addContainerGap(20, Short.MAX\_VALUE)) ); java.awt.Dimension screenSize = java.awt.Toolkit.getDefaultToolkit().getScreenSize(); setBounds((screenSize.width-350)/2, (screenSize.height-150)/2, 350, 150); }// </editor-fold> private void jButton1ActionPerformed(java.awt.event.ActionEvent evt) { this.dispose $()$ ; } private void Enter(java.awt.event.KeyEvent evt) { this.dispose(); } public void keyTyped(KeyEvent e) {} public void keyReleased(KeyEvent e) {} public void keyPressed(KeyEvent e) { int key = e.getKeyCode(); if (key == KeyEvent.VK\_ENTER) { Enter(e); } } // Variables declaration - do not modify private javax.swing.JButton jButton1; private javax.swing.JLabel iLabel1: // End of variables declaration } // ----------------------------------------------------------- // WrongUser.java // ---------------------------------------------------------- package isoproject; /\*\* \* @author Skanatas Petros \* @author AM: 032204 \*/ import java.awt.event.\*; public class WrongUser extends javax.swing.JFrame implements KeyListener{ /\*\* Creates new form WrongUser \*/ public WrongUser() { initComponents(); }

Σελίδα **98** από **105**

Σελίδα **99** από **105** @SuppressWarnings("unchecked") // <editor-fold defaultstate="collapsed" desc="Generated Code"> private void initComponents() {  $i$ Label1 = new javax.swing.JLabel();  $jButton1 = new javax.swing.JButton();$ setDefaultCloseOperation(javax.swing.WindowConstants.DISPOSE\_ON\_CLOSE) setTitle("Λάθος Όνομα Χρήστη"); setResizable(false); jLabel1.setHorizontalAlignment(javax.swing.SwingConstants.CENTER); jLabel1.setText("Το Όνομα Χρήστη που πληκτρολογήσατε είναι λανθασμένο"); iButton1.setText("OK"); jButton1.addActionListener(new java.awt.event.ActionListener() { public void actionPerformed(java.awt.event.ActionEvent evt) { jButton1ActionPerformed(evt); } }); jButton1.addKeyListener(new java.awt.event.KeyAdapter() { public void keyPressed(java.awt.event.KeyEvent evt) { Enter(evt); }); javax.swing.GroupLayout layout = new javax.swing.GroupLayout(getContentPane()); getContentPane().setLayout(layout); layout.setHorizontalGroup( layout.createParallelGroup(javax.swing.GroupLayout.Alignment.LEADING) .addGroup(layout.createSequentialGroup() .addGroup(layout.createParallelGroup(javax.swing.GroupLayout.Alignment.LEADI NG) .addGroup(layout.createSequentialGroup() .addGap(134, 134, 134) .addComponent(jButton1, javax.swing.GroupLayout.PREFERRED SIZE, 80, javax.swing.GroupLayout.PREFERRED\_SIZE)) .addGroup(layout.createSequentialGroup() .addContainerGap() .addComponent(jLabel1, javax.swing.GroupLayout.PREFERRED SIZE, 306, javax.swing.GroupLayout.PREFERRED\_SIZE))) .addContainerGap(33, Short.MAX\_VALUE)) ); layout.setVerticalGroup( layout.createParallelGroup(javax.swing.GroupLayout.Alignment.LEADING) .addGroup(layout.createSequentialGroup() .addGap(35, 35, 35) .addComponent(jLabel1) .addGap(18, 18, 18) .addComponent(jButton1) .addContainerGap(22, Short.MAX\_VALUE)) ); iava.awt.Dimension subsettle screenSize = screenSize = screensing = screenSize = screensing = screensing = screensing = screensing = screensing = screensing = screensing = screensing = screensing = screensing = screensing iava.awt.Toolkit.getDefaultToolkit().getScreenSize(); setBounds((screenSize.width-365)/2, (screenSize.height-150)/2, 365, 150); }// </editor-fold> private void jButton1ActionPerformed(java.awt.event.ActionEvent evt) { this.dispose $()$ :  $\}$ private void Enter(java.awt.event.KeyEvent evt) { this.dispose();  $\vert$  public void keyTyped(KeyEvent e) {} public void keyReleased(KeyEvent e) {} public void keyPressed(KeyEvent e) { int key = e.getKeyCode(); if (key == KeyEvent.VK\_ENTER) { Enter(e); } } // Variables declaration - do not modify

 private javax.swing.JButton jButton1; private javax.swing.JLabel jLabel1; // End of variables }

// -----------------------------------------------------------

// showTableAdmin.java

// -----------------------------------------------------------

package isoproject;

/\*\*

\* @author Skanatas Petros \* @author AM: 032204 \*/ import javax.swing.event.\*; import java.awt.\*; import java.sql.\*; import java.util.\*; import javax.swing.\*; import javax.swing.table.\*; import java.awt.event.\*; import java.awt.print.\*; import java.text.\*; public class showTableAdmin extends JFrame implements TableModelListener {public showTableAdmin(String tablename) { tablet=tablename; Vector columnNames = new Vector(); Vector data = new Vector(); DBHandler db = new DBHandler("root", "125236", "ptixiaki", "127.0.0.1", "3306"); db.setDriver("com.mysql.jdbc.Driver", "mysql"); if(db.connect()){ try { // Read data from a table Connection conn=db.getConnection(); Statement stmt = conn.createStatement(); ResultSet rs = stmt.executeQuery("Select \* from "+tablename); ResultSetMetaData md = rs.getMetaData(); columnst = md.getColumnCount(); if(tablename.equals("Problems\_Reported")){for (int  $i = 0$ ;  $i <$  columnst;  $i++$ ) { columnNames.addElement( Problems Reportedcol[i] ):  $\{$ if(tablename.equals("Users")){for (int  $i = 0$ ;  $i <$  columnst;  $i++$ ) columnNames.addElement( usercol[i] );  $\}$ if(tablename.equals("Departments")){for (int  $i = 0$ ;  $i <$  columnst;  $i++$ ) { columnNames.addElement( catcol[i] ); } // Get Problems\_Reported data while  $(rs.next())$   $\{$  Vector row = new Vector(columnst); for (int  $i = 1$ ;  $i \leq$  columnst;  $i+1$ ) { row.addElement( rs.getObject(i) ); } data.addElement( row ); } rs.close(); stmt.close(); } catch(Exception e) { System.out.println( $e$ ); } }

```
final JTable table = new JTable(data, columnNames)\{
```
Σελίδα **100** από **105**

@Override

 public boolean isCellEditable(int rowIndex, int colIndex) { if((colIndex>12)||(colIndex==0)){return false;} else return true; // Disallow the editing of any cell  $\{\}$ ; table.setAutoCreateRowSorter(true); if(columnst>5){ TableColumnModel cmodel = table.getColumnModel(); TextAreaRenderer textAreaRenderer = new TextAreaRenderer(); cmodel.getColumn(5).setCellRenderer(textAreaRenderer); cmodel.getColumn(6).setCellRenderer(textAreaRenderer); cmodel.getColumn(13).setCellRenderer(textAreaRenderer); TableColumn DepartmentsColumn = table.getColumnModel().getColumn(3); JComboBox comboBox = new JComboBox(); comboBox.addItem("Πρόβλημα που εκδηλώθηκε"); comboBox.addItem("Πρόβλημα πιθανό να εκδηλωθεί"); comboBox.addItem("Πρόβλημα βελτίωσης"); comboBox.addItem("Παράπονο Ασθενή - Συνοδού"); DepartmentsColumn.setCellEditor(new DefaultCellEditor(comboBox)); TableColumn DepartmentsColumn8 = table.getColumnModel().getColumn(9); JComboBox comboBox8 = new JComboBox(); comboBox8.addItem("ΟΥΙ"); comboBox8.addItem("ΝΑΙ"); comboBox8.addItem("ΣΕ ΕΞΕΛΙΞΗ"); DepartmentsColumn8.setCellEditor(new DefaultCellEditor(comboBox8)); TableColumn DepartmentsColumn9 = = table.getColumnModel().getColumn(10); JComboBox comboBox9 = new JComboBox(); comboBox9.addItem("ΟΥΙ"); comboBox9.addItem("ΝΑΙ"); DepartmentsColumn9.setCellEditor(new DefaultCellEditor(comboBox9)); TableColumn DepartmentsColumn10 = table.getColumnModel().getColumn(11); JComboBox comboBox10 = new JComboBox(); comboBox10.addItem("ΟΥΙ"); comboBox10.addItem("ΝΑΙ"); DepartmentsColumn10.setCellEditor(new DefaultCellEditor(comboBox10));} table.getModel().addTableModelListener(this); JScrollPane scrollPane = new JScrollPane( table); scrollPane.setPreferredSize(new Dimension(1024, 600)); getContentPane().add( scrollPane ); JPanel buttonPanel = new JPanel(new BorderLayout()); getContentPane().add( buttonPanel, BorderLayout.SOUTH ); JButton button = new JButton("Print the table"); ActionListener printAction = new ActionListener() { public void actionPerformed(ActionEvent e) { try { MessageFormat headerFormat = new MessageFormat("Page {0}"); MessageFormat footerFormat = new MessageFormat("- {0} -"); table.print(JTable.PrintMode.FIT\_WIDTH, headerFormat, footerFormat); }catch (PrinterException s) System.err.println("Error while printing: " + s.getMessage()); }}}; button.addActionListener(printAction);

getContentPane().add(button, BorderLayout.SOUTH); }

public void tableChanged(TableModelEvent e) { int row = e.getFirstRow (); int column = e.getColumn(); TableModel model = (TableModel)e.getSource(); Object data = model.getValueAt(row, column); DBHandler db = new DBHandler("root", "125236", "ptixiaki", "127.0.0.1", "3306"); db.setDriver("com.mysql.jdbc.Driver", "mysql"); if(db.connect()){ try { Connection conn=db.getConnection(); Statement stmt conn.createStatement(ResultSet.TYPE\_SCROLL\_SENSITIVE, ResultSet.CONCUR\_UPDATABLE); ResultSet rs = stmt.executeQuery("Select \* from " +tablet); rs.absolute(row+1); rs.updateObject(column+1, data); if(tablet.equals("Problems\_Reported"))rs.updateObject(16,getDate()); rs.updateRow(); } catch(SQLException s){ ColumnException c=new ColumnException(); c.setVisible(true);} } else{System.out.println("false");} } public String getDate(){ String Date; // get current Date Calendar now = Calendar.getInstance(); int month = now.get(Calendar.MONTH) + 1; int day = now.get(Calendar.DAY\_OF\_MONTH); int year = now.get(Calendar.YEAR); Date = day + "/" + month + "/" + year; return Date;} private String [] Problems Reportedcol={"Α/Α","Ημερομηνία Έγγραφής" ,"Συντάκτης","Κατηγορία Προβληματος","Σύντομη Περιγραφή","Εκτενής Περιγραφή","Διορθ./Προλ. Διετροποιότα στη Ενέργεια","Προβλεπόμενη Ολοκλήρωση","Υπεύθυνος","Απαιτούμενες Γενέργειες?","Ήταν Αποτελεσματικές?","Απαιτούνται νέες?","Παρατηρήσεις","Τμήμα","Χρήστης","Τροποποίηση"}; private String [] catcol={"A/A","Ονομα Τμήματος"}; private String [] usercol={"Α/Α","Όνομα Χρήστη","Κωδικός","Είναι Διαχειριστής?", "Τμήμα"}; private String tablet; private int columnst;} // ----------------------------------------------------------- // showTableUser.java // ---------------------------------------------------------- package isoproject; /\*\* \* @author Skanatas Petros \* @author AM: 032204 \*/ import javax.swing.event.\*; import java.awt.\*; import java.awt.event.ActionEvent; import java.awt.event.ActionListener; import java.awt.print.PrinterException; import java.sql.\*; import java.text.MessageFormat;

import java.util.\*; import javax.swing.\*; import javax.swing.table.\*; public class showTableUser extends JFrame implements TableModelListener {public showTableUser(String Departments) { cat=Departments; Vector columnNames = new Vector(); Vector data = new Vector(); DBHandler db = new DBHandler("root", "125236", "ptixiaki", "127.0.0.1", "3306"); db.setDriver("com.mysql.jdbc.Driver", "mysql"); if(db.connect()){  $try$  {  $//$  Read data from a table Connection conn=db.getConnection(); Statement stmt = conn.createStatement(); ResultSet rs = stmt.executeQuery("SELECT \* FROM Problems\_Reported WHERE Departments\_Name='"+Departments+"';"); ResultSetMetaData md = rs.getMetaData(); columnst = md.getColumnCount(); // Set column names for (int i = 1; i  $\lt$  columnst; i++) {columnNames.addElement(Problems\_Reportedcol[i] ); } // Get row while (rs.next())  $\{$  Vector row = new Vector(columnst); for (int  $i = 2$ ;  $i \le i$  columnst;  $i+1$ ) { row.addElement( rs.getObject(i) ); } data.addElement( row );  $\qquad \qquad \}$  rs.close(); stmt.close();  $\}$  catch(Exception e)  $\{$  System.out.println( e );  $\}$  } // Create table with database data final JTable table = new JTable(data, columnNames) $\{$  @Override public boolean isCellEditable(int rowIndex, int colIndex) { if(colIndex>11||colIndex==0){return false;} else return true; // Disallow the editing of any cell  $\}$  } }; if(columnst>5){ TableColumnModel cmodel = table.getColumnModel(); TextAreaRenderer textAreaRenderer = new TextAreaRenderer(); cmodel.getColumn(5).setCellRenderer(textAreaRenderer); cmodel.getColumn(6).setCellRenderer(textAreaRenderer); cmodel.getColumn(12).setCellRenderer(textAreaRenderer); //new TableRowResizer(table); TableColumn DepartmentsColumn = table.getColumnModel().getColumn(2); JComboBox comboBox = new JComboBox(); comboBox.addItem("Πρόβλημα που εκδηλώθηκε"); comboBox.addItem("Πρόβλημα πιθανό να εκδηλωθεί"); comboBox.addItem("Πρόβλημα βελτίωσης"); comboBox.addItem("Παράπονο Ασθενή - Συνοδού"); DepartmentsColumn.setCellEditor(new DefaultCellEditor(comboBox)); TableColumn DepartmentsColumn8 = table.getColumnModel().getColumn(8); JComboBox comboBox8 = new JComboBox(); comboBox8.addItem("ΟΥΙ"); comboBox8.addItem("ΝΑΙ"); comboBox8.addItem("ΣΕ ΕΞΕΛΙΞΗ"); DepartmentsColumn8.setCellEditor(new DefaultCellEditor(comboBox8));

Σελίδα **103** από **105**

```
 TableColumn DepartmentsColumn9 = table.getColumnModel().getColumn(9);
     JComboBox comboBox9 = new JComboBox();
     comboBox9.addItem("ΟΥΙ"); comboBox9.addItem("ΝΑΙ");
     DepartmentsColumn9.setCellEditor(new DefaultCellEditor(comboBox9));
    TableColumn DepartmentsColumn10 =
table.getColumnModel().getColumn(10);
     JComboBox comboBox10 = new JComboBox();
     comboBox10.addItem("ΟΥΙ"); comboBox10.addItem("ΝΑΙ");
     DepartmentsColumn10.setCellEditor(new DefaultCellEditor(comboBox10));}
     table.getModel().addTableModelListener(this);
     JScrollPane scrollPane = new JScrollPane(table);
    scrollPane.setPreferredSize(new Dimension(1024,600));
     getContentPane().add( scrollPane );
     JPanel buttonPanel = new JPanel(new BorderLayout());
     getContentPane().add( buttonPanel, BorderLayout.SOUTH );
     JButton button = new JButton("Print the table");
     ActionListener printAction = new ActionListener()
                  {public void actionPerformed(ActionEvent e) { try {
    MessageFormat headerFormat = new MessageFormat("Page \{0\}");
      MessageFormat footerFormat = new MessageFormat("- {0} -");
      table.print(JTable.PrintMode.FIT_WIDTH, headerFormat, footerFormat); }
catch (PrinterException s) {System.err.println("Error while printing:
s.getMessage()); } } }; button.addActionListener(printAction);
getContentPane().add(button, BorderLayout.SOUTH); }
public void tableChanged(TableModelEvent e) { int row = e.getFirstRow();
    int column = e.getColumn();
     TableModel model = (TableModel)e.getSource();
     Object data = model.getValueAt(row, column);
     DBHandler db = new DBHandler("root", "125236", "ptixiaki", "127.0.0.1", 
"3306"); db.setDriver("com.mysql.jdbc.Driver", "mysql"); if(db.connect()){
     try { Connection conn=db.getConnection();
        Statement stmt stmt =
conn.createStatement(ResultSet.TYPE_SCROLL_SENSITIVE,
                     ResultSet.CONCUR_UPDATABLE);
       ResultSet rs = stmt.executeQuery("Select * from Problems_Reported
where Departments Name="+cat+"';");
          rs.absolute(row+1);
          rs.updateObject(column+2, data);
          rs.updateObject(16,getDate());
          rs.updateRow();
     } catch(SQLException s){
           ColumnException t=new ColumnException();
           t.setVisible(true); } }
    else{System.out.println("false");} }
public String getDate(){String Date; // get current Date
Calendar now = Calendar.getInstance();
int month = now.get(Calendar.MONTH) + 1;
int day = now.get(Calendar.DAY_OF_MONTH);
```
Σελίδα **104** από **105**

```
int year = now.get(Calendar.YEAR);
Date = day + "/" + month + "/" + year; return Date;}
private String [] Problems_Reportedcol={"Α/Α","Ημερομηνία Έγγραφής"<br>,"Συντάκτης","Κατηγορία Προβληματος","Σύντομη Περιγραφή","Εκτενής
,"Συντάκτης","Κατηγορία<br>Περιγραφή","Διορθ./Προλ.
                                                              Ενέργεια", "Προβλεπόμενη
Ολοκλήρωση","Υπεύθυνος","Απαιτούμενες Γενέργειες?","Ήταν
Αποτελεσματικές?","Απαιτούνται
νέες?","Παρατηρήσεις","Τμήμα","Χρήστης","Τροποποίηση"};
```
private String cat; private int columnst;}